# Powermax pro Bedienungsanleitung

# Inhalt

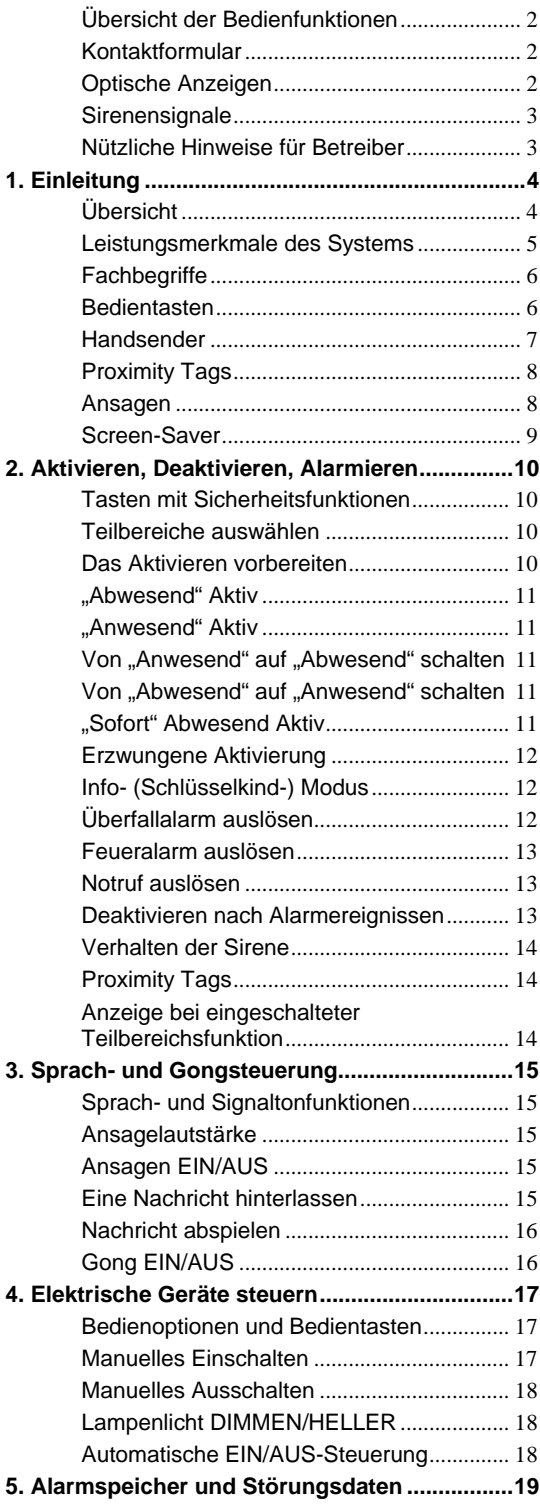

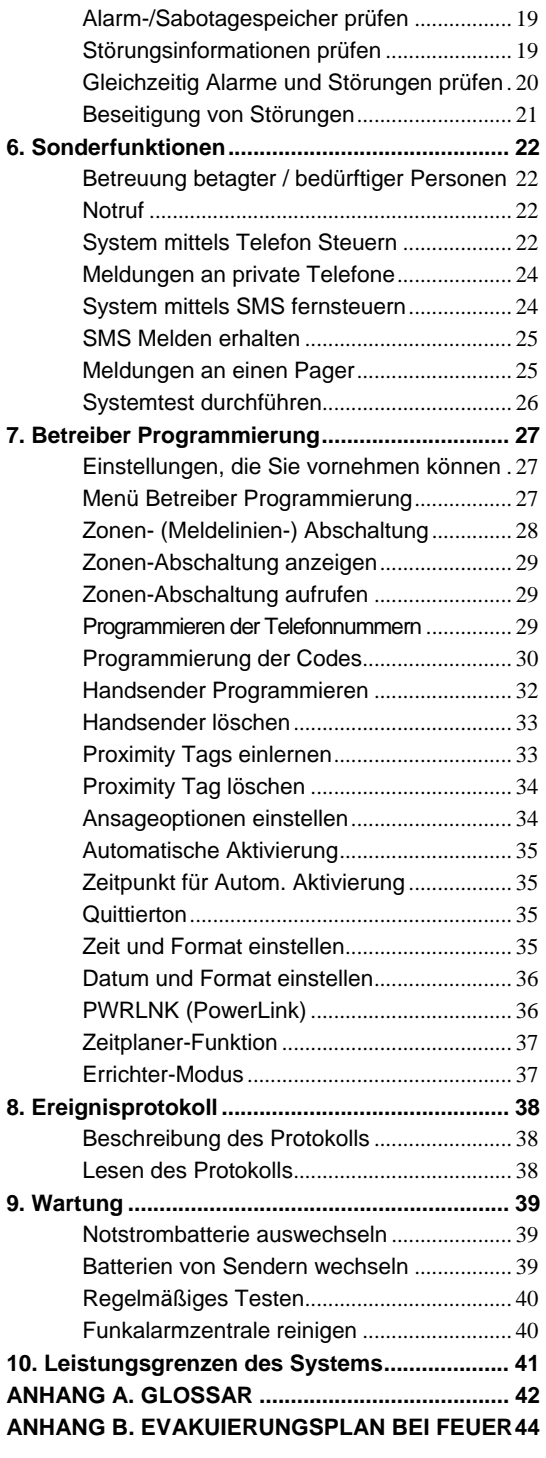

### Übersicht der Bedienfunktionen

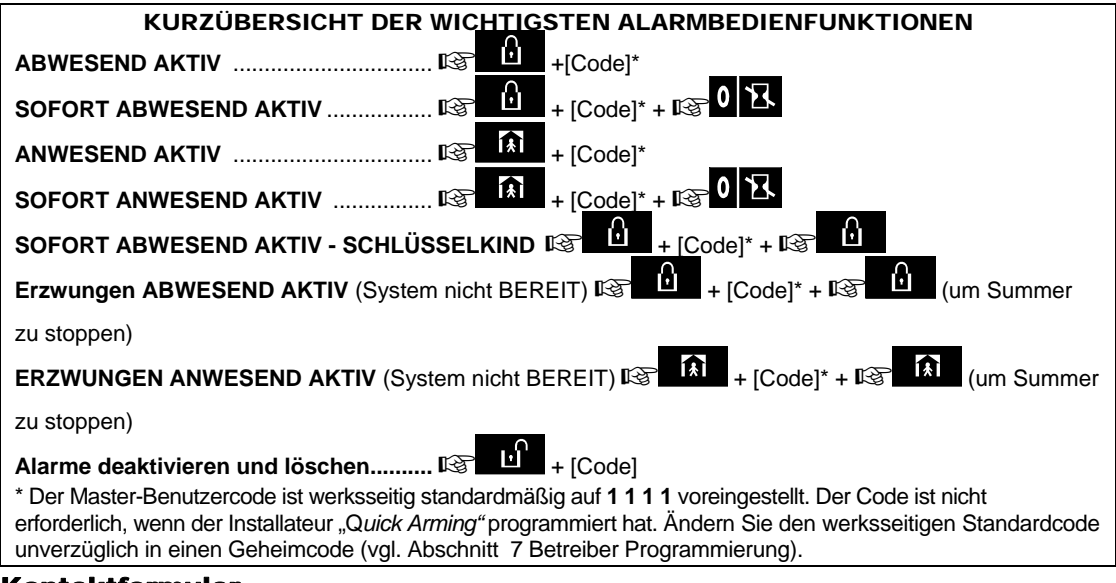

#### Kontaktformular

Sehr geehrter Kunde,

vielen Dank, dass Sie sich für PowerMax Pro, das moderne drahtlose Alarmsystem von Visonic Ltd., entschieden haben. Bitte notieren Sie sich die angegebene Tel.-Nr. des Installateurs, um bei Bedarf rasch Support zu erhalten.

Firma: \_\_\_\_\_\_\_\_\_\_\_\_\_\_\_\_\_\_\_\_\_\_\_\_\_\_\_\_

 $Tel.-Nr.:$ 

Ansprechpartner:

Stellen Sie außerdem sicher, dass Sie den Namen und die Tel.-Nr. der Wach- bzw. Notrufzentrale kennen, die von Ihrem Alarmsystem automatisch angerufen wird. Wenn Sie die Wach- bzw. Notrufzentrale kontaktieren, kann es sein, das diese Ihre

### "Kunden-Nr." und/oder ein individuelles Passwort abfragt um Ihr Alarmsystem und Ihre Berechtigung zu verifizieren.

Dienstanbieter: \_\_\_\_\_\_\_\_\_\_\_\_\_\_\_\_\_\_\_\_\_\_\_\_\_

Tel.-Nr.:

Meine Kunden-Nr.: \_

Wenn Ihr System vom Installateur so eingerichtet wurde, dass es automatisch private Rufnummern anruft, sollten Sie nachstehend die vier Tel.-Nr., die der Installateur einprogrammiert hat, eintragen:

Tel.-Nr. 1: \_\_\_\_\_\_\_\_\_\_\_\_\_\_\_\_\_\_\_\_\_\_\_\_\_\_\_\_\_\_\_

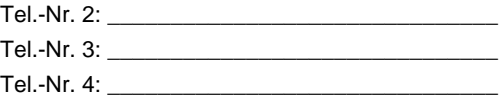

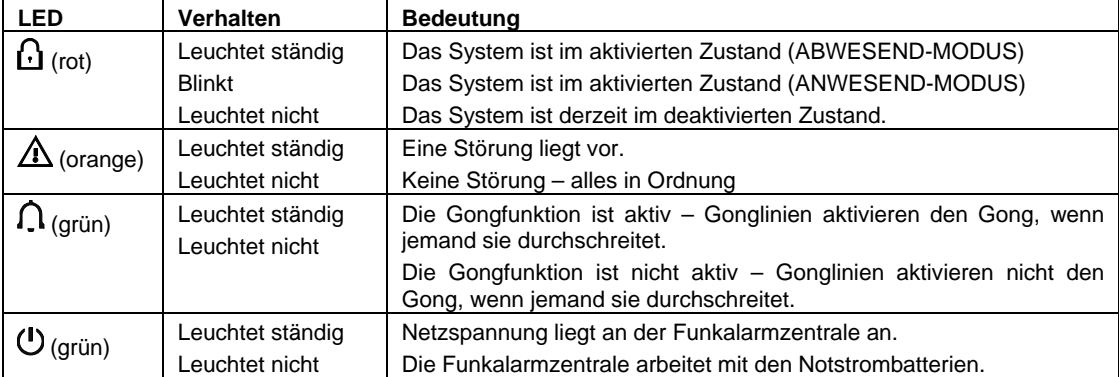

### Optische Anzeigen

### **Sirenensignale**

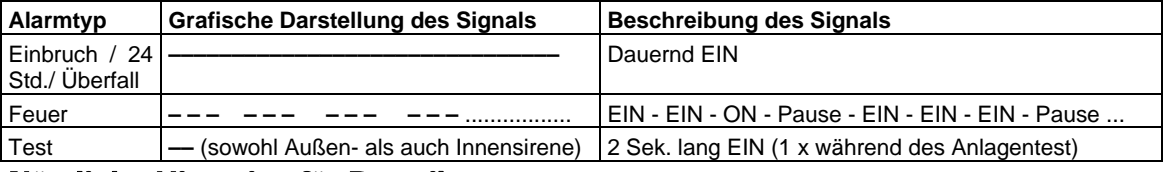

### Nützliche Hinweise für Betreiber

Alarm stoppen: Wenn der Alarm ertönt, sollten Sie die Deaktivieren-Taste ( $\mathbf{a}$ ) des Handsenders oder die

Taste **by** gefolgt von einem Betreibercode (standardmäßig **1 1 1 1**) am Tastenfeld der Funkalarmzentrale drücken.

Akustische Störungssignale stoppen: Wenn es zu einer Störung kommt, leuchtet die Anzeige für Störung an der Vorderseite der Funkalarmzentrale, und es ertönen 3 akustische Signale/Minute. Wenn Sie die Störung nicht sofort beseitigen wollen und das akustische Signal störend wirkt, können Sie die Deaktivieren-Taste  $(\mathbf{I})$  des Handsenders oder die

Taste **in** Tastenfeld gefolgt von einem Betreibercode (standardmäßig **1 1 1 1**) eingeben. Dadurch wird der Summer 4 Stunden lang ausgeschaltet. Die akustischen Störungssignale können nachts verstummen, oder vollkommen abgeschaltet sein, wenn dies vom Installateur programmiert wurde.

Außenhaut- und Innenbereich- und 24- Stunden-Meldelinien: Die meisten Melder Ihres Systems sind den Typen Außenhaut- und Innenbereich-Meldelinien zugeordnet. Diese Meldelinien **lösen Alarme aus**, wenn das System im **aktivierten** Zustand ist, und **lösen keine Alarme aus,** wenn das System im **deaktivierten** Zustand ist. Melder können auch 24-Stunden-Meldelinien zugeordnet sein, die Alarme unabhängig davon auslösen, ob das System aktiviert oder deaktiviert ist.

System aktivieren, während die Außenhaut-Meldelinien nicht gesichert sind (Türen und/oder Fenster sind offen): Das Display zeigt "NICHT BEREIT" an, wenn eine geschützte Tür oder ein geschütztes Fenster offen ist. Sie können ermitteln, welche Meldelinie "NICHT BEREIT" ist, indem Sie die Taste **il OK** drücken. Sie können das Problem beseitigen, indem Sie die Tür/das Fenster schließen oder "Erzwungene Aktivierung" (Abschalten/Umgehen einer Meldelinie für einen Aktivierungszyklus) durchführen, wenn diese Option vom Installateur programmiert wurden. Dann können Sie bewusst eine Meldelinie "umgehen" (abschalten), sollten Sie die Tür bzw. das Fenster offen lassen und das System aktivieren (das System signalisiert, dass gerade eine "erzwungene Aktivierung" erfolgt).

**"Umgangene" Meldelinien sind während einer AKTIV-Phase nicht gesichert und schränken die Sicherheit des Systems ein.**

Passieren von 24-Std.-Meldelinien: Wenn Sie sich einem als 24-Stunden-Meldelinie definierten Melder nähern wollen, ohne Alarm auszulösen, müssen Sie wie folgt vorgehen:

- Drücken Sie die Taste . Daraufhin zeigt das Display: **ANLAGENTEST**.
- Drücken Sie erneut die Taste **. Produkter** . Das Display Zeigt: **BETREIBER-PROGR**.
- Drücken Sie die Taste **il OK**, Das Display Zeigt: **CODE EING.:**

Geben Sie Ihren vierstelligen <**Benutzercode**> ein. – Daraufhin ertönt die "positive Melodie" (- - - ------).

Sie haben nun 4 Minuten Zeit, um den 24-Std.-Melder auszulösen, bevor das System automatisch zum normalen Modus zurück.

Löschen versehentlich ausgelöster Alarme: Bei einem Alarm ertönt zunächst die Innensirene für eine bestimmte Zeit (wenn vom Installateur eine Quittierzeit eingestellt wurde). Dann wird die Außensirene eingeschaltet, und das Ereignis wird an die Wach- bzw. Notrufzentrale gemeldet. Wenn Sie versehentlich einen Alarm ausgelöst haben, können Sie das System einfach deaktivieren, bevor die Außensirene eingeschaltet wird – der Alarm wird dann nicht an die Wach- bzw. Notrufzentrale gemeldet und er wird nicht im Ereignisspeicher hinterlegt. Wenn die Außensirene bereits ertönt, können Sie immer noch das System innerhalb einer vom Installateur programmierten Zeitspanne (1 bis 15 Minuten) deaktivieren. Wenn Sie das System innerhalb dieser Frist deaktivieren, wird automatisch eine Meldung des Typs **ALARM LÖSCHEN** an die Wach- bzw. Notrufzentrale übermittelt.

Verlassen des Objektes nach Ablauf der Austrittsverzögerung: Wenn Sie den geschützten Ort verlassen, nachdem die Austrittsverzögerung abgelaufen ist, deutet das System dies so, als wenn Sie gerade den geschützten Ort betreten haben. Die Eintrittsverzögerungszeit beginnt, und die entsprechende akustische Signalsequenz ertönt. Um einen Alarm zu verhindern, müssen Sie das System deaktivieren, bevor die Eintrittsverzögerungszeit endet.

Jemand hat das Objekt ohne Erlaubnis betreten: Wenn Sie beim heimkommen die Alarmsirenen hören oder das aktivierte Blitzlicht sehen und Lampen, die ausgeschaltet sein sollten, eingeschaltet sind, kann es sein, dass ein Eindringling noch im Gebäude ist oder dass ein anderes Ereignis eingetreten ist. Stellen Sie den Eindringling nicht, bleiben Sie außerhalb des Gebäudes und rufen Sie die Polizei an.

# 1. Einleitung

### Übersicht

PowerMax Pro ist ein drahtloses System, das Ihnen Schutz gegen Einbruch, Feuer und Sabotage bietet. Zudem kann es dazu eingesetzt werden die Beleuchtung und elektrische Haushaltsgeräte einund auszuschalten und/oder die häusliche Pflege betagter oder pflegebedürftiger Personen zu unterstützen. Statusinformation werden optisch und akustisch angezeigt, und in den meisten Fällen gibt Ihnen eine Ansage Hinweise, welche Bedienschritte erforderlich sind.

PowerMax Pro Systeme, die die Teilbereichsfunktion unterstützen, sind in der Lage unterschiedliche Bereiche getrennt voneinander zu verwalten. Die Berechtigung einzelne Bereiche zu bedienen kann den Benutzern individuell zugeordnet werden. Ein Beriech kann unabhängig vom Zustand eines anderen Bereiches aktiviert/deaktiviert werden.

PowerMax Pro ist eine Funkalarmzentrale (Abb. 1), die die von den verschiedenen Meldern (Abb.2), die im geschützten Objekt installiert sind, stammenden Daten erfasst und entsprechend auf diese reagiert.

Im deaktivierten Zustand liefert Ihnen das System durch Anzeigen und Ansagen Statusinformationen und löst einen Alarm aus, wenn Rauch erfasst wird oder wenn es in einer 24-Stunden-Meldelinie (Linie, die rund um die Uhr aktiv ist) zu einer Auslösung/Detektion kommt.

Im aktivierten Zustand ("scharfgestellt") löst das System einen Alarm aus, wenn es zu einer Detektion in einer der aktivierten Meldelinien kommt.

Sie benötigen einen vierstelligen Benutzercode, um das System bedienen zu können (Code "0000" ist unzulässig), und Sie können bis zu 7 anderen Personen die Möglichkeit geben, das System zu benutzen, indem sie ihnen jeweils einen eigenen Benutzercode zuweisen. Zudem können Sie bis zu 8 Handsender sowie berührungslose Tags einprogrammieren, die Ihnen und anderen Benutzern die Möglichkeit geben, die wichtigsten Systemfunktionen problemlos zu steuern.

Berührungslose Tags ermöglichen es autorisierten Personen, einen geschützten Bereich zu betreten,<br>wenn die Funkalarmzentrale mit einem Funkalarmzentrale mit einem

entsprechenden Leser ausgestattet ist. Wenn ein gültiger berührungsloser Tag präsentiert wird, während das Alarmssystem aktiviert ist, wird das System deaktiviert. Wenn ein gültiger berührungsloser Tag präsentiert wird, während das Alarmssystem deaktiviert ist, wird das System in den Modus ABWESEND AKTIV (optional ANWESEND AKTIV) gebracht.

Das System kann zwischen unterschiedlichsten Ereignissen differenzieren – Alarme, Sabotageversuche oder verschiedenen Arten von Störungen. Ereignisse können automatisch über das öffentliche Fernsprech- oder Mobiltelefonnetz an Wach- bzw. Notrufzentralen (in digitaler Form) oder privaten Telefonanschlüsse gemeldet (Als Sprachund/oder SMS-Mitteilung) werden. Die Person, die diese Meldung empfängt, sollte das Ereignis überprüfen und dann geeignete Maßnahmen ergreifen.

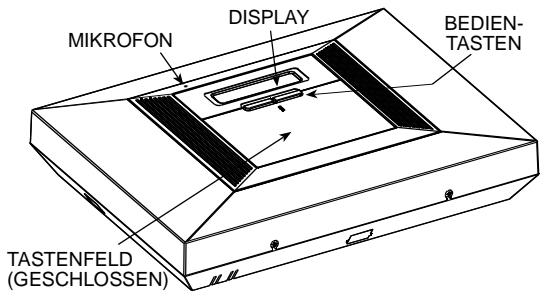

*Abb. 1. Funkalarmzentrale* 

*WICHTIG! Weitere Informationen zur Sicherung des Ortes, den Sie schützen wollen, finden Sie in Abschnitt 2 dieser Anleitung.*

Wenn Ihnen einige der hier verwendeten Begriffe nicht vertraut sind, finden Sie weitere Erläuterungen in Anhang A am Ende dieser Anleitung.

**Hinweis**: Visonic behält sich das Recht vor Funktionen und Spezifikationen ohne vorherige Ankündigung zu ändern. Druckfehler vorbehalten.

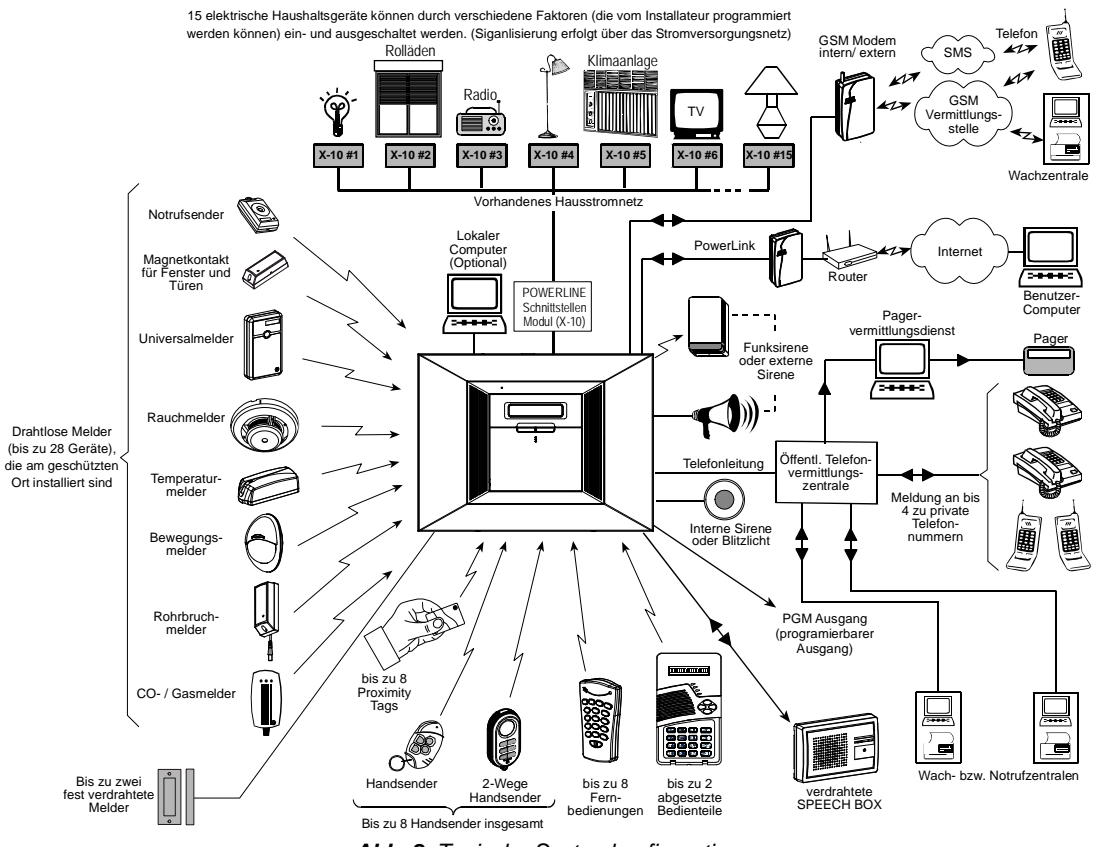

*Abb. 2. Typische Systemkonfiguration* 

### Leistungsmerkmale des Systems

Ihr PowerMax Pro-System bietet eine große Zahl einzigartiger Leistungsmerkmale:

- **30 Meldelinien:** Jede Linie wird durch eine Nummer und einen Namen gekennzeichnet (bitten Sie Ihren Installateur, den Zonen verschiedene Namen zuzuweisen).
- **Teilbereiche:** Diese Funktion wird nur von PowerMax Pro Systemen unterstützt, die dies Werksseitig implementiert haben. Diese Funktion ermöglicht die getrennte Verwaltung einzelner Bereiche innerhalb einer Installation. Das System kann in bis zu drei Bereiche unterteilt werden.
- **Verschiedene Aktivierungsmodi:** ABWESEND, ANWESEND, SOFORT ABWESEND, SOFORT ANWESEND, INFOMODUS (SCHLÜSSELKIND) und UMGEHEN.
- **Display (LCD):** Statusinformationen und Aufforderungen werden in Klartext im Display der Funkalarmzentrale angezeigt.
- **Echtzeituhr:** Die aktuelle Zeit wird im Display angezeigt. Die Uhr wird für die Dokumentation von Ereignissen und für Funktionen genutzt die entsprechend einem Zeitplan durchgeführt werden sollen.
- **Weiterleitung von Meldungen**: Ereignisse können an Wach- bzw. Notrufzentralen, private Telefonnummern und Pager gemeldet werden.
- **Selektive Meldungen:** Ihr Installateur kann festlegen, welche Art von Ereignis an welche Empfängergruppe gemeldet wird.
- **Schlüsselkind-Modus:** Eine Infomeldung (Bzw.: "Schlüsselkind"-Meldung) wird automatisch an die vorprogrammierten Telefonanschlüsse übermittelt, wenn das System durch einen "Schlüsselkind"-Benutzer (z.B. ein junges Familienmitglied) deaktiviert wird.
- **Ansagen und Anweisungen:** Statusabhängige, zuvor aufgezeichnete Ansagen und hinterlegte Anweisungen sind über den eingebauten Lautsprecher zu hören (wenn die Ansageoption aktiviert ist - siehe Abschnitt 7).
- **Nachrichtenaustausch:** Vor Verlassen des geschützten Ortes können Sie eine Kurznachricht für andere Systembenutzer aufnehmen, die ggf. später an den Ort kommen. Diese können Sie die von Ihnen hinterlassenen Nachrichten abhören.

- **Tastenfeld und Fernsteuerung:** Das Tastenfeld ermöglicht die Bedienung aller Systemfunktionen; wichtige Funktionen lassen sich auch durch Drücken der Tasten der Handsender steuern.
- **Steuerung per Telefon:** Sie können sich Zugang zum PowerMax Pro-System über ein Telefon verschaffen und das System aktivieren/deaktivieren oder Systemstatusinformationen abhören. Hinweis: Bei PowerMax Pro Systeme mit Teilbereichsfunktion ist der Fernzugriff entsprechend dem genutzten Betreibercode dem jeweiligen Bereich zugeordnet.
- **Numerische Tasten dienen als Funktionstasten:** Im deaktivierten Zustand können die numerischen Tasten dazu verwendet werden, um verschiedene Systemfunktionen zu steuern. Ein einfaches Symbol auf jeder Taste zeigt, welche Aufgabe die jeweilige Taste hat.
- **Steuerung elektrischer Geräte:** Lampen und elektrische Haushaltsgeräte lassen sich steuern, wenn X-10-Module (Sonderzubehör) verwendet werden. Das Stromversorgungsnetz des Gebäudes überträgt die entsprechenden Steuersignale. Ihr Installateur wird Sie über die Steuergeräte, die Ihren Bedürfnissen entsprechen, informieren.
- **PGM-Ausgang:** Toröffner, Leuchten und verschiedene andere Geräte lassen sich über einen speziellen PGM-Ausgang (programmierbar) ansteuern. Ihr Installateur kann Sie über die Steuergeräte, die Ihren Bedürfnissen entsprechen, informieren.

**Hinweis:** Bei PowerMax Pro Systeme mit Teilbereichsfunktion arbeiten der PGM Ausgang und die X-10 Steuerung unabhängig von Teilbereichen.

- **Informationen:** Sie können Statusinformationen und Störungsinformationen abrufen; zudem können Sie die im Speicher protokollierten Alarmereignisse sowohl im Display als anhand der automatischen Ansagen prüfen.
- **Betreuung betagter und bedürftiger Hausbewohner:** Das System lässt sich so programmieren, dass Aktivitäten im geschützten Bereich überwacht werden und eine Warnmeldung übermittelt wird, wenn das System bei der betreuten Person zu lange keine Aktivität registriert.

**Notrufe:** Ein Tasten Handsender, die an Personen ausgegeben werden, können dazu dienen, Hilfe durch Auslösen eines Notrufs herbei zu rufen.

• **Deaktivieren unter Zwang:** Wenn ein Benutzer gezwungen wird, das Alarmsystem zu deaktivieren, kann er nach dem betätigen der Deaktivierungstaste statt seines normalen Codes einen speziellen Code verwenden, der das System zwar offenbar wie gewöhnlich deaktiviert, jedoch zugleich die Wachzentrale informiert (siehe Abschnitt 2).

- **Systemüberwachung:** Alle drahtlosen Melder und fest installierte Fernbedienungen am geschützten Ort senden in regelmäßigen Abständen Überwachungssignale aus. Wenn ein derartiges Signal überfällig ist, zeigt das Display der Funkalarmzentrale eine Störungsmeldung an. Ihr Installateur kann dieses Leistungsmerkmal deaktivieren, falls Sie dies wünschen.
- **Batterieüberwachung:** Sie brauchen sich keine Sorgen wegen "leerer" Batterien machen. Das Display der Funkalarmzentrale zeigt immer dann, wenn die Kapazität der Batterie in einem drahtlosen Gerät zur Neige geht, die Meldung "Batterie fast leer" an. Ein Batteriewechsel sollte schnellstmöglich spätestens innerhalb von 30 Tagen durchgeführt werden. Je nach Umgebungsbedingungen kann es vorkommen, dass die Batterie vor dem Ablauf der 30 Tage zu schwach wird um die Funktion des Melders aufrecht zu erhalten.

### **Fachbegriffe**

Ihr System lernen Sie besser kennen und verstehen, wenn Sie sich die Zeit nehmen, die Definitionen in **ANHANG A** am Ende dieser Anleitung durchzulesen. Wenn dies jedoch nicht Ihr erstes Alarmsystem ist, können Sie hier einfach weiterlesen.

### Bedientasten

Wenn der Tastenfelddeckel geschlossen ist (wie in Abb. 1 gezeigt), sind nur die zwei oberen Bedientasten sichtbar:

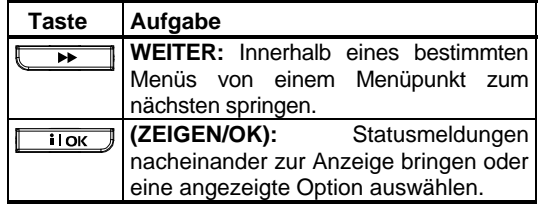

Wenn der Tastenfelddeckel geöffnet ist (siehe Abb. 3), werden die speziellen Funktionstasten sichtbar. Die Funktionen, die diese Tasten haben, werden in den jeweiligen Abschnitten dieser Anleitung erläutert.

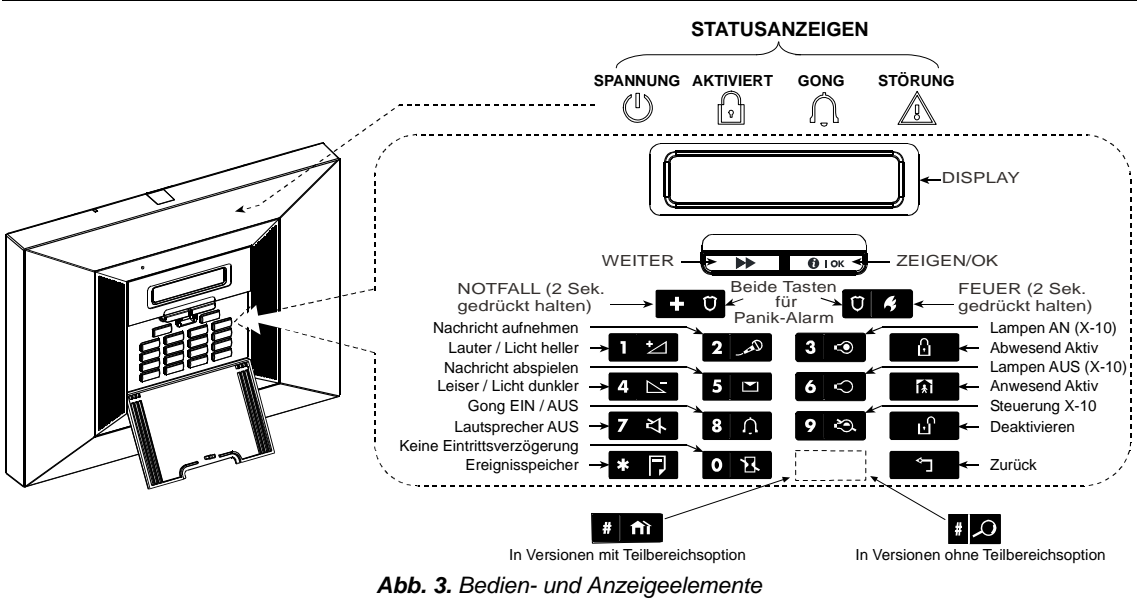

# *Anmerkung zur Stumschalttaste*

*Die Stumschalttaste ist nur dann aktiv, wenn die Funktion ANSAGEOPTIONEN aktiviert ist ("WÄHLE ANSAGE" siehe Ablaufdiagramm für Benutzereinstellungen in Abb. 8).* 

### Handsender

Ihr System reagiert auf Signale, die entweder von einem Handsender mit 4 Tasten (MCT-234) oder 6 Tasten (2-Wege-Handsender MCT-237) stammen, den Sie und andere Benutzer bei sich führen können (s. Abb. 4). Beide Handsender, als auch die Fernbedienungen MCM-140+ und MKP-150/151, können umfangreich Funktionen des PowerMax Pro Systems bedienen. Bei PowerMax Pro Systemen die die Teilbereichsfunktion unterstützen und diese Funktion eingeschaltet haben, werden die Befehle nur in den entsprechenden Teilbereichen durchgeführt, für die jeweiligen Sender freigegeben sind.

**Hinweis**: MKP150/151 Fernbedienungen können bei PowerMax Pro Systemen mit Teilbereichsfunktion nicht genutzt werden, wenn die Teilbereichsfunktion eingeschaltet ist.

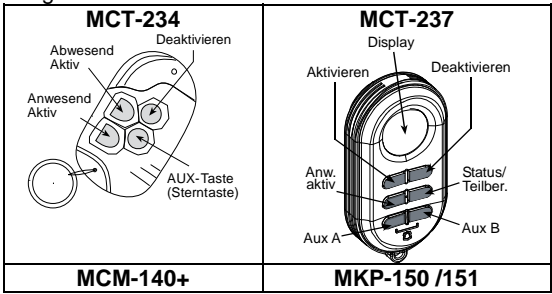

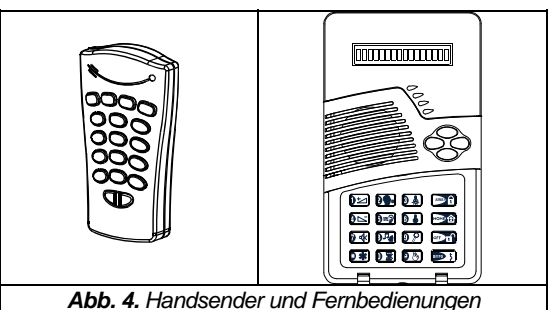

Ein Überfall/Panik Alarm kann beim MCT-234 ausgelöst werden, wenn die Tasten ABWESEND und ANWESEND gleichzeitig 2 Sek. lang gedrückt werden. Beim MCT-237 müssen dafür die Taste A und B für 2 Sek. betätigt werden. Wenn die Taste AKTIVIEREN innerhalb von 2 Sek. 2 x gedrückt wird, wird der Infomodus (Schlüsselkind-Modus) aktiviert Bei den 1Wege- und 2Wege-Fernbedienungen ist die entsprechende Tastenkombination für diese Funktionen den jeweiligen Anleitungen zu entnehmen.

**A. Ein elektrisch angetriebenes Tor oder ein anderes elektrisches Gerät bedienen:** Die AUX-Taste (Stern/A/B Taste) kann so programmiert werden, dass über die X10 Ausgänge oder den PGM Ausgang elektrisch angetriebene Tore/Türen geöffnet/geschlossen oder ein bestimmtes elektrisches Gerät einbzw. ausgeschaltet wird.

- **B. Das System im SOFORT-Modus aktivieren** (Löschen der Eintrittsverzögerung für den nächsten Aktivierungszyklus ): Die AUX-Taste (Stern/A/B Taste) kann so programmiert werden, das bei einem betätigen sofort nach dem Aktivieren des Systems, während die Austrittsverzögerungszeit noch läuft, das System so aktiviert wird, das für den folgenden Zyklus keine Eintrittsverzögerung vorhanden ist. Das bedeutet, dass ein Versuch, über eine beliebige Meldelinie zum geschützten Ort zu gelangen, sofort einen Alarm auslöst. Sie und andere Benutzer, die über Handsender verfügen, werden damit kein Problem haben, da das System durch Drücken des DEAKTIVIEREN-Taste (**n**<sup>1</sup>) des Handsenders vor Betreten des Ortes deaktiviert werden kann.
- **C. Statusinformationen abfragen:** (Werkseinstellung) Nach dem betätigen der AUX-Taste (Stern/A/B Taste) wird der Systemstatus über den eingebauten Lautsprecher der Zentrale wiedergegeben.
- **D. Löschen der Austrittsverzögerung:** Das Betätigen der der AUX-Taste (Stern/A/B Taste) nach dem Aktivieren des Systems, während Töne der Austrittsverzögerung noch hörbar sind, bewirkt eine Sofort-Aktivierung des Systems und damit das abschalten der Töne. Dies ist sehr vorteilhaft, wenn die Töne der Austrittsverzögerung nach dem Verlassen des Objektes und als störend empfunden werden könnten. Diese Funktion sollte nicht genutzt werden, wenn in dem System ein Signalwiederholer installiert ist.

#### **Deaktivieren des Systems mit einem Handsenders, dessen Batterie fast leer ist**

Wenn Sie versuchen, das System mit einem Handsender zu deaktivieren, dessen Batterie fast leer ist, so ist 15 Sek. lang ein akustisches Warnsignal zu hören (falls diese Funktion vom Installateur programmiert wurde). Während dieser Zeit sollten Sie erneut die Deaktivieren Taste des Handsenders oder die entspr. Taste der Funkalarmzentrale drücken (Eingabe des Benutzercodes erforderlich). Wenn Sie diese Maßnahme während dieser 15 Sek. durchführen, wird eine Bestätigungsmeldung "Batterie fast leer" im Ereignisprotokoll gespeichert.

Wenn die Deaktivieren Taste während dieser 15 Sek. nicht gedrückt wird, sollten Sie für eine erneute Aktivierung des Systems eine der folgenden Maßnahmen durchführen:

A. Taste ABWESEND 2 x drücken, um das System zu aktivieren; andernfalls wird das System nicht aktiviert, und es wird keine Bestätigung (durch den Benutzer, der bemerkt hat, dass die Batterie fast leer ist) im Ereignisprotokoll gespeichert.

B. Taste ABWESEND und dann zwecks Bestätigung die Deaktivieren Taste drücken; andernfalls wird die Bestätigung nicht im Ereignisprotokoll gespeichert.

### Proximity Tags

Bei PowerMax Pro Systemen, die Werksseitig mit einem Proximity Karten Leser ausgestattet sind, können Sie alle an der Zentrale zu bedienen Funktionen, die die Eingabe eines Codes voraussetzen, durch präsentieren des Proximity Tags anstelle der Codeeingabe auslösen. Zu diesen Funktionen gehören das Aktivieren/Deaktivieren, das Lesen des Ereignisspeichers und einige andere Funktionen.

PowerMax Pro Systeme mit eingebautem Proximity Tag Leser sendet ein Funksignal. Ein gültiger Proximity Tag, der diesem Leser präsentiert wird, überträgt ein codiertes Funksignal zurück an die Alarmzentrale. Proximity Tags reagieren auf das von dem Leser gesendetem Signal, haben keine eigene Stromversorgung, sind unanfällig für Feuchtigkeit/Wasser und somit vollkommen wartungsfrei. Bis zu 8 Proximity Tags können in das System eingelernt werden.

### Ansagen

Entsprechend durchgeführter Aktivitäten werden vordefinierte oder individuell gespeicherte Ansagen und Mitteilungen wiedergegeben. Diese fordern Sie auf Vorgänge oder Eingaben durchzuführen oder teilen Ihnen Details zu Alarmen, Störungen und anderen Vorfällen mit.

Töne die bei der Bedienung der Zentrale wiedergegeben werden:

- • Einzelner Ton, der bei jeder Tastenbetätigung wiedergegeben wird.
	- Doppelter Ton, der beim<br>wechseln von wechseln Programmiermenüs zum Normalbetrieb erfolgt. (auch bei Zeitüberschreitung ohne Eingabe).
- • Dreifacher Ton, der bei Störungen wiedergegeben wird
	- Fröhlicher Ton (- - -----), als<br>Reaktion auf eine richtige Reaktion Eingabe/Durchführung.
		- Negativer Ton (––––), als<br>Reaktion auf eine falsche auf eine Eingabe/Durchführung.

**PowerMax Pro Systemen mit Teilbereichsfunktion:** Akustische Ansagen und Mitteilungen werden von der Zentrale nur für den Teilbereich wiedergegeben, der als der Teilbereich ausgewählt wurde, in dem die Zentrale ist. Auf Meldungen von Sensoren, die nicht in dem an der Zentrale ausgewählten Teilbereich installiert sind, reagiert die Zentrale nicht mit Ansagen oder Mitteilungen. Stausinformationen des Teilbereiches können jedoch den LED's und dem Display entnommen werden.

### Screen-Saver

Die Option "Screen Saver" (falls diese vom Installateur programmiert wurde) bedingt, dass – wenn mehr als 30 Sek. lang keine Taste gedrückt wird – im Display die Anzeige "PowerMax" erscheint und die LED's nicht mehr leuchten (so dass Eindringlinge nicht mehr erkennen können, welchen Status das System aktuell hat). Die normale Display-

ு. Anzeige erscheint wieder, sobald die Taste gedrückt und anschließend der Benutzercode eingegeben wird (**Aus durch Code**) oder wenn eine beliebige Taste gedrückt wird (**Aus durch Taste**) – je nachdem, welche Option der Installateur eingestellt hat.

Wenn **Aus durch Tasten** gewählt wurde, bewirkt das erstmalige Betätigen einer Taste (außer FEUER und NOTFALL), dass die normale Display-Anzeige wieder erscheint; das erneute Betätigen einer Taste löst die betreffende Tastenfunktion aus. Bei erstmaligem betätigen der Tasten FEUER und NOTFALL kehrt die normale Display-Anzeige zurück, und zusätzlich wird die Feuer-/Notfallfunktion ausgelöst.

# 2. Aktivieren, Deaktivieren, Alarmieren

### Tasten mit Sicherheitsfunktionen

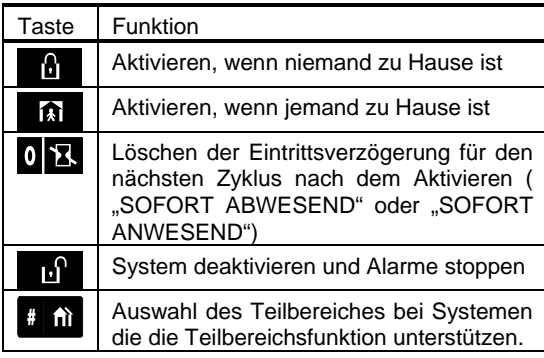

### Teilbereiche auswählen

**Hinweis**: Diese Funktion kann nur an PowerMax Pro Systemen bedient werden, die die Teilbereichsfunktion unterstützen und diese eingeschaltet haben.

An der Zentrale bediente Funktionen eines Teilbereiches sind abhängig von den diesem Teilbereich zugeordneten Benutzercodes oder den Proximity Tags. Bevor eine Funktion in einem Teilbereich durchgeführt werden kann, muss der Teilbereich in dem die Bedienung durchgeführt werden soll aufgerufen werden, wenn dieser nicht angezeigt wird. Das Aufrufen des Teilbereiches erfolgt durch:

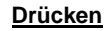

**Drücken Resultierende Anzeige**

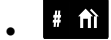

# m | Wähle Teilber.

Nummer des **Teilbereiches** eingeben

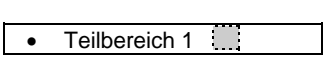

**Hinweis**: Ein negativer Ton ertönt, wenn die Nummer eines Teilbereiches eingegeben wird, in dem keine Melder eingelernt sind.

### Das Aktivieren vorbereiten

Stellen Sie vor dem Aktivieren sicher, dass im Display **BEREIT** angezeigt wird:

#### BEREIT HH:MM

Wenn **BEREIT** angezeigt wird, sind alle Meldelinien komplett geschlossen ("gesichert"), so dass Sie das System in beliebiger Weise aktivieren können.

Wenn mindestens eine Meldelinie offen ("gestört") ist, zeigt das Display Folgendes an:

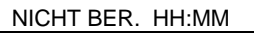

Wenn aufgrund offener Meldelinien **NICHT BEREIT ilok** angezeigt wird, können Sie die Taste drücken, um die Nummern und Namen der betroffenen Meldelinien nacheinander im Display zur Anzeige zu bringen.

Beispiel: Angenommen, **Linie 2** (Nebeneingang) und **Linie 13** (Küche) sind offen. Um dies zu prüfen, können Sie wie folgt vorgehen:

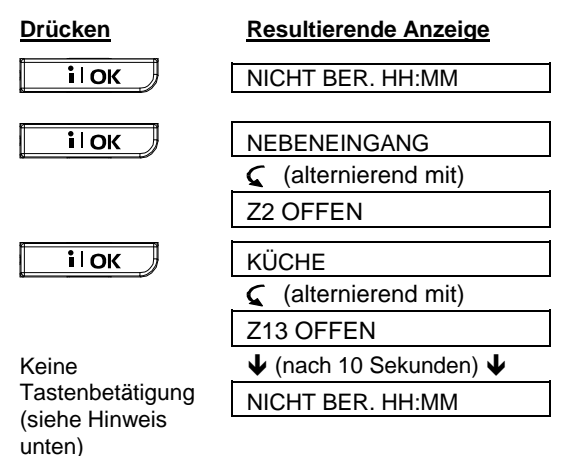

Hinweis: *Durch Drücken der Taste können Sie den Vorgang jederzeit abbrechen.*

Es empfiehlt sich, unbedingt die offene(n) Linie(n) zu

schließen/entstören, um so das System wieder in einen "aktivierbereiten" Zustand zu bringen. Wenn Sie nicht wissen, wie dies möglich ist, können Sie sich an Ihren Installateur wenden.

**WICHTIG**! Alle nachstehend beschriebenen Aktivierungsprozeduren basieren auf der Annahme, dass der Installateur die Funktion "Schnell Aktiv" eingeschaltet hat. Wenn "Schnell Aktiv" deaktiviert ist, werden Sie vom PowerMax Pro-System vor dem Aktivieren aufgefordert, Ihren Benutzercode einzugeben.

**Hinweis**: Bei PowerMax Pro Systemen mit Teilbereichsfunktion muss der Teilbereich, der aktiviert werden soll ausgewählt und die Anforderung das dieser Bereit ist erfüllt sein. Die Anzeige kann von den hier dargestellten Anzeigen etwas abweichend sein.

### .Abwesend" Aktiv

Wenn das Display **BEREIT** anzeigt, können Sie wie folgt vorgehen:

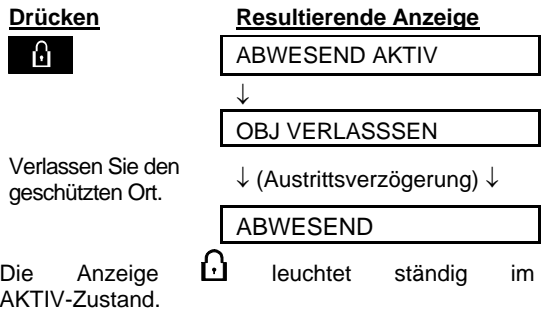

### "Anwesend" Aktiv

Wenn alle "Außenhaut"-Linien **BEREIT** sind und "Schnell Aktiv" programmiert wurde, können Sie wie folgt vorgehen:

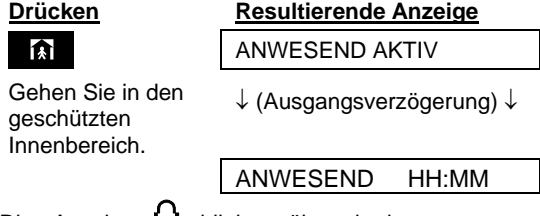

Die Anzeige **blinkt** während des gesamten ANWESEND AKTIV-Status.

### Von "Anwesend" auf "Abwesend" schalten

Deaktivieren Sie dazu nicht das System, sondern drücken Sie einfach die Taste **. Es** folgt eine Reaktion wie oben bei ABWESEND AKTIV beschrieben. Verlassen Sie den geschützten Ort vor Anlauf der Ausgangsverzögerungszeit.

### Von "Abwesend" auf "Anwesend" schalten

Deaktivieren Sie dazu nicht das System, sondern

drücken Sie einfach die Taste **10 da**. Da so die Sicherheitsstufe reduziert wird, fordert Sie das PowerMax Pro-System auf, Ihren Master-Benutzeroder einen der Benutzercodes einzugeben, um sicherzustellen, dass Sie ein autorisierter Benutzer sind. Alternativ zur Codeeingabe kann ein gültiger Proximity Tag präsentiert werden

食

**Drücken Resultierende Anzeige**

CODE EINGEBEN

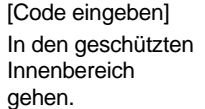

ANWESEND AKTIV ↓ (Austrittsverzögerung) ↓ ANW. AKTIV HH:MM

Die Anzeige **blinkt** während des gesamten AKTIV-Status.

Wenn es zu einem Alarm kam, während das System im ABWESEND-Modus aktiviert war, reagiert das Display mit einer anderen Anzeige:

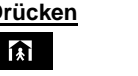

Gehen Sie in geschützten

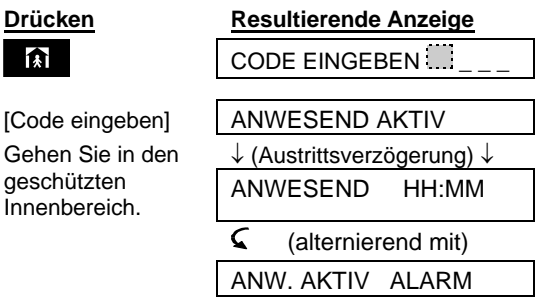

Die Anzeige **blinkt** während des gesamten ANWESEND AKTIV-Status.

### "Sofort" Abwesend Aktiv

Sie können ABWESEND AKTIV bzw. ANWESEND AKTIV ohne Eintrittsverzögerung einschalten, so dass jede Erfassung in einer Meldelinie sofort einen Alarm auslöst. Wenn Sie SOFORT ABWESEND einschalten wollen, müssen Sie wie folgt vorgehen.

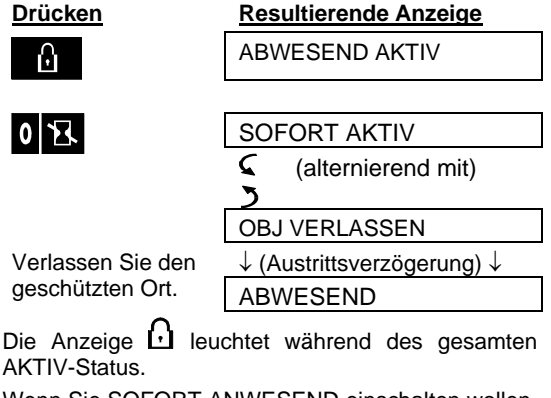

Wenn Sie SOFORT ANWESEND einschalten wollen, müssen Sie wie folgt vorgehen:

**Drücken Resultierende Anzeige**

ANWESEND AKTIV

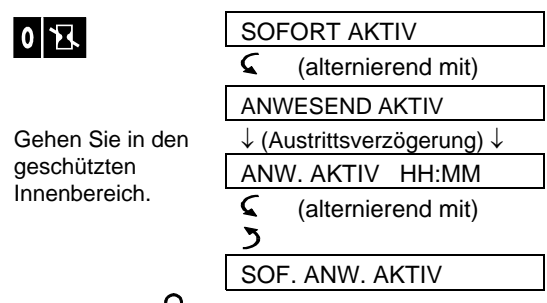

Die Anzeige **blinkt** während des gesamten ANWESEND AKTIV-Status.

### Erzwungene Aktivierung

Eine erzwungene Aktivierung erlaubt das Aktivieren des Systems selbst für den Fall, dass eine oder mehrere Meldelinien gestört sind und das Display "NICHT BEREIT" anzeigt.

Die automatische erzwungene Aktivierung funktioniert nur, wenn der Installateur diese Option vorprogrammiert hat. Gestörte Meldelinien werden dann für einen Aktivierungszyklus umgangen (abgeschaltet/ignoriert). **Der geschützte Ort bietet dann jedoch keinen maximalen Schutz**.

*Hinweis: Während der erzwungenen Aktivierung "protestiert" der Summer, indem er während der Ausgangsverzögerung bis 10 Sekunden vor deren Ablauf einen Dauerton ertönen lässt. Dieses Signal können Sie ausschalten, indem Sie die Aktivierungstaste erneut drücken.*

Wenn "NICHT BEREIT" angezeigt wird, können Sie ABWESEND AKTIV wie folgt erzwingen:

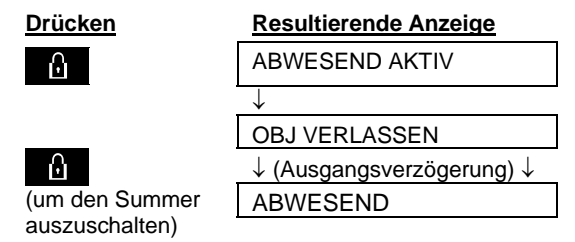

Die Anzeige **L'** leuchtet während des gesamten AKTIV-Status.

Wenn "NICHT BEREIT" angezeigt wird, können Sie ANWESEND AKTIV wie folgt erzwingen:

#### **Drücken**

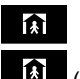

 (um den Summer auszuschalten) Gehen Sie in den geschützten Innenbereich.

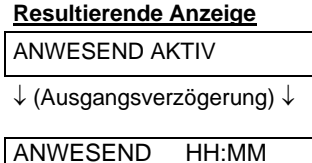

Die Anzeige **blinkt während des gesamten AKTIV-Status** 

### Info- (Schlüsselkind-) Modus

Dieser Modus ist beispielsweise nützlich, wenn Eltern, die arbeiten, sicher sein wollen, dass ihre Kinder von der Schule nach Hause gekommen sind und das System deaktiviert haben. Die Aktivierung im "Infomodus" bedeutet, dass eine spezielle Meldung übermittelt wird, sobald das System durch einen "Schlüsselkind"-Benutzer deaktiviert wird.

Die "Schlüsselkinder" haben einen der Benutzercodes 5 bis 8 bzw. sind Besitzer eines der Handsender 5 bis 8. Die Schlüsselkindmeldung gilt als **Meldung** und nicht als **Alarm** und wird daher nur an die privaten, vom Benutzer als Zieladressen für die Meldungen vorprogrammierten Telefonanschlüsse übermittelt.

Die Aktivierung im Schlüsselkind-Modus ist nur möglich, wenn Sie ABWESEND AKTIV einschalten. Gehen Sie wie folgt vor, wenn Sie das System im Schlüsselkind-Modus aktivieren wollen:

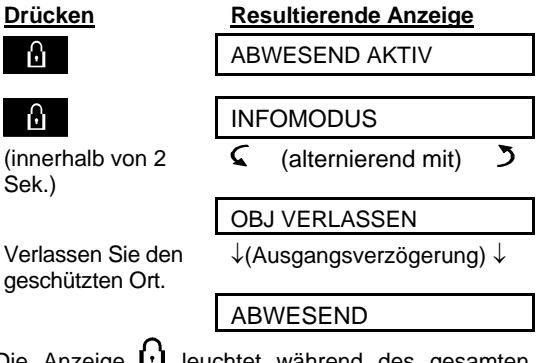

Die Anzeige L' leuchtet während des gesamten AKTIV-Status.

### Überfallalarm auslösen

Sie können einen Überfallalarm/ Panikalarm manuell sowohl im aktivierten, wie auch im deaktivierten Zustand auslösen. Wenn dieses Leistungsmerkmal vom Installateur aktiviert wurde (fragen Sie den Installateur danach, ob er diese Funktion aktiviert hat und ob diese als stiller oder lauter Alarm ausgeführt wird), sieht die Befehlssequenz wie folgt aus:

PANIK

#### **Drücken Resultierende Anzeige**

 $E_1 + 0$   $0$   $6$   $8$   $1$ (gleichzeitig gedrückt halten)

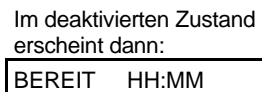

**Hinweis:** Wenn Sie einen Handsender benutzen, müssen Sie für diese Alarmauslösung die Tasten ABWESEND und ANWESEND gleichzeitig 2 Sek. lang drücken.

Um den Alarm zu stoppen, müssen Sie die Taste

drücken und Ihren gültigen Benutzercode eingeben.

### Feueralarm auslösen

Sie können einen Feueralarm auch manuell sowohl im deaktivierten als auch aktivierten Zustand wie folgt auslösen:

**Drücken** 

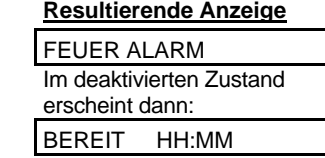

Um den Alarm zu stoppen, müssen Sie die Taste

вľ drücken und Ihren gültigen Benutzercode eingeben.

### Notruf auslösen

M K

Sie können einen Notruf auch manuell sowohl im deaktivierten als auch aktivierten Zustand wie folgt auslösen:

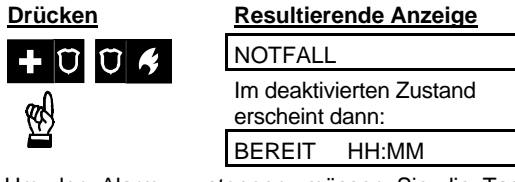

Um den Alarm zu stoppen, müssen Sie die Taste

FJ. drücken und Ihren gültigen Benutzercode eingeben.

### Deaktivieren nach Alarmereignissen

Wenn das System deaktiviert wird, wird die Sirene ausgeschaltet, bevor sie automatisch verstummt – ganz gleich, ob der Alarm ausgelöst wurde, während das System aktiviert oder deaktiviert war.

Nach dem Deaktivieren kann das Display je nach aktuellem Status des Systems unterschiedliche Meldungen anzeigen:

**A. Deaktivieren, wenn kein Alarm-Ereignis eingetreten ist:** Wenn das System nach einer AKTIV-Zeit, während der keine Ereignisse eintraten, deaktiviert wird, sieht die Eingabesequenz wie folgt aus:

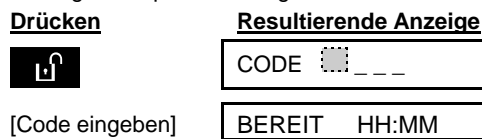

Die Anzeige **bl**erlischt.

**B. Deaktivieren nach einem Alarm, wenn alle Linien BEREIT sind:** Wenn die den Alarm im AKTIV-Zustand auslösende Meldelinie wieder in den Normalzustand ist, sieht Deaktiviersequenz wie folgt aus:

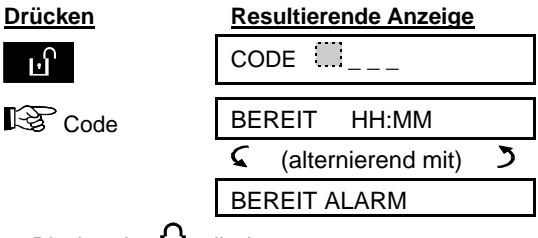

Die Anzeige **Lu** erlischt.

Siehe Abschnitt 5, wenn Sie den Alarmspeicher lesen wollen. Die Anzeige **ALARM** erlischt erst, wenn das System erneut aktiviert wird.

**C. Deaktivieren nach einem Alarm, wenn eine Linie noch gestört ist:** Wenn die den Alarm im AKTIV-Zustand auslösende Linie weiterhin gestört ist, sieht die Deaktiviersequenz wie folgt aus:

#### **Drücken Resultierende Anzeige**

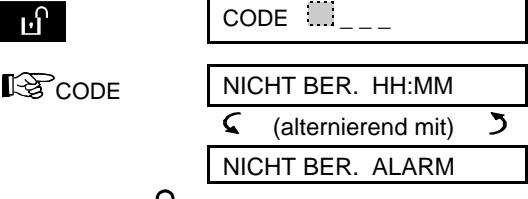

Die Anzeige **be** erlischt.

Siehe Abschnitt 5, wenn Sie den Alarmspeicher lesen wollen. Die Meldung **ALARM** erlischt erst, wenn das System erneut aktiviert wird.

Wenn Sie nicht wissen, wie die gestörte Linie wieder normalisiert werden kann, sollten Sie sich an Ihren Installateur wenden.

**D. Deaktivieren bei vorliegender Störung:** Wenn eine Störung erfasst wird, während das System im AKTIV-Zustand ist, leuchtet die Anzeige für **STÖRUNG** an der Funkalarmzentrale; die Deaktiviersequenz sieht dann wie folgt aus:

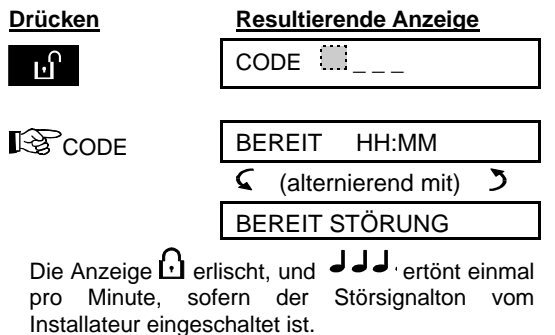

Siehe Abschnitt 5, wenn Sie ermitteln wollen, welche Art von Störung erfasst wurde. Wenn die Ursache der Störung beseitigt wird, erlöschen die Anzeige **STÖRUNG** im Display sowie die zugehörige Anzeigelampe**,** und das akustische Störungssignal ist nicht mehr zu hören.

**E. Deaktivieren nach einem Alarm und bei vorliegender Störung:** Die Anzeigelampe **STÖRUNG** an der Funkalarmzentrale leuchtet. Wenn die den Alarm im Aktiv-Zustand auslösende Meldelinie wieder in den Normalzustand gebracht wird, sieht die Deaktiviersequenz wie folgt aus:

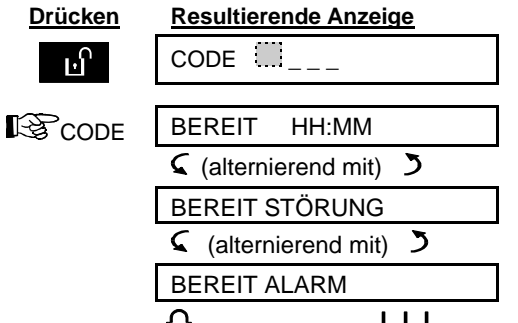

Die Anzeige  $\Omega$  erlischt, und JJJ ertönt einmal pro Minute.

Siehe Abschnitt 5, wenn Sie ermitteln wollen, welche Linie gestört ist und welche Art von Störung erfasst wurde. Wenn die Ursache der Störung beseitigt wird, erlöschen die Anzeige **STÖRUNG** im Display sowie die zugehörige Anzeigelampe**,** und das akustische Störungssignal ist nicht mehr zu hören. Die Anzeige **ALARM** im Display erlischt erst, wenn das System erneut aktiviert wird.

**F. Deaktivieren unter Zwang** Wenn Sie von jemandem gezwungen werden, das System zu deaktivieren, sollten Sie nach dem betätigen der Deaktivierungstaste statt ihres regulären Benutzercodes, den entsprechenden Spezialcode (standardmäßig **2580**) eingeben. Das System wird dann ganz normal deaktiviert, doch wird ein stiller Alarm an die Wach- bzw. Notrufzentrale übermittelt.

### Verhalten der Sirene

**DAUERTON,** wenn sie durch Auslösung eine Einbruch- oder 24-Std.-Meldelinie ausgelöst wird und wenn ein Benutzer einen "Überfallalarm" (vorausgesetzt dieser ist als Lauter Alarm programmiert) ausgelöst hat.

**EIN - EIN - EIN - Pause - EIN - EIN - EIN - Pause** ............ usw., wenn der Alarm von einer Feuermeldelinie (Rauchmelder erfasst Rauch) ausgelöst wird.

Wenn niemand in der Nähe ist, der das System nach einem Alarm deaktivieren kann und eine Meldelinie "gestört" bleibt, ertönt die Sirene so lange, wie sie vom Installateur programmiert wurde, und verstummt dann. Das Blitzlicht blinkt so lange weiter, bis das System deaktiviert wird.

### Proximity Tags

Bei PowerMax Pro Systemen, die Werksseitig mit einem Proximity Karten Leser ausgestattet sind, können Sie alle an der Zentrale zu bedienen Funktionen, die die Eingabe eines Codes voraussetzen, durch präsentieren des Proximity Tags anstelle der Codeeingabe auslösen. Zu diesen Funktionen gehören das Aktivieren/Deaktivieren, das Lesen des Ereignisspeichers und einige andere Funktionen.

Ist das System deaktiviert, wird nach dem präsentieren eines gültigen Proximity Tags die Anzeige "< $OK$  = Abwesend" angezeigt. Jetzt können Sie die Taste ilok J betätigen um das System in den aktiven Modus zu schalten oder 3 Sekunden warten wodurch die Aktivierung automatisch eingeleitet wird. Wenn Sie den Proximity Tag erneut präsentieren, wird das System deaktiviert.

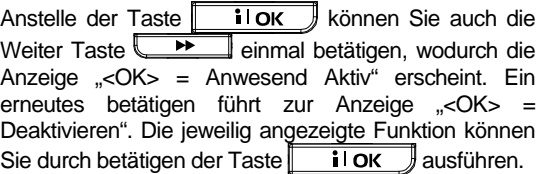

### Anzeige bei eingeschalteter Teilbereichsfunktion

Bei PowerMax Pro Systemen, die Werksseitig mit der Teilbereichsfunktion ausgestattet sind und bei denen diese Funktion genutzt wird, können einzelne Textanzeigen unterschiedlich zu den Anzeigen bei ausgeschalteter Teilbereichsfunktion sein. Dies beruht darauf, dass bei eingeschalteter Teilbereichsfunktion die Nummer des, der Meldung zugehörigen, Teilbereiches vor die jeweilige Textmeldung gesetzt wird. Wird zum Beispiel eine Meldung angezeigt, die sich auf den Teilbereich Nummer drei bezieht, erscheint die Bezeichnung P3 (P für Partition) als Indikator für diesen Teilbereich. Die nachfolgende Textmeldung kann eventuell durch diese zusätzliche Meldung in Ihrer Form gekürzt sein. Da die Anzeigetexte selbsterklärend sind, folgt keine detaillierte Aufstellung dieser. Sollten Ihnen jedoch einzelne Anzeigen nicht verständlich sein, können Sie sich an Ihren Installateur wenden.

# SPRACH- UND GONGSTEUERUNG

# 3. Sprach- und Gongsteuerung

### Sprach- und Signaltonfunktionen

Die mit Sprache und Signaltönen zusammenhängenden Funktionen, die das PowerMax Pro-System bietet, lassen sich mit Hilfe des Tastenfeldes steuern.

PowerMax Pro Systeme mit Teilbereichsfunktion:

Ton- und sprachbezogene Funktionen gelten nur für den Teilbereich, in dem die Zentrale installiert und auf den die Zentrale eingestellt ist. Eine Aktivität, die von einem anderen Teilbereich ausgelöst wird, führt nur zu einer anzeige im Display und aufleuchten des zugehörigen LED-Symbols. Relevante Aktionen dieses entfernten Teilbereiches werden dennoch im Ereignisspeicher eingetragen

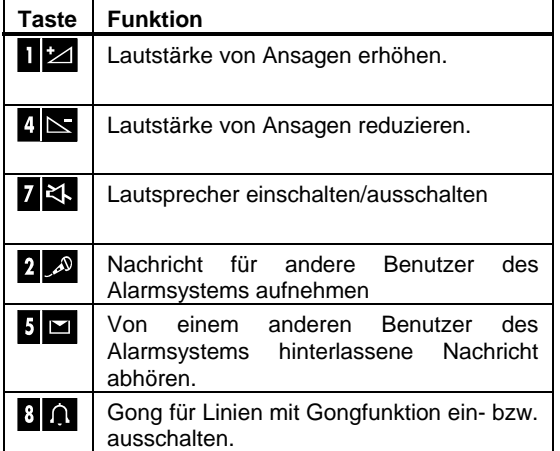

### Ansagelautstärke

Das folgende Diagramm zeigt, wie die Lautstärke durch Drücken der Taste **<1>** erhöht werden kann (falls die Lautstärke anfangs auf der niedrigsten Stufe ist).

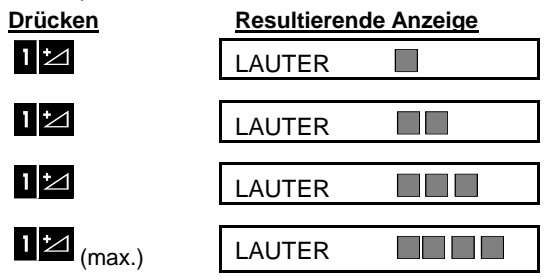

Durch Drücken der Taste **<4>** wird die Lautstärke reduziert (falls die Lautstärke anfangs auf der höchsten Stufe ist).

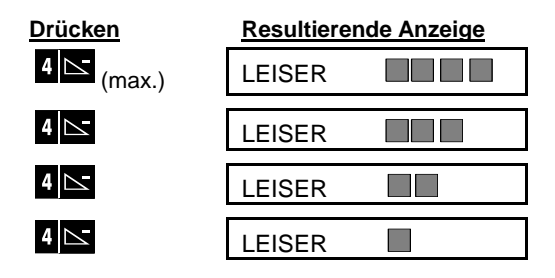

### Ansagen EIN/AUS

Sie können die Ansagen durch Drücken der Taste <**7**> wie nachstehend dargestellt ein- und ausschalten.

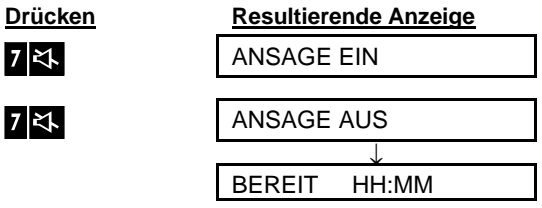

**Hinweis:** Das System bleibt so lange im Zustand ANSAGE AUS, bis nachfolgend ANSAGE EIN gewählt wird.

### Eine Nachricht hinterlassen

Sie können eine Nachricht für andere Benutzer des Alarmsystems hinterlassen. Stellen Sie sich vor die Funkalarmzentrale, drücken Sie die Taste <2>**,** und halten Sie diese gedrückt. Wenn im Display die Meldung **JETZT SPRECHEN** erscheint, können Sie mit dem Sprechen beginnen**.** Die 5 dunklen Kästchen werden wie nachstehend dargestellt nacheinander von rechts nach links gelöscht.<br> **Naßnahme** Besultierende Anzeige **Maßnahme Resultierende Anzeige**

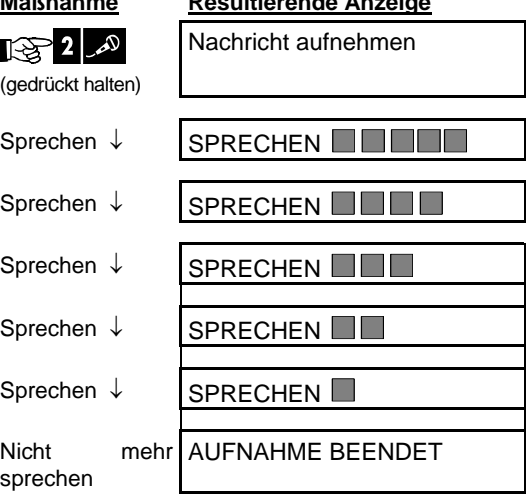

# SPRACH- UND GONGSTEUERUNG

Sobald das letzte Kästchen verschwunden ist, wird die Meldung **AUFNAHME BEENDET** angezeigt.

Wenn Sie die Taste wieder loslassen, kehrt die Anzeige im Display zum normalen Statusanzeigemodus zurück, zeigt jedoch zugleich an, dass eine Nachricht gespeichert ist. Beispiel:

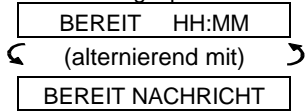

Wenn Sie die von Ihnen aufgesprochene Nachricht prüfen wollen, sollten Sie dies innerhalb von 1 Minute nach Aufnahmeende tun (siehe Abschnitt 3 – Nachricht abspielen). Dadurch verhindern Sie, dass die Displayanzeige **NACHRICHT** gelöscht wird.

### Nachricht abspielen

Wenn Sie die von einem anderen Benutzer des Alarmsystems hinterlassene Nachricht abhören wollen:

Drücken Sie die Taste **bleu**, und hören Sie zu. Im Display wird **WIEDERGABE** angezeigt, und die Nachricht wird über den eingebauten Lautsprecher

abgespielt. Nach dem Ende der Wiedergabe kehrt die Anzeige im Display zum normalen Statusanzeigemodus zurück. Wenn mehr als 1 Minute seit dem Aufnahmeende dieser Nachricht vergangen ist, wird die Displayanzeige **NACHRICHT**  gelöscht.

### Gong EIN/AUS

Sie können die Gonglinien durch Drücken der Taste <**8**> wie nachstehend dargestellt ein- und ausschalten.

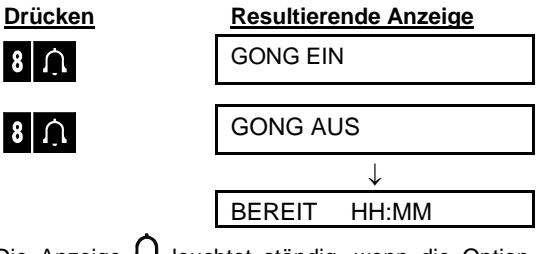

Die Anzeige <sup>[</sup>.] leuchtet ständig, wenn die Option GONG EIN gewählt wurde.

### 4. Elektrische Geräte steuern

### Bedienoptionen und Bedientasten

Das System ermöglicht die manuelle oder automatische Fernsteuerung von bis zu 15 elektrischen Geräten (Lampen, Radiogerät, Fernsehgerät, Kassettenrekorder, Ventilator usw.). Dazu ist der Einsatz eines X-10- Schnittstellenmoduls (Sonderzubehör) sowie von bis zu 15 abgesetzten X-10-Empfänger erforderlich (siehe Abb. 2). Die EIN/AUS-Steuersignale werden über das normale unter Putz verlegte Stromversorgungsnetz des Gebäudes übertragen.

Neben den X-10-Empfängern (nummeriert von 1 bis 15) kann auch ein an den PGM-Ausgang ("Gerät Nr. 00") angeschlossenes Gerät gesteuert werden.

Beim Programmieren des Systems legt Ihr Installateur die EIN- und AUS-Zeiten für jedes ferngesteuerte Gerät fest. Er legt auch fest, welche Meldelinien die ferngesteuerten Haushaltsgeräte ein- und ausschalten. **Die Entscheidung darüber, ob die ferngesteuerten Haushaltsgeräte so reagieren, wie sie programmiert wurden, ist jedoch Ihnen vorbehalten** (siehe nachfolgende Tabelle).

**Hinweis**: Die X10- und die PGM-Ausgangsansteuerung ist abhängig von Statuszuständen oder durch Auslösung definierter Meldelinien oder Handsender. Die Ansteuerung kann nicht einzelnen Teilbereichen zugeordnet werden.

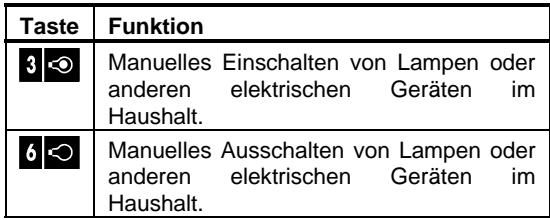

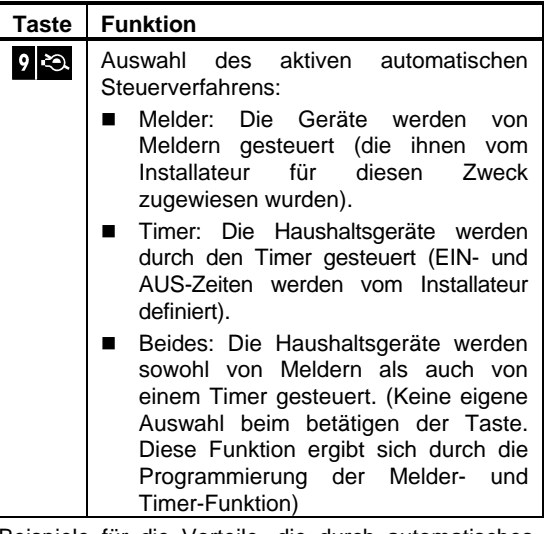

Beispiele für die Vorteile, die durch automatisches Fernsteuern erzielt werden:

- **Timer-Steuerung.** Wenn Sie nicht zu Hause sind, simuliert die zeitgesteuerte Aktivierung von Lampen, Radio- sowie Fernsehgeräten die Anwesenheit von Hausbewohnern, um so potenzielle Einbrecher abzuschrecken.
- **Meldelinien-Steuerung.** Wenn eine Meldelinie ausgelöst wird, können Lampen eingeschaltet werden um den Eindringling zu verschrecken.

*Hinweis: Das automatische Aktivieren und Deaktivieren elektrischer Haushaltsgeräte hängt*  auch davon ab, wie der "Zeitplaner" eingestellt ist (s. Abschnitt *7 – Zeitplaner-Funktion).* 

### Manuelles Einschalten

Sie können die Haushaltsgeräte wie nachstehend beschrieben einschalten. Dieses Beispiel zeigt, wie die mit dem X-10-Empfänger Nr. 01 ausgestattete Lampe eingeschaltet wird.

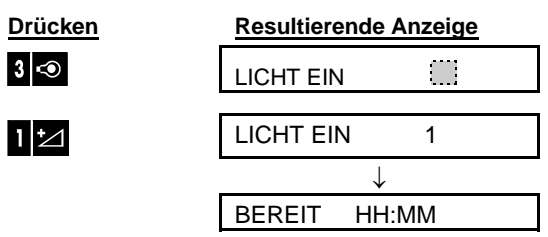

Die Lampe mit dem X-10-Empfänger Nr. 01 wird eingeschaltet.

# ELEKTRISCHE GERÄTE STEUERN

### Manuelles Ausschalten

Sie können die Haushaltsgeräte wie nachstehend beschrieben ausschalten. Dieses Beispiel zeigt, wie die mit dem X-10-Empfänger Nr. 01 ausgestattete Lampe ausgeschaltet wird.

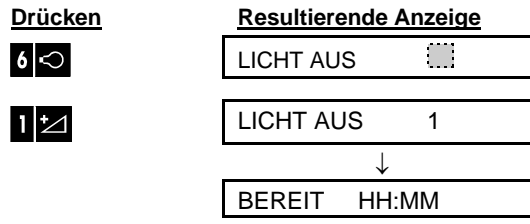

Die Lampe mit dem X-10-Empfänger Nr. 01 wird ausgeschaltet.

## Lampenlicht DIMMEN/HELLER

Unmittelbar nach dem Einschalten einer Lampe (siehe oben: "Manuelles Einschalten") können Sie diese Lampe dimmen oder heller schalten. Aktivieren Sie zu diesem Zweck die Funktion DIMMEN/HELLER, indem Sie die Tasten **DIE** oder<br>**B.O.** (Das Lupensymbol kann bei Zentralen mit (Das Lupensymbol kann bei Zentralen mit Teilbereichsfunktion abweichend sein) und dann mehrere Male  $\left| \begin{array}{cc} 1 \\ 1 \end{array} \right|$  (DIMMEN) oder  $\mathsf{I}^{\mathsf{I}}$ (HELLER) drücken.

### Automatische EIN/AUS-Steuerung

Sie können von vier möglichen Optionen zwei auswählen:

- EIN MIT TIMER AUS MIT TIMER
- EIN MIT MELDER AUS MIT MELDER

Die jeweils aktivierten Optionen sind am rechten Display-Rand mit einem schwarzen Kästchen (  $\Box$ ) markiert. Sie können die beiden anderen Optionen

durch wiederholtes drücken der Taste  $\overline{2}$ Anzeige bringen.

Die jeweils nicht aktivierten Optionen werden ohne schwarzes Kästchen am rechten Display-Rand angezeigt. Das schwarze Kästchen erscheint, sobald Sie die Taste **ill ok drücken**, während die gewünschte Option angezeigt wird. Die "fröhliche Melodie" weist auf erfolgreiches Speichern einer neuen Option hin.

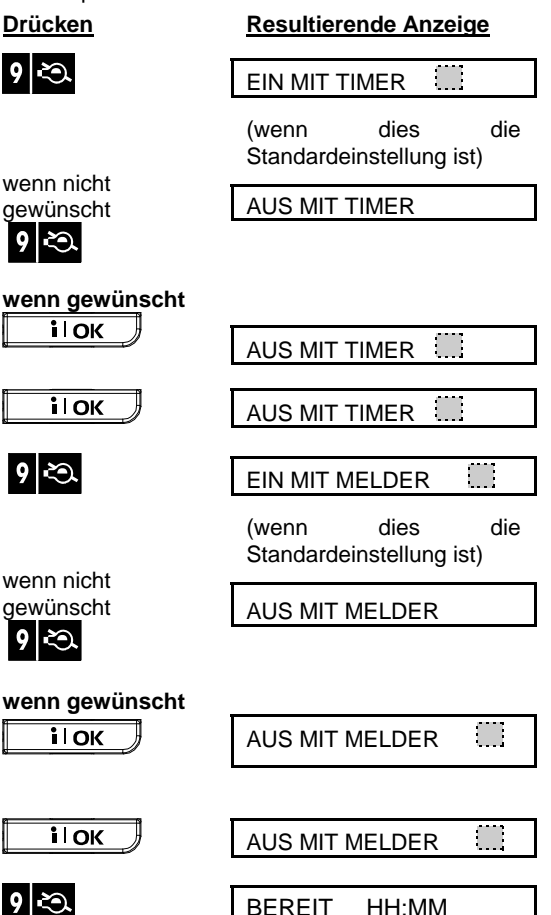

# 5. Alarmspeicher und Störungsdaten

### Alarm-/Sabotagespeicher prüfen

Das PowerMax Pro-System speichert Alarm- und Sabotageereignisse, zu denen es während der vorhergehenden AKTIV-Phase gekommen ist.

**PowerMax Pro Systeme mit Teilbereichsfunktion:** Zum ansehen von Alarm und Störungsmeldungen eines Teilbereiches, muss der jeweilige Bereich vorab ausgewählt sein.

*Hinweis: Alarme werden im Speicher erst nach Ablauf des "Abbruchintervalls" (Quittierzeit vorausgesetzt diese ist durch den Installateur programmiert)) gespeichert Das bedeutet, dass – wenn Sie das System sofort deaktivieren (vor Ablauf des Abbruchintervalls) – keine Alarmanzeige im Display erscheint. (siehe auch Anhang A).*

#### **A. Alarm-/Sabotageanzeige**

Wenn der Speicher mindestens ein Ereignis enthält und das System im deaktivierten Zustand ist, blinkt die Meldung **ALARM** im Display wie nachstehend dargestellt:

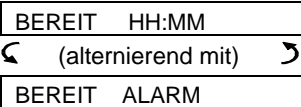

oder – wenn das System nicht aktivierbereit ist –

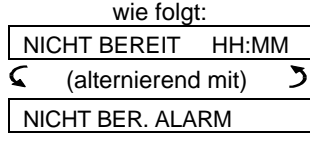

### **B. Alarm-/Sabotagedaten prüfen**

Sie können den Inhalt des Speichers prüfen, indem

Sie die Taste **drücken.** drücken.

BEISPIEL 1: Ein Alarm wurde ausgelöst, weil das Garagentor – Meldelinie Nr. 12 – geöffnet, jedoch **dann wieder geschlossen wurde**. Zudem sendete der Bewegungsmelder im Schlafzimmer – Meldelinie Nr. 7 – eine "Sabotage"-Meldung, weil sein Deckel entfernt wurde.

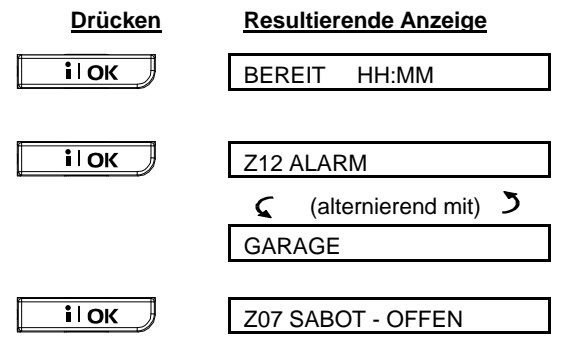

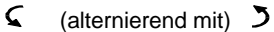

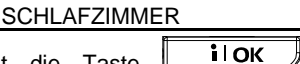

Wenn Sie wiederholt die Taste drücken, zeigt das Display entweder Einzelheiten zu anderen Ereignissen an, die ggf. im Speicher vorhanden sind, oder kehrt zur anfänglichen Anzeige zurück (siehe Punkt A weiter oben).

BEISPIEL 2: Ein Alarm wurde ausgelöst, weil das Garagentor – Meldelinie Nr. 12 – geöffnet und offen gelassen wurde.

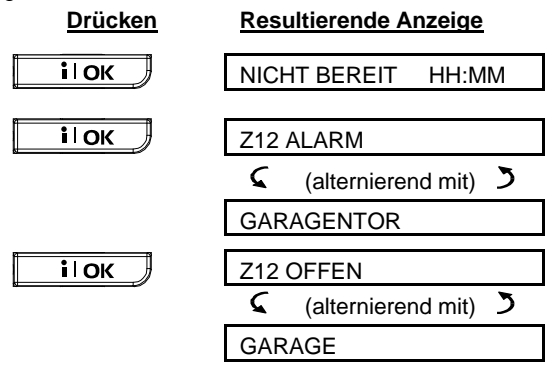

**Denken Sie daran!** Die Display-Anzeige **ALARM** und der Speicherinhalt werden gelöscht, wenn Sie das System das nächste Mal aktivieren.

### Störungsinformationen prüfen

### A. Störungsanzeige

Wenn die Anzeige STÖRUNG im Display blinkt, die Anzeigelampe STÖRUNG leuchtet und 3 akustische Signale pro Minute ertönen, sollten Sie das System prüfen, um Ursprung und Art der betreffenden Störung zu ermitteln.

**PowerMax Pro Systeme mit Teilbereichsfunktion:** Das Display gibt zusätzlich den zugehörigen Teilbereich zur Zonennummer und Störungsmeldung an.

Folgende Störungsmeldungen sind möglich:

#### **MELDER- / HANDSENDER- /FERNBEDIENUNGSSTÖRUNGEN**

- **Kein Status**  Von einem bestimmten Melder bzw. einer Fernbedienung wurden während eines voreingestellten Zeitraums keine Funksignale empfangen (wenn die Überwachungsfunktion aktiviert ist).
- **Batterie fast leer**  die Batterie eines drahtlosen Geräts (Melder oder Handsender) ist fast leer.
- **Reinigen**  der Rauchmelder muss gereinigt werden.
- **Gasmelder defekt**  ein Gasmelder ist ausgefallen.

# ALARMSPEICHER UND STÖRUNGSDATEN

- **Sirene kein** Strom an der Stromversorgten Funksirene liegt keine Spannung an.
- **X-10-Störung**  an ein 2-Wege-X-10-Gerät wurde ein Aktivierungssignal gesendet, jedoch wurde keine Befehlsausführungsbestätigung (Quittungssignal) empfangen.

#### **GSM-STÖRUNGEN (falls GSM benutzt wird)**

- **GSM Kein Strom**  am GSM-Gerät liegt keine Spannung an.
- **GSM-Batterie fast leer**  die GSM-Akkus sind fast leer.
- **GSM-Sabotage**  am GSM-Gerät wurde herummanipuliert.
- **GSM-Netzausfall**  das GSM-Netz ist ausgefallen.
- **RSSI schwach**  die GSM-Signalempfangsstärke ist niedrig.
- **GSM-Modem AUS**  das GSM-Gerät funktioniert nicht.
- **GSM keine Verbindung**  die Kommunikationsleitung (Format RS-232) zwischen dem PowerMax Pro-System und dem GSM-Gerät ist ausgefallen.

#### **SYSTEMSTÖRUNGEN**

- **Netzstörung**  der Netzstrom ist ausgefallen, und das System arbeitet weiter mit der Notstrombatterie (diese Störung wird 5 Minuten nach ihrem Eintritt gemeldet).
- **Fremdfunk**  ein Funksignal blockiert den Kommunikationskanal, über den die Melder mit der Funkalarmzentrale kommunizieren.
- **Verbindung zum Wachdienst gestört**  eine Meldung konnte nicht an die Wach- bzw. Notrufzentrale (oder eine Meldung wurde zwar übermittelt, aber nicht quittiert).
- **Batterie der Funkalarmzentrale fast leer**  Die Notstrombatterie der Funkalarmzentrale ist fast leer und muss ausgewechselt werden (siehe Abschnitt 9 – Notstrombatterie auswechseln).
- **Sabotageversuch an der Funkalarmzentrale**  die Funkalarmzentrale wurde Opfer eines Sabotageversuchs.
- **Sicherungsstörung**  die Sirenensicherung ist durchgebrannt.

*WICHTIG! Wenn Sie sich von den akustischen Störungssignalen belästigt fühlen, sollten Sie das System erneut deaktivieren (selbst wenn es bereits deaktiviert ist). Dadurch werden die akustischen Störungssignale vier Stunden lang ausgeschaltet. Die Tonsequenz für Störungen kann vom Errichter so programmiert werden, dass diese nur während der Tageszeit ertönen oder ganz abgeschaltet sind.*

### B. Prüfung der Störungsursachen

Bei einem Störungszustand blinkt die Meldung **STÖRUNG** wie in den nachstehenden Beispielen dargestellt im Display:

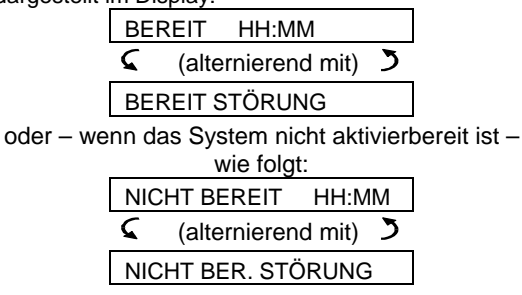

Sie können die akuten Störungen prüfen, indem Sie die Taste **il OK** drücken.

BEISPIEL: Ein Melder in der Küche - Meldelinie Nr. 9 – war inaktiv, und der Melder WOHNZIMMER – Meldelinie Nr. 15 – meldet, dass seine Batterie fast leer ist. Diese Störungen hindern das System allerdings nicht daran, "aktivierbereit" zu sein. Um die Störungsursache zu prüfen, sollten Sie wie folgt vorgehen:

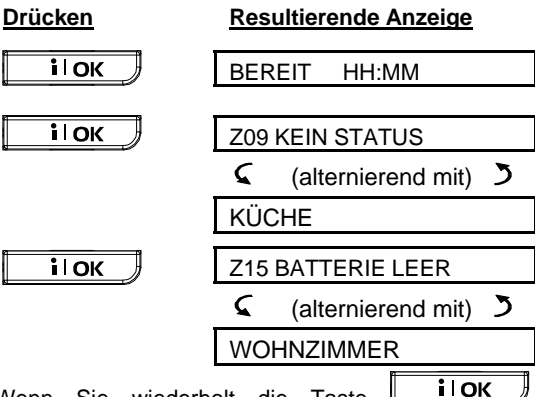

Wenn Sie wiederholt die Taste drücken, zeigt das Display entweder Einzelheiten zu den anderen Störungen, die ggf. vorhanden sind, an oder kehrt zu den anfänglichen alternierenden Anzeigen zurück (siehe Punkt A weiter oben).

### Gleichzeitig Alarme und Störungen prüfen

Wenn **Alarm-/Sabotageereignisse** im Alarmspeicher gespeichert sind und zugleich eine akute **Störung** vorliegt, zeigt das Display Folgendes an:

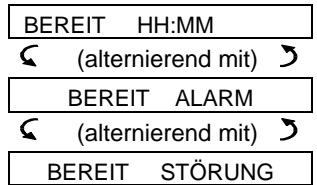

# ALARMSPEICHER UND STÖRUNGSDATE

oder – wenn das System nicht aktivierbereit ist – wie folgt:

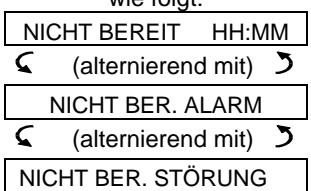

*Hinweis:* Wenn der Speicher die gesprochene Nachricht eines anderen Benutzers enthält, wird auch die Meldung **NACHRICHT** im Display angezeigt (vgl. Abschnitt 3 – Eine Nachricht aufnehmen).

Um die Statusinformationen – d.h. Speicherdaten, offene Meldelinien und Störungsursachen (in dieser Reihenfolge) – lesen zu können, müssen Sie die Taste **il OK** wiederholt drücken. Zuerst wird

der Speicherinhalt wie in Abschnitt 5 –Alarm- /Sabotagespeicher prüfen – beschrieben angezeigt. Wenn das System nicht aktivierbereit ist, folgen Angaben zu den offenen Meldelinien wie in Abschnitt 2 – Das Aktivieren vorbereiten – beschrieben. Zuletzt werden die Störungsursachen wie in Abschnitt 5 -<br>Störungsinformationen prüfen – beschrieben prüfen – beschrieben angezeigt.

#### Beseitigung von Störungen

Die Störungsanzeigen (leuchtende Anzeige und blinkende Display-Meldung STÖRUNG) werden gelöscht, sobald die Störungsursache beseitigt wurde. **Wenn Sie nicht wissen, wie Sie die Störung beseitigen sollen, können Sie sich an Ihren Installateur wenden.** 

**KEIN STATUS**: Sobald ein vorher inaktiver Melder oder eine Fernsteuerung wieder regelmäßig Funksignale sendet, ist die betreffende Inaktivitätsstörung beseitigt und wird nicht länger im Display der Funkalarmzentrale angezeigt.

**BATTERIE FAST LEER**: Wenn die Batterie eines drahtlosen Gerätes, eines Handsenders oder einer Fernsteuerung, für die eine fast leere Batterie gemeldet wurde, ausgewechselt wird, enthält das nächste vom betreffenden Gerät gesendete Funksignal eine Meldung des Typs "Batterie wieder in Ordnung", und die Anzeige "Batterie fast leer" wird nicht mehr im Display angezeigt.

**STÖRUNG**: Die Behebung von Systemstörungen wird automatisch von der Funkalarmzentrale erfasst, und die betreffende Störungsanzeige wird daraufhin gelöscht.

# 6. Sonderfunktionen

### Betreuung betagter / bedürftiger Personen

Ein wichtiges Leistungsmerkmal des PowerMax Pro-Systems ist seine Fähigkeit, in einem Modus zu funktionieren, der genau umgekehrt zum gewöhnlichen Verhalten eines Alarmsystems funktioniert. Wenn das System im deaktivierten Zustand ist (oder selbst wenn es im ANWESEND-Modus nur mit "Außenhaut"-Schutz aktiviert ist), kann es die Aktivitäten im Haus überwachen und **Inaktivität** einer Person im geschützten Innenbereich melden, wenn es innerhalb eines bestimmten Zeitraums keinerlei Aktivität erfasst.

Um diese Funktion nutzen zu können, müssen Sie Installateur bitten, einen bestimmten Zeitrahmen ("Bewohner Überwachung") zu programmieren, nach dessen Ablauf jede Inaktivität in Form einer "Inaktivitätswarnung" gemeldet wird. Beispiel: Angenommen, eine betagte, oder bedürftige Person ist alleine in einem überwachten Bereich. Diese Person, auch wenn sie schwer krank ist, bleibt nicht stundenlang bewegungslos. Es ist nur natürlich, dass sie sich selbst im Schlaf gelegentlich im Bett umdreht. Vielleicht geht sie auch in die Küche, um sich etwas zu essen oder zu trinken zu holen, oder ins Badezimmer bzw. auf die Toilette. Jedes Mal, wenn sie dies tut, erfassen die Bewegungsmelder im Schlafzimmer, im Badezimmer und in der Küche diese Bewegungen.

Wenn der Inaktivitätszeitrahmen von Ihrem Installateur beispielsweise auf "6 Stunden" eingestellt wird, läuft ein virtueller 6-Stunden-Timer ab.

Wenn innerhalb dieses 6-Stunden-Zeitrahmens eine Bewegung erfasst wird, wird der virtuelle 6-Stunden-Timer wieder auf "0" gestellt und startet wieder einen neuen 6-Stunden-Zeitrahmen, wobei keine Inaktivitätswarnung übermittelt wird.

Wenn innerhalb des voreingestellten Zeitrahmens keine Bewegung festgestellt wird, übermittelt das System eine Inaktivitätswarnung an die<br>Notrufzentrale oder an die vom Installateur Notrufzentrale oder an die vom programmierten privaten Telefonanschlüsse.

*WICHTIG! Zusätzlich können Sie der Person, die alleine im geschützten Gebäude zurückbleibt, einen 1-Taste-Sender für Notfallsituationen mitgeben – vgl. folgenden Abschnitt.*

### Notruf

Angenommen, die oben genannte Person hat einen Unfall (Beispiel: Sie rutscht in der Badewanne aus) und kann nicht mehr ohne fremde Hilfe aufstehen. Es könnten nun Stunden vergehen, ehe die "Inaktivitätswarnung" übermittelt wird, während die verunglückte Person dringend Hilfe benötigt.

Obwohl die Wahrscheinlichkeit, dass es zu einem derartigen Unfall kommt, nicht hoch ist, ist es doch ratsam, der betreffenden Person einen Ein-Taste-Minisender oder einen Armbandsender zu geben. Wenn der Taste an diesem Sender gedrückt wird, sendet das PowerMax Pro-System einen "Notruf" an die Notrufzentrale oder an die privaten Rufnummern, die vom Installateur programmiert wurden.

Damit dies möglich ist, müssen Sie den Installateur bitten, eine der 28 Meldelinien des PowerMax Pro-Systems als Notruflinie für Notfälle zu definieren und auf dieser einen der unten aufgelisteten Sender einzulernen.

Folgende Notrufsender sind erhältlich (siehe Abb. 5):

**MCT-201** – Anhängersender mit Notruftaste **MCT-211** – Armbanduhrähnlicher Sender

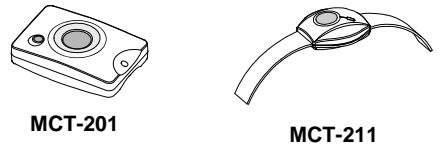

**Abb. 5**. 1-Taste-Notrufsender

### System mittels Telefon Steuern

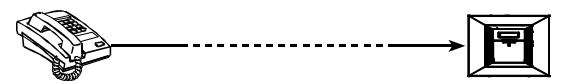

#### **A. Aufbau einer Telefonverbindung**

Sie können von einem beliebigen Standort aus per Telefon auf das PowerMax Pro-System zugreifen und dieses aktivieren/deaktivieren, elektrische Geräte und Hilfsausgänge (PGM) aktivieren/deaktivieren, mündliche Nachrichten aufnehmen, abhören und löschen und schließlich den Systemstatus prüfen.

Die Durchführung setzt voraus, dass das für diese Funktion genutzte Telefon das Senden von DTMF Tönen (Mehrfrequenzwahl-Töne) während einer bestehenden Verbindung integriert hat und die PowerMax Pro Zentrale an einem Telefonanschluss angebunden ist, der diese Töne bis zur Zentrale durchläst. Gehen Sie wie in der nebenstehenden Abbildung gezeigt vor.

- 1. Wählen Sie die PowerMax Pro-Tel.- Nr.
- 2. Warten Sie 2 bis 4 Ruftöne ab, und legen Sie dann wieder auf.
- 3. Warten Sie 12 bis 30 Sek. lang.

Gilt nicht, wenn Sie die GSM-Nr. des PowerMax Pro-Systems wählen. In diesem

# SONDERFUNKTIONE

4. Wählen Sie die PowerMax Pro-Tel.-Nr. erneut (Es ertönt ein 10 Sek. langes akustisches Signal)

Fall weiter mit Schritt 5.

- 5.  $\mathbb{R}$   $\mathbb{R}$  |\*] (um das akustische Signal zu beenden)<sup>1</sup>
- 6.  $\mathbb{R}$  [Benutzercode], [#] <sup>2</sup>

7. [Gewünschten Befehl eingeben, siehe Tabelle unten]<sup>3</sup>

*Anmerkungen:* 

(1) PowerMax Pro reagiert in ähnlicher Weise, wenn Sie nur 1 x anrufen und warten, bis Sie Ruftöne hören (nach circa 11 Ruftönen).

(2) Der Benutzercode braucht nur einmal eingegeben zu werden.

(3) Wenn Sie länger als 50 Sekunden (kann je nach Einstellung/Anwendung unterschiedlich sein) warten, ohne einen Befehl einzugeben, legt das PowerMax Pro-System auf.

#### **B. Ausführbare Befehle**

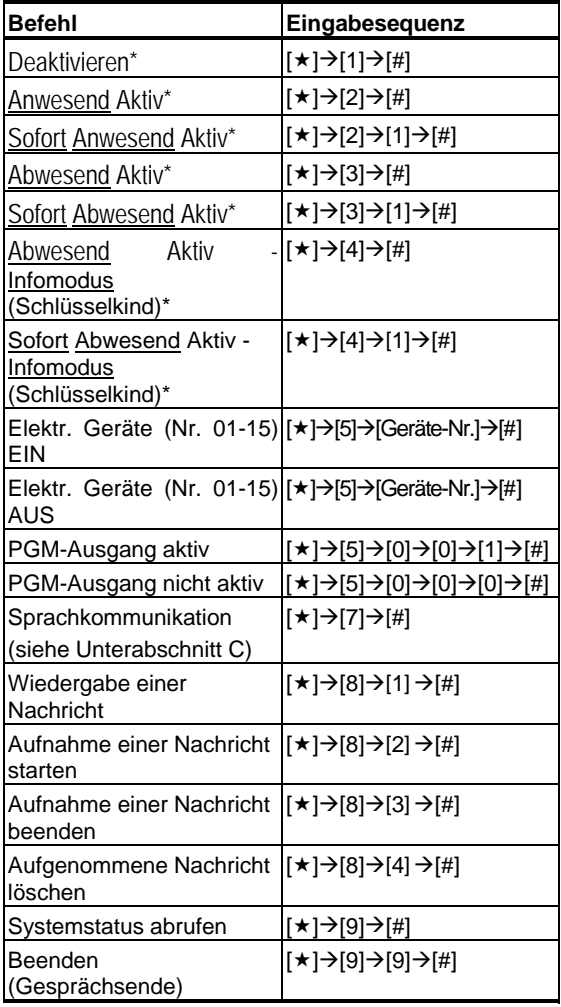

Bei PowerMax Pro Systeme mit Teilbereichsfunktion muss für die Durchführung dieser Befehle nach der Eingabe der Sterntaste (Indikator für den Anfang des Befehlssatzes) die Tast 0 gefolgt von der Nummer des gewünschten Teilbereiches eingegeben werden, der dann die jeweilige Nummer für den der Steuerbefehl und das Rautesymbol (Indikator für das Ende des Befehlssatzes) folgt. Soll zum Beispiel der Teilbereich zwei über das Telefon Abwesend-Aktiv geschaltet werden, sieht der Befehl wie folgt aus: [ $\star$ ] [0] [2] [3] [#].

#### **C. Sprachkommunikation aufbauen**

Führen Sie die Schritte 1 bis 6 aus Abschnitt A - Aufbau einer Telefonverbindung – durch, und fahren Sie wie folgt fort:

- 1. **[]**Æ**[7]**Æ**[#]**
- 2. 2 Summtöne abwarten
- 3. **[3]** oder **[1]** oder **[6]** (siehe unten)

Das System wechselt daraufhin in den HÖRMODUS, und Sie können 50 Sek. lang die Geräusche in Ihrer Wohnung hören. Wenn die in der Wohnung zurückgebliebene Person dann spricht oder weint, können Sie dies hören. Sie können das System wie in der Tabelle unten angegeben auf **Hör-, Sprech**oder **Vollduplexmodus** umschalten.

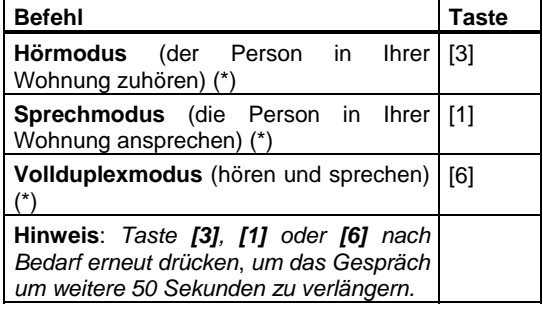

Die Zweiweg-Kommunikation kann von jeder Person, die sich in der Nähe der Funkalarmzentrale befindet, durch Deaktivieren des Systems beendet werden.

#### **Hinweise zum Hör- bzw. Sprechmodus**

*Hör- und Sprechmodus erlauben es nur jeweils einem der beiden Gesprächteilnehmer zu sprechen. Dieser Wechsel von einem zum anderen Sprecher ist ein beim Militär sowie bei Amateurfunkern übliches*  Verfahren. Sie sollten also Ihre Sätze mit "Over" oder *"Weiter" abschließen, um anschließend vom Sprechmodus und den Hörmodus umzuschalten. Auch die in Ihrer Wohnung befindliche Person sollte ihre Gesprächbeiträge jeweils mit "Over" oder "Weiter" abschließen, um Ihnen so mitzuteilen, dass Sie vom Hörmodus in den Sprechmodus umschalten können.*

# ONDERFUNKTIONEN

#### BEISPIEL:

Sie (von unterwegs per Telefon): **[1],** "Hallo, Georg, kannst du mich hören? Hast du Probleme? Over".. **[3]**

Person in Ihrer Wohnung: "Ja, mir wurde schwindlig, als ich aus dem Bett aufstehen wollte, und ich bin dann hingefallen. Ich kann nicht mehr aufstehen und meine Hüfte tut weh. Kannst du mir helfen? Over".....

Sie (von unterwegs per Telefon): **[1],** "Sicher, ich werde sofort jemanden zu dir schicken, rühr dich nicht von der Stelle – over" ....

Person in Ihrer Wohnung: "Danke, beeile Dich. Over.""

Sie (von unterwegs per Telefon): **[1],** "Alles klar. Ich lege jetzt auf. .....  $\mathbb{R} \mathbb{R}$   $[\star] \rightarrow [9] \rightarrow [9]$ (ENDE DES GESPRÄCHS)

*Achtung! Wenn Sie den 2-Wege-Kommunikationsmodus beenden und einen anderen Befehle eingeben wollen, müssen Sie die Taste [] drücken und dann Ihren Benutzercode sowie anschließend den gewünschten Befehl eingeben (siehe "Eingabesequenzen" in der Tabelle weiter oben).*

### Meldungen an private Telefone

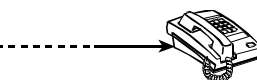

Das PowerMax Pro-System lässt sich vom Installateur für eine selektive Übertragung von Meldungen an private Telefonanschlüsse vorprogrammieren. Diese Meldungen lassen sich in drei Gruppen aufteilen:

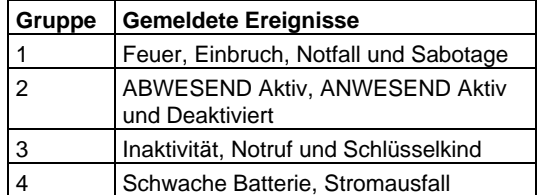

Wenn Sie einen vom PowerMax Pro-System ausgelösten Anruf entgegennehmen, hören Sie eine Ansage, die aus dem "Identifikationstext" und der "Art des eingetretenen Ereignisses" besteht. Wenn beispielsweise im Haus der Familie Schmidt Rauch erfasst wird, lautet die Meldung:

[Haus der Familie Schmidt – Feueralarm]

Wenn sich eine Person, die im Haus der Müllers betreut wird, längere Zeit nicht bewegt hat, lautet die Meldung: [Haus der Familie Müller – Inaktivität]

Der Angerufene muss die Meldung durch die Betätigung einer Taste quittieren (wie weiter unten beschrieben). Wenn er sie nicht quittiert, wird die Meldung im Laufe von 45 Sekunden nach beginn der Wahl, so oft wie möglich wiederholt. Nach Ablauf dieser 45 Sekunden legt das PowerMax Pro-System

auf und ruft die nächste private gespeicherte Rufnummer aus der Rufnummernliste an.

Der Angerufene kann die Meldung bestätigen, indem er eine der folgenden Tasten des Telefongerätes drückt:

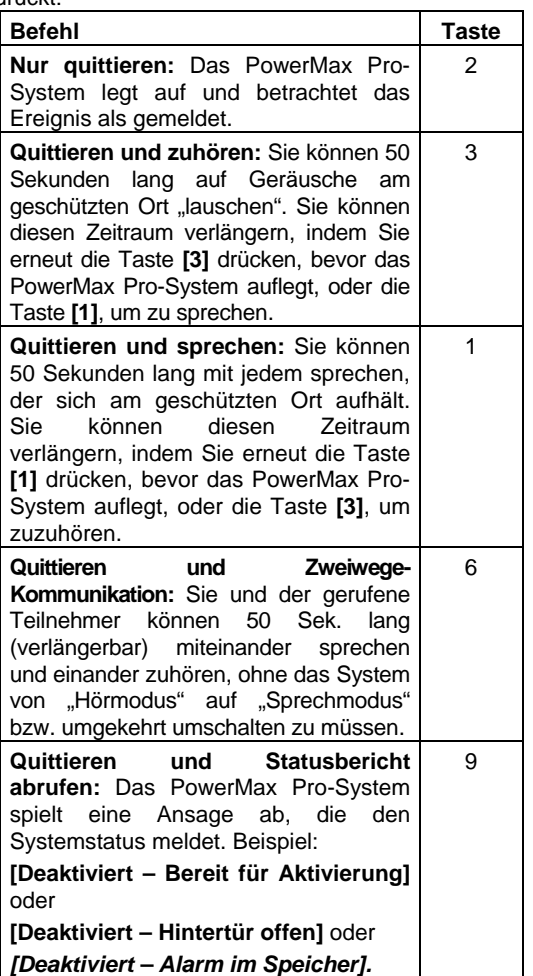

### System mittels SMS fernsteuern

Ein PowerMax Pro-System mit GSM-Modul kann auf eingehende SMS Befehle reagieren, wenn der Fernzugriff vom Installateur freigegeben wurde.

Die verschiedenen SMS-Befehle werden ausführlich in der folgenden Tabelle dargestellt (Die Durchführung des SMS-Nachrichtenversand ist der Bedienungsanleitung des Mobiltelefons zu entnehmen). In dieser Tabelle ist mit "<Code>" ein 4 stelliger Benutzercode gemeint, und mit einer "Leerstelle" ist einfach ein Leerschritt gemeint.

In der folgenden Tabelle ist in der Spalte, die die SMS Befehle für Systeme mit eingeschalteter Teilbereichsfunktion darstellt, das Symbol # (Raute) durch die jeweilige Nummer des Teilbereiches zu ersetzen.

#### **Liste der SMS-Befehle**

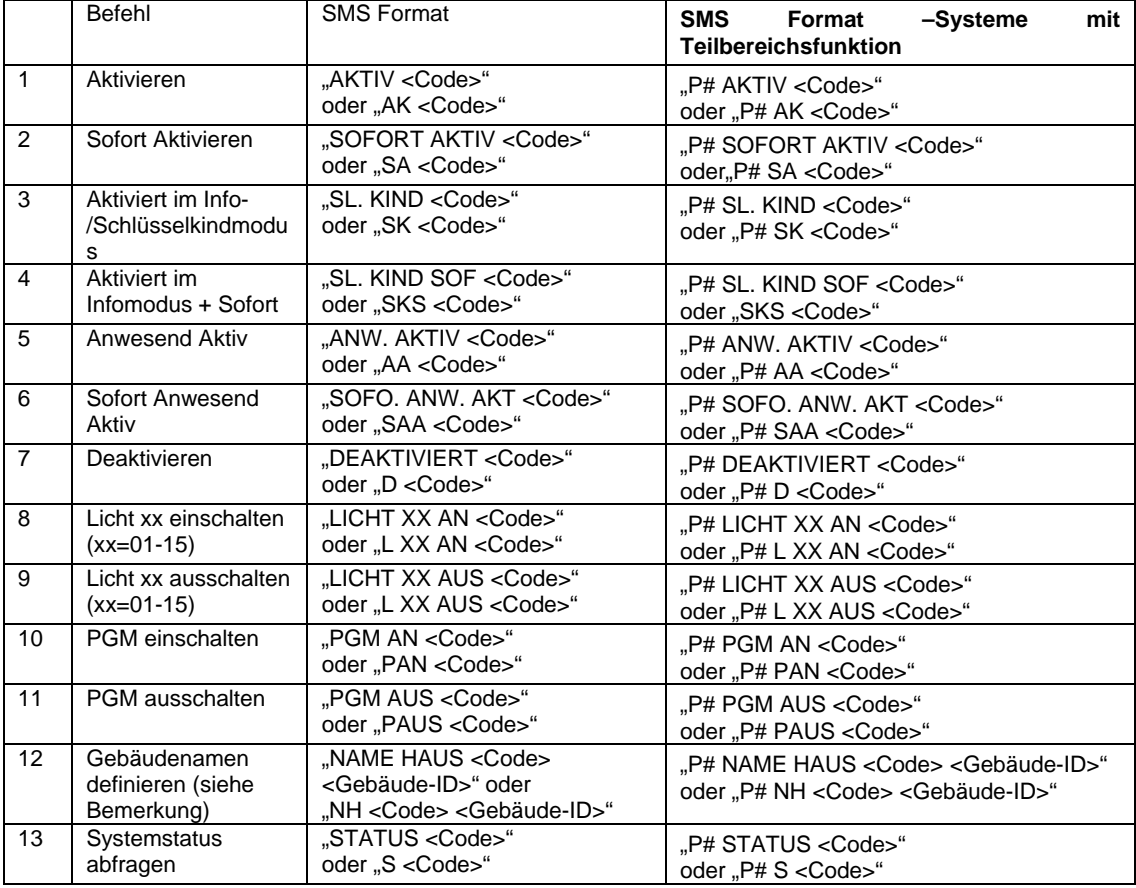

*Anm.: Die Haus-Kennung ("ID") hat bis zu 16 Buchstaben, z.B. "JOHNS HAUS* 

### SMS Melden erhalten

Diese Option gilt nur, wenn das GSM-Modul vom Errichter entsprechend eingerichtet wurde. Das PowerMax Pro-System kann SMS-Mitteilungen an bis zu vier vom Installateur eingegebene Telefonnummern versenden. Die übermittelten SMS-Mitteilungen sind recht eindeutig und erklären sich von selbst, so dass sie hier nicht weiter erläutert werden.

Beispiele für Meldungen per SMS:

- JOHNS HAUS \*\*AKTIV\*\*
- JOHNS HAUS \*\*DEAKTIVIERT\*\*
- JOHNS HAUS POWERMAX: SCHWACHE BATTERIE GARAGE: SCHWACHE BATTERIE
- JOHNS HAUS STATUSMELDUNG 01 (Liste wird angezeigt)

#### *Hinweis:*

*Statusmeldungen können nur an ein anfragendes Mobiltelefon übermittelt werden, dessen Rufnummernübertragung nicht vom Benutzer blockiert wurde!* 

### Meldungen an einen Pager

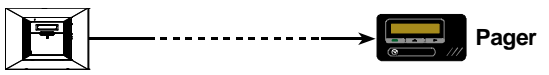

Da das PowerMax Pro-System so programmiert werden kann, dass es Ereignisse an einen Pager meldet, muss der Benutzer des Pagers darüber informiert werden, wie er die im Display seines Pagers angezeigten numerischen Meldungen zu verstehen hat.

Die Kommunikation mit einem Pager geht wie folgt vonstatten:

• Das PowerMax Pro-System wählt die Rufnummer des Pagers, wartet 5 Sekunden lang und sendet dann die numerische Meldung.

# ONDERFUNKTIONEN

• Bei der vom PowerMax Pro-System an den Pager übermittelten Meldung handelt es sich um eine Ziffernreihe.

#### $[XXXXXXXXXXXXXXXXX]$   $\rightarrow$   $[YYY]$   $\rightarrow$   $[0ZZ$ #]

Pager's PIN No. - Up to 16 digits Programmed by the Installer Zone or User No. Event Type

#### **Abb. 6.** Aufbau der Pager-Meldung

Der Empfänger der Meldung sieht lediglich das "YYY -0ZZ#"-Segment der Meldung, das er mit Hilfe der folgenden Legende deuten kann:

Die Ereignistypen **(YYY)** werden wie folgt codiert:

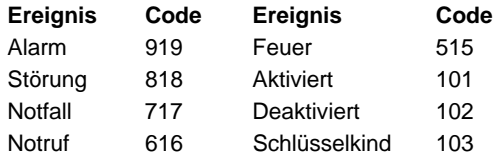

**ZZ** ist die Nummer der Meldelinie, in der es zu dem Ereignis gekommen ist, oder die Benutzernummer im Fall der Ereignisse Aktiviert, Deaktiviert und Schlüsselkind.

#### Beispiel 2: Die Meldung lautet: "919-003":

Bedeutet: Alarm-Meldung von Meldelinie Nr. 3

Beispiel 2: Die Meldung lautet: "101-008": Bedeutet: System von Benutzer Nr. 8 aktiviert.

#### Systemtest durchführen

Der Systemtest ist ein unbedingt notwendiger Vorgang, mit dem Sie überprüfen, ob alle Melder am geschützten Ort ordnungsgemäß funktionieren, ohne dass Sie Ihre Nachbarn durch lautes Sirenengeheul stören. Dieser Test muss **mindestens einmal pro Woche** durchgeführt werden und alle Melder/ Sender aller Meldelinien mit einbeziehen.

Bevor der Test durchgeführt wird, müssen alle Melder in normalem Zustand sein. Das bedeutet, dass mit Magnetkontakten versehe Türen und Fenster verschlossen sind. Der Normalzustand von Bewegungsmeldern wird erreicht, wenn mindestens 2 Minuten lang keine Bewegung erfasst wird.

Bei PowerMax Pro Systemen mit eingeschalteter Teilbereichsfunktion ist die Anzeige um den Teilbereichsindikator P gefolgt von der Teilbereichsnummer ergänzt.

*Hinweis: Während der Testphase lösen 24-Stunden-Linien keinen Alarm aus, aber die Rauchmelderlinien arbeiten normal weiter.* 

Ein typischer Test verläuft wie folgt:

**A.** Angenommen das System befindet sich im Bereitzustand. Das Display zeigt:

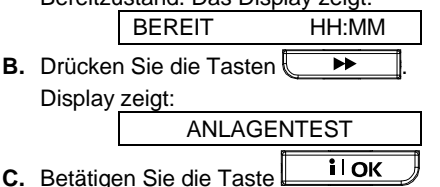

Das Display fordert Sie daraufhin auf, Ihren Benutzercode einzugeben:

### $CODE$  EING.

**D.** Geben Sie Ihren Benutzercode ein. Die Sirene ertönt 2 Sekunden lang, und das Display zeigt nun Folgendes an:

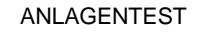

- **E.** Gehen Sie durch den geschützten Bereich und stellen Sie sicher, dass jeder einzelne Melder ohne Ausnahme ausgelöst wird (d.h., gehen Sie durch den Erfassungsbereich der Bewegungsmelder, und öffnen/schließen Sie die überwachten Türen und Fenster). Jedes Mal, wenn ein Melder ausgelöst wird, geschieht Folgendes:
	- Die "fröhliche Melodie" ertönt.
	- Der Name und die Nummer der Meldelinie werden kurz angezeigt.

**BEISPIEL 1:** Sie haben einen **Bewegungsmelder** im Wohnzimmer (Meldelinie 11) ausgelöst. Das Display zeigt nun Folgendes an:

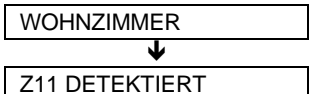

Nach 5 Sekunden kehrt das System zur folgenden Anzeige zurück:

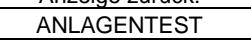

**BEISPIEL 2:** Sie haben ein **Fenster** in Gästezimmer (Meldelinie 13) geöffnet. Das Display zeigt nun Folgendes an:

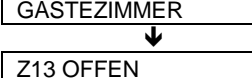

Nach 5 Sekunden kehrt das System zur folgenden

Anzeige zurück: ANLAGENTEST

**F.** Drücken Sie zuletzt wiederholt die Taste **il OK** . Das Display zeigt daraufhin die Testergebnisse Meldelinie für Meldelinie in der aufsteigenden Reihenfolge ihrer Nummerierung an. Beispiel:

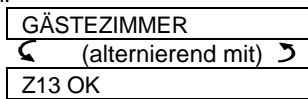

oder "Z13 KEIN EMPF", wenn Z13 nicht reagiert hat.

**G.** Drücken Sie die Taste **Dage in dem Test** 

fortzufahren. Drücken Sie die die Taste um den Test zu beenden. Das Display zeigt daraufhin Folgendes an:

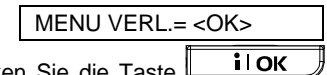

**H.** Drücken Sie die Taste **il OK** J. Daraufhin kehrt das Display in den Normalzustand zurück.

# 7. Betreiber Programmierung

### Einstellungen, die Sie vornehmen können

Der Installateur richtet ein betriebsbereites Alarmsystem für Sie ein, jedoch müssen Sie noch einige Einstellungen und Anpassungen selbst durchführen.

*Hinweis: Obwohl die Benutzereinstellungen in Ihre Zuständigkeit fallen, können Sie Ihren Installateur bitten, diese für Sie vorzunehmen (außer der Eingabe der Benutzercodes, die Sie geheim halten sollten).*

Zu den Benutzereinstellungen zählt Folgendes:

- **Zonenabschaltung einstellen** legt fest, welche Meldelinien während der aktuellen Deaktivierungsphase und der nächsten Aktivierungsphase abgeschaltet werden. Wird nur Angezeigt, wenn vom Installateur freigegeben.
- **Zonenabschaltung aufrufen**  zeigt die Nummern und Namen abgeschalteter Meldelinien nacheinander an. Wird nur Angezeigt, wenn vom Installateur freigegeben.
- **Zonenabschaltung aufrufen**  Wiederverwendung der vorhergehenden Liste von abgeschalteten Meldelinien, die durch das Deaktivieren aufgehoben wurde, jedoch noch im Speicher des PowerMax Pro-Systems vorhanden ist. Wird nur Angezeigt, wenn vom Installateur freigegeben und die Teilbereichsfunktion bei Systemen, die diese unterstützen nicht genutzt wird.
- **Programmierung der Telefonnummern**\* Hier können Sie die 1., 2., 3. und 4. Rufnummer festlegen, an die das System die vom Installateur programmierten Ereignismeldungen übermittelt.
- **Programmierung der Codes\*** Programmieren eines Sicherheitscode für Sie selbst (Speicherplatz 1 entspricht dabei dem Master Benutzercode) sowie weitere 7 Codes für andere Systembenutzer. Codes 5 bis 8 sind sogenannte "Schlüsselkind"-Benutzercodes (weitere Einzelheiten siehe Abschnitt 2 – Info- (Schlüsselkind-) Modus).
- **Handsender programmieren\*** Anmelden der Kenncodes beim PowerMax Pro-System, damit das System auf die von diesen Geräten (Handsender mit CodeSecure Verschlüsselung) kommenden Befehle reagieren kann.
- **Proximity Tags programmieren**  Anmelden der Kenncodes beim PowerMax Pro-System, damit dass das System auf die Präsentation der Tags reagieren kann.
- **Wähle Ansage\*** Aktivieren bzw. Deaktivieren der Ansagen (Aufforderungen).
- **AUTOMAT. AKTIV\***  Einschalten bzw. Ausschalten der automatischen Aktivierung (zu einem voreingestellten Zeitpunkt).
- **Zeitpunkt für AUTOMAT. AKTIV\*** Auswahl eines Zeitpunkts für die automatische Aktivierung.
- **Quittierton\*** Aktivieren bzw. Deaktivieren des LEISEN/ MITTELLAUTEN/ LAUTEN Quittiertons (kurzes akustisches Bestätigungssignal der Sirene) beim Aktivieren/Deaktivieren des Systems. diese Optionen gelten für die drahtlose Visonic Sirenen.
- **Zeit und Format einstellen\*** Einstellen der integrierten Uhr und Wahl des Uhrzeitformats.
- **PowerLink einlernen** Einlernen/Abmelden des PowerLink Moduls (Internetschnittstelle für PowerMax Pro) und Aktivierung/ Deaktivierung der PowerLink-Störungsmeldungen
- **Datum und Format einstellen\*** Einstellen der integrierten Kalenderfunktion und Wahl des Datumsformats.
- **Zeitplaner einstellen**\* Zeitplan für Start/Stopp-Aktivierung von Geräten einrichten.
- Diese Option ist nur zugänglich, wenn der Master-Benutzercode eingegeben wurde.

#### Menü Betreiber Programmierung

Abb. 7 zeigt, wie Sie in das Menü "Betreiber Programmierung" wechseln können.

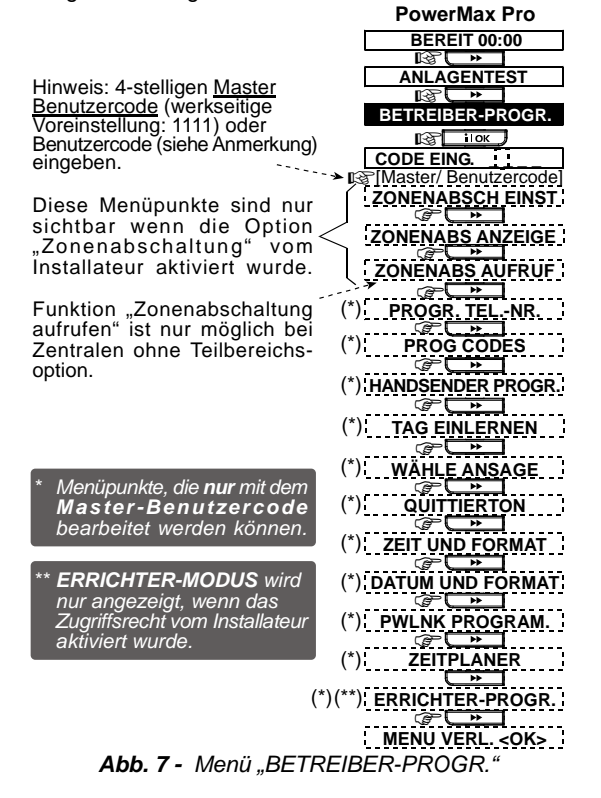

Die folgenden Abschnitte enthalten schrittweise Anweisungen. Eine Gesamtübersicht über das komplette Menü "Benutzereinstellungen" finden Sie dagegen im folgenden Ablaufdiagramm "Betreiber Programmierung". Dieses Ablaufdiagramm können Sie auch als ausschließliche Anleitung anstatt der schrittweisen Anweisungen benutzen, um die Benutzereinstellungen durchzuführen.

## Zonen- (Meldelinien-) Abschaltung

### **A. Allgemeine Richtlinien**

Sie können PowerMax Pro so programmieren, dass ausgewählte Meldelinien "abgeschaltet" werden, und zwar unabhängig davon, ob diese Linien "gesichert" (nicht gestört) oder "offen" (gestört) sind. Durch Abschalung von Linien können sich Personen ungehindert im Bereich bestimmter Meldelinien bewegen, selbst wenn das System aktiviert ist. Diese Funktion wird u.a. genutzt, um defekte Linien zwecks Reparatur zeitweise außer Betrieb zu nehmen. Rauchmelderlinien können nicht abgeschaltet werden.

Denken Sie stets daran: Das Umgehen/Abschalten von Linien bedeutet weniger Sicherheit!

Das Abschaltung der Linien kann nur programmiert werden, wenn das System im deaktivierten Zustand ist und diese Funktion vom Installateur freigeschaltet wurde.

*Hinweis: Die Linien werden nur während eines einzigen Deaktiviert-Aktiviert-Zyklus abgeschaltet. Wenn das System nach dem Aktivieren wieder deaktiviert wird, wird die Umgehungsfunktion abgeschaltet. Das zuletzt genutzte Umgehungsmuster bleibt jedoch gespeichert und kann bei Bedarf wieder abgerufen werden.*

#### **B. Abschaltprozedur**

Bei PowerMax Pro Systemen mit eingeschalteter Teilbereichsfunktion kann diese Funktion nur für den aktuell dargestellten Teilbereich, beziehungsweise entsprechend dem eingegebnen Benutzercode zugeordneten Teilbereich, durchgeführt werden

Nachdem Sie erfolgreich Ihren Master-Benutzercode (Betreibercode der auf dem Speicherplatzes 1 eingetragen ist. Werksseitig 1111) eingegeben haben (siehe Abschnitt Menü Betreiber Programmierung weiter oben), zeigt das Display Folgendes an:

ZONENABSCH EINST

Wenn Sie zu diesem Zeitpunkt die Taste

**i** lok drücken, werden Nummer, Zustand und Name der ersten Linie automatisch angezeigt. Drei Zustände sind möglich:

- **Offen:** Die Linie ist nicht gesichert (Fenster/Tür offen)– Sie können sie abschalten, wenn Sie zur Zeit nicht wissen, wie die Störung beseitigt werden kann, bzw. dies jetzt nicht tun wollen.
- **Abgeschaltet:** Die Linie wird derzeit umgangen (Sie haben sie abgeschaltet, jedoch das System noch nicht aktiviert).

• **In Funktion:** Wenn bei dieser Linie keine Störung vorliegt, ist diese in Funktion und ihr Zustand wird als "gesichert" bezeichnet.

Angenommen, Linie 1 ist "offen", und Sie möchten sie umgehen, während alle übrigen Linien gesichert sind.

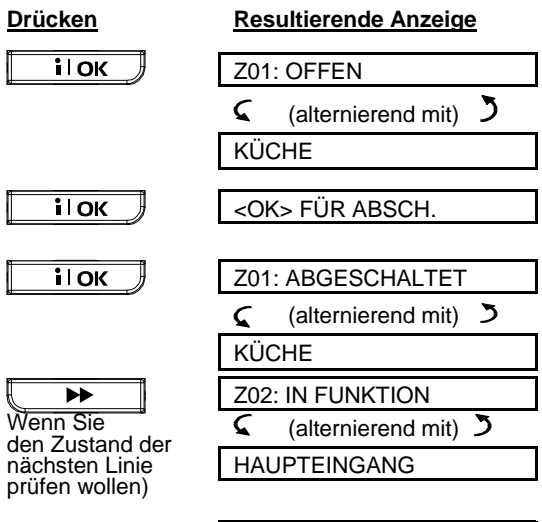

ZONENABSCH.EINST

Sie können jetzt jeden anderen Menüpunkt im Menü BETREIBER-PROG auswählen oder die

М Programmierung beenden, indem Sie die Taste

drücken. Drücken Sie dann die Taste **in die Konta** sobald die Anzeige **MENÜ VERL= <OK>** erscheint.

Nach Beendigung dieses Schrittes blinkt die Anzeige für die **Abschaltung**:

BEREIT ABSCHALT. oder NICHT BER. ABSCH

Diese Anzeige ist so lange im Display sichtbar, wie das System deaktiviert bleibt, und wird gelöscht, sobald es aktiviert wird.

*Hinweis: ABSCHALTUNG wird im Display abwechselnd mit anderen Meldungen angezeigt, z.B.: Störung, ALARM und Nachricht.*

**C. "Abschaltung" rückgängig machen** 

Angenommen, Sie möchten eine Linie wieder sichern, nachdem Sie sie zuvor "abgeschaltet" haben. Rufen Sie dazu einfach erneut das Menü Zonenabschaltung Einstellen auf und drücken Sie

die Taste **bzw.** bzw. **Det bzw.** bis die Linie, deren Abschaltung Sie rückgängig machen wollen, angezeigt wird. Siehe nachfolgende Schritte.

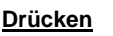

介

### **Drücken Resultierende Anzeige**

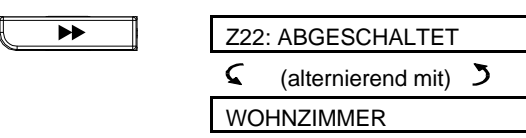

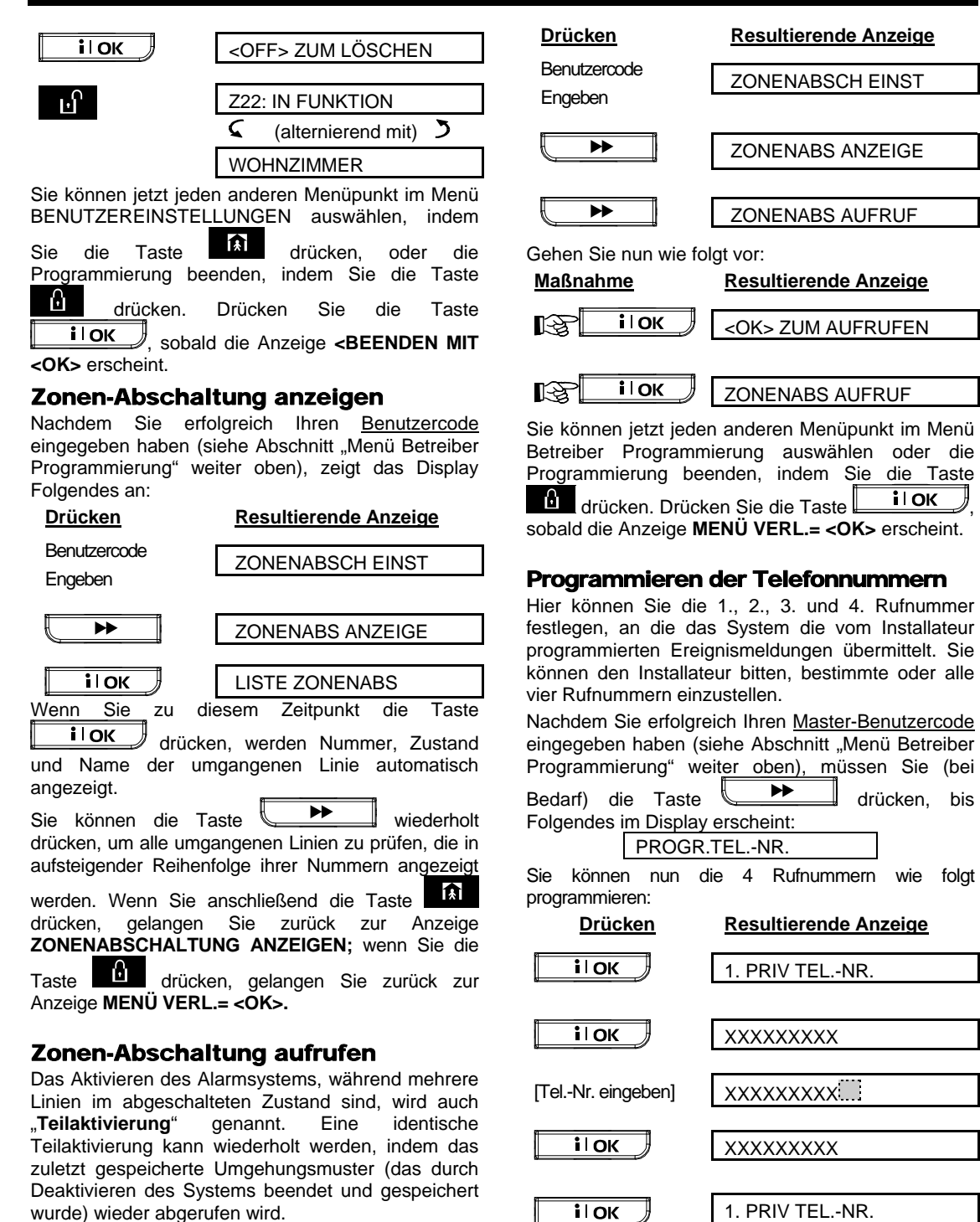

Nachdem Sie erfolgreich Ihren Benutzercode eingegeben haben (siehe Abschnitt "Menü Betreiber Programmierung" weiter oben), zeigt das Display Folgendes an:

▶▶

Weiter gemäß diesem Verfahren bis zur 4. Tel.-Nr. Sie können jetzt jeden anderen Menüpunkt im Menü Betreiber Programmierung auswählen oder die Programmierung beenden, indem Sie die Taste ▶▶ drücken, bis die Anzeige **MENÜ VERL.=<OK>** erscheint, und dann die Taste **i** lok drücken.

### Programmierung der Codes

Nachdem Sie erfolgreich Ihren Master-Benutzercode eingegeben haben (siehe Abschnitt "Menü Betreiber Programmierung" weiter oben), müssen Sie wiederholt die Taste **DE** drücken, bis

Folgendes im Display erscheint:

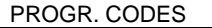

Der Benutzercode 1 ersetzt den werksseitig vorprogrammierten Standard-Master-Benutzercode und sollte dem Master-Benutzer des Systems zugewiesen werden. Dieser Code kann nicht gelöscht werden. Das bedeutet es muss an dieser Stelle ein Code eingegeben werden. Es wird empfohlen den werksseitigen Code zu ändern.

**Benutzercodes 2, 3** und **4** können weiteren Benutzern zugewiesen werden: Familienmitgliedern, Kollegen oder sonstigen Personen.

**Codes 5 bis 8** können weiteren Benutzern zugewiesen werden oder als sind sogenannte "Schlüsselkind"-Benutzercodes genutzt werden (weitere Einzelheiten zum Schlüsselkind-Modus siehe Abschnitt 2 – Info- (Schlüsselkind-) Modus aktivieren).

ACHTUNG! Der Code "0000" ist ungültig! Diesen Code nicht verwenden!

*Hinweis: Der vom Installateur vorprogrammierte Code, der bei "Deaktivieren unter Zwang" zu benutzen ist (standardmäßig: 2580), kann nicht als normaler Benutzercode verwendet werden. Jeder Versuch, ihn zu programmieren, wird vom System verweigert.*

Bei PowerMax Pro Systemen mit integrierter und eingeschalteter Teilbereichsfunktion ist der Master Benutzercode für alle Teilbereiche gültig. Die Codes 2-8 sind nur für die zugewiesenen Teilbereiche gültig.

Gehen Sie wie folgt vor, um die Benutzercodes zu programmieren. (Bei Systemen ohne oder abgeschalteter Teilbereichsfunktion):

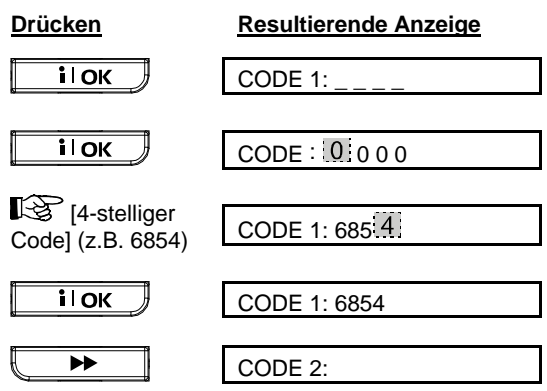

Weiter gemäß diesem Verfahren bis Code 8 (z.B.: Nach Eingabe des Codes 5537 für Benutzer Nr. 8).

角

**il OK** 

PROGR. CODES

CODE 8: 5537

Sie können jetzt jeden anderen Menüpunkt im Menü Betreiber Programmierung auswählen oder die Programmierung beenden, indem Sie die Taste de drücken. Drücken Sie die Taste is il OK sobald die Anzeige **MENÜ VERL.= <OK>** erscheint.

Bei PowerMax Pro Systemen mit integrierter und eingeschalteter Teilbereichsfunktion erscheint nach der Eingabe und Speicherung des Codes die Aufforderung diese einzelnen Teilberiechen zuzuordnen. Der/die Teilbereich/-e, der/die diesem Code zugeordnet wird, muss durch betätigen der jeweiligen Nummer Markiert werden. Die Markierung wird durch wiederholtes betätigen gelöscht. Die Zuordnung geschieht wie folgt:

#### **Drücken Resultierende Anzeige**

**ilok** ZUGANG ZU TEILB. **ilok**  $U02: 1 2 3 4$ Nummerntaste der gewünschten  $U02: 1$   $2Y3$   $4Y$ 

(z.B.: 2 und 4)i l OK **ilok** 

Bereiche betätigen

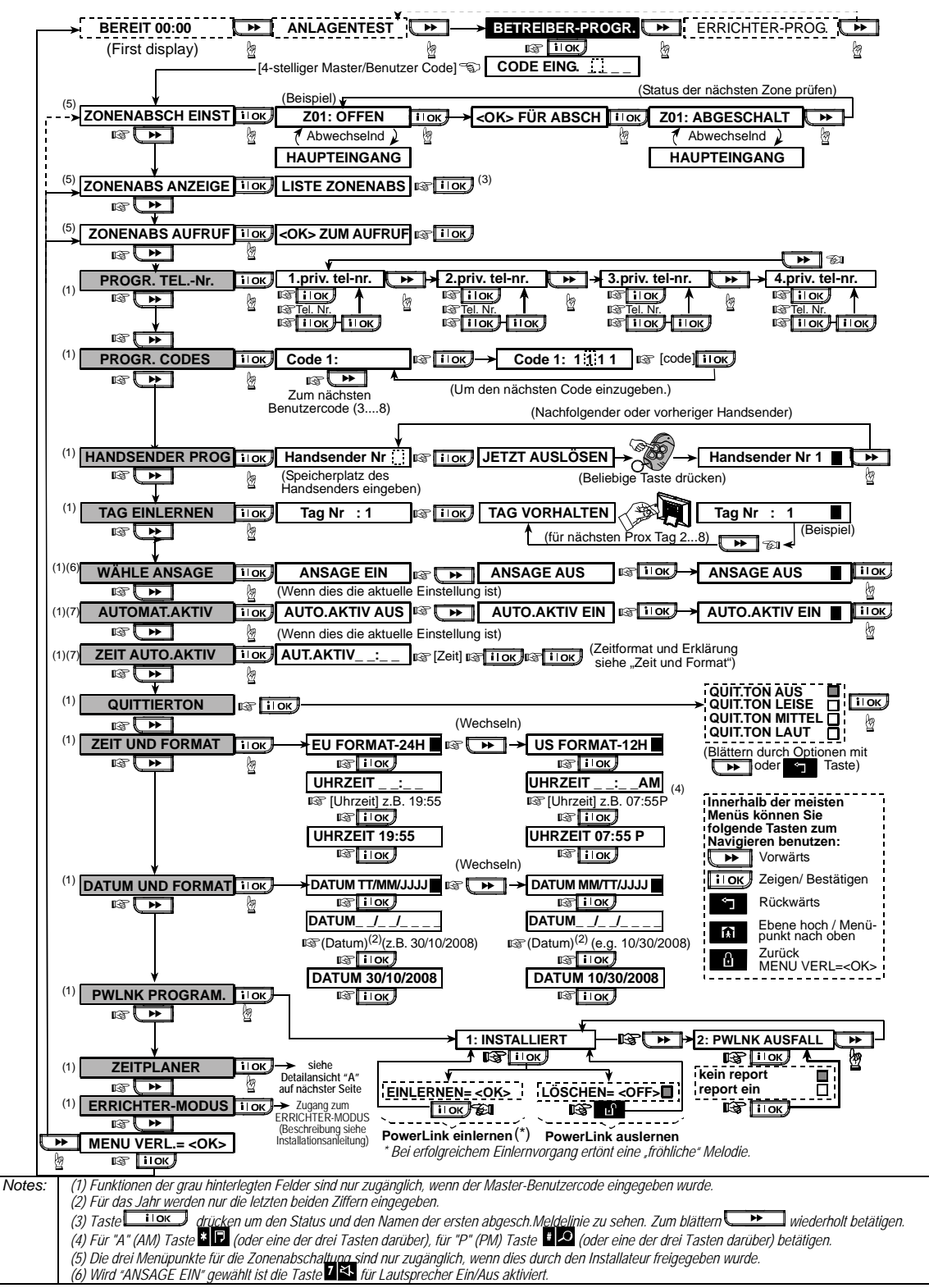

*Abb. 8 – Betreiber Programmierung* 

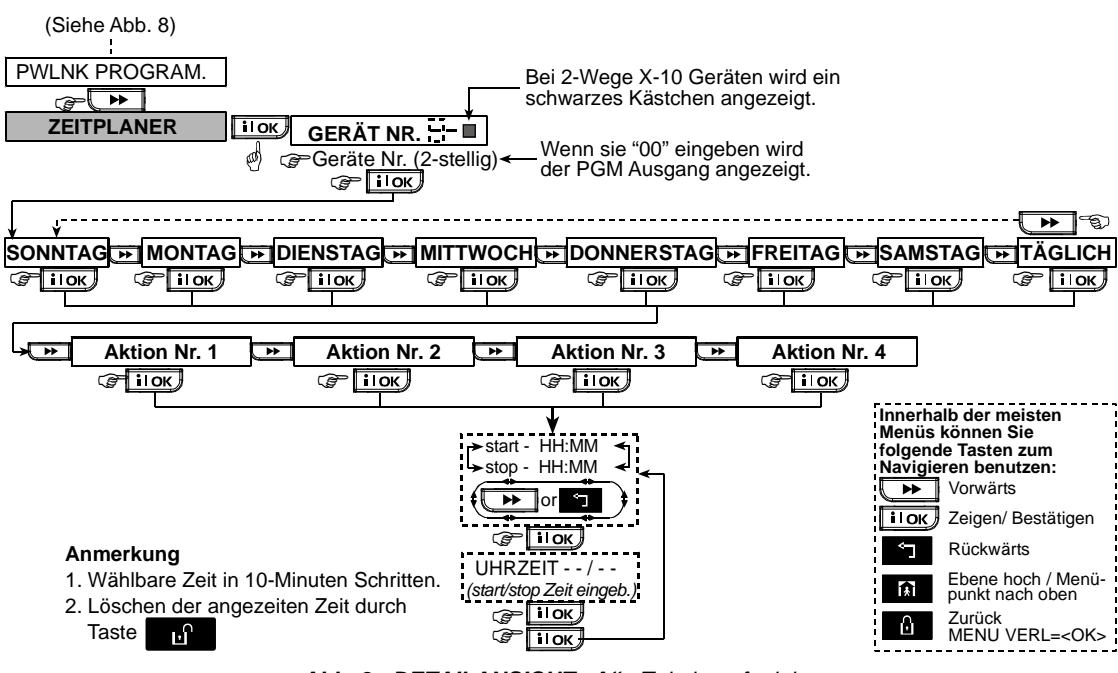

Abb. 8 - DETAILANSICHT "A" - Zeitplanerfunktion

### Handsender Programmieren

Bei den Handsendern handelt es sich um drahtlose Mehrtasten-Geräte, die mit der CodeSecure™- Technologie arbeiten. Bis zu acht Benutzer können Handsender mit sich führen, um die verschiedenen Systemfunktionen besser, schneller und sicherer bedienen zu können. Die Funkalarmzentrale muss den besonderen Kenncode (ID) jedes dieser Handsender erkennen, um auf die Befehle reagieren zu können, die diese senden.

Bevor Sie mit der Programmierarbeit fortfahren, sollten Sie alle Handsender, die Sie "einlernen" wollen, zusammenlegen und sicherstellen, dass sie alle mit Batterien ausgerüstet sind.

Die Handsender werden dann durch folgende Schritte eingelernt:

- **A.** Nachdem Sie erfolgreich Ihren Master-Benutzercode eingegeben haben (siehe Abschnitt "Menü Betreiber Programmierung" weiter oben), müssen Sie (bei Bedarf) wiederholt die Taste **drummer drücken**, bis Folgendes im Display erscheint: HANDSENDER PROGR **B.** Drücken Sie die Taste **in die Universiteite** Das
- Display zeigt nun Folgendes an: HANDSENDER Nr \_
- **C.** Angenommen, der Handsender, den Sie gerade einlernen wollen, soll als Handsender Nr. 5. dienen. Weiter angenommen, Speicherplatz Nr. 5

ist frei – für ihn wurde bisher noch kein Handsender eingelernt. Drücken Sie daher einfach die Taste <**5**>. Das Display zeigt nun Folgendes an:

HANDSENDER Nr 5

Dass kein schwarzes Kästchen ganz rechts angezeigt wird, zeigt, dass der Speicherplatz noch frei ist.

- **D.** Drücken Sie die Taste **in Die Antage Eine** Das Display fordert Sie auf, eine Übertragung vom gewählten Handsender aus zu starten: JETZT AUSLÖSEN
- **E.** Lösen Sie eine Übertragung vom gewählten Handsender aus, indem Sie einen seiner Tasten drücken. In Reaktion auf das übertragene Signal ertönt die "fröhliche Melodie" (- - - -----), und das Display zeigt Folgendes an:

HANDSENDER Nr 5

Am rechten Rand wird ein dunkles Kästchen angezeigt; dies bedeutet, dass der gewählte Handsender nun als "Handsender Nr. 5" angemeldet worden ist.

**Hinweis:** Wenn dieser Handsender bereits unter einer anderen Nummer angemeldet wurde, erklingt die "negative Melodie".

Bei Systemen ohne/ mit abgeschalteter Teilbereichfunktion setzen Sie bitte die Programmierung ab dem Punk G dieses Abschnittes fort. Systeme mit integrierter und eingeschalteter Teilbereichsfunktion zeigen:

F05: TEILBEREICHE

- **F.** In diesem Menü können Sie die Teilbereiche markieren, die mit dem Handsender bedient werden können. Wenn Sie nach der letzen Auswahl die Taste ilok zwei Mal betätigen, wird die gewählte Einstellung gespeichert und Sie gelangen zu der Anzeige: KEYFOB No: 5  $\mathbb{R}^n$
- **G.** Ab diesem Punkt können Sie nun unterschiedliche Vorgehensweisen wählen:
	- Wählen Sie die gewünschte Nummer wie folgt aus, wenn Sie einen weiteren Handsender einlernen wollen:
		- Drücken Sie die Taste (<del>△●▶</del> │ um schrittweise die nächsten Nummern aufzurufen (6 $\rightarrow$ 7 $\rightarrow$ 8.....).

Drücken Sie die Taste **in Drücken** Sie die Taste schrittweise die vorhergehenden Nummern aufzurufen  $(4 \rightarrow 3 \rightarrow 2$ .....).

- Drücken Sie die Tasten **Et** <**Handsender Nr.**>.
- Wenn Sie zum Hauptmenü zurückkehren ū. wollen, müssen Sie die Taste

drücken. Daraufhin zeigt das Display Folgendes an: MENÜ VERL.= <OK>

Sie können nun einen anderen Menüpunkt im Menü Betreiber Programmierung prüfen und auswählen,

indem Sie die Taste drücken.

### Handsender löschen

Belegte Handsender-Speicherplätze müssen gelöscht werden ehe mit dem Einlernen eines neuen Kenncodes an dieser Stelle begonnen werden kann. Gehen Sie wie folgt vor, um bereits vorhandene Kenncodes zu löschen:

**A.** Wählen Sie – wie im vorhergehenden Abschnitt (Schritte A-C) beschrieben – den gewünschten Speicherplatz aus. Wenn z.B. den **Handsender Nr. 5** ausgewählt haben, sieht die Anzeige wie folgt aus:

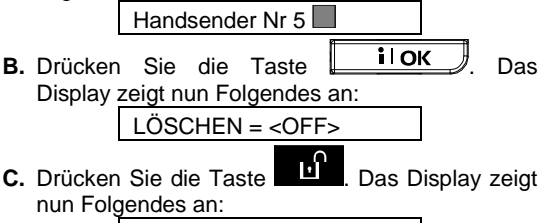

Handsender Nr 5 Beachten Sie, dass das dunkle Kästchen am rechten

Display-Rand gelöscht wurde. Sie können nun einen neuen Kenncode eines neuen Handsenders einlernen oder den leeren Speicherplatz verlassen und einfach zum Hauptmenü zurückkehren.

### Proximity Tags einlernen

**PowerMax Pro Systemen mit eingeschalteter Teilbereichsfunktion**: Die Berechtigung der eingelernten Proximity Tags einzelne Teilbereiche zu bedienen entspricht der Berechtigung, die dem Benutzercode mit der gleichen Nummer zugeordnet ist. Hat zum Beispiel der Benutzercode 4 die Berechtigung den Teilbereich 2 zu bedienen, so hat der Proximity Tag, der als Tag Nummer 4 eingelernt wurde automatisch die gleiche Berechtigung

Ein Proximity Tag wird durch folgende Schritte eingelernt:

- **A.** Nachdem Sie erfolgreich Ihren Master-Benutzercode eingegeben haben (siehe Abschnitt "Menü Betreiber Programmierung" weiter oben), müssen Sie (bei Bedarf) wiederholt die Taste <u>Der Montieren, bis Folgendes</u> im Display erscheint:
	- TAG EINLERNEN
- **B.** Drücken Sie die Taste **il Dira in Das** Display zeigt nun Folgendes an:

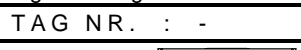

**C.** Drücken Sie die Taste **illiers in der geben** Sie die Nummer des Speicherplatzes in dem die ID eines Proximity Tag hinterlegt werden soll. Das Display zeigt nun Folgendes an (z.B.: für Speicherplatz 1:

$$
TAG NR. : 1
$$

**D.** Drücken Sie die Taste **. il OK** Pas Display fordert Sie auf, den gewählten Tag zu präsentieren:

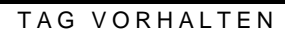

**E.** Präsentieren Sie den Tag auf der linken unteren Seite der Funkalarmzentrale. In Reaktion auf das übertragene Signal ertönt die "fröhliche Melodie" (-- - ––––), und das Display zeigt Folgendes an:

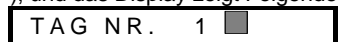

Am rechten Rand wird ein dunkles Kästchen angezeigt; dies bedeutet, dass der betreffende Tag eingelernt wurde.

- **F.** Drücken Sie die Taste **Lehren** und lernen Sie den nächsten berührungslosen Tag (2, 3,...8) wie ab Schritt C beschrieben ein.
- **G.** Ab diesem Punkt können Sie nun unterschiedliche Vorgehensweisen wählen:
	- Wählen Sie die gewünschte Nummer wie folgt aus, wenn Sie einen weiteren Tag einlernen wollen:

- Taste **DE Jum** schrittweise die nächsten Nummern aufzurufen (6 $\rightarrow$ 7 $\rightarrow$ 8.....). - Taste **H**, um schrittweise die vorhergehenden Nummern aufzurufen  $(4 \rightarrow 3 \rightarrow 2$ ..... Tasten **R**  $\rightarrow$  <**Tag Nr. :** - > Bei dieser Anzeige kann eine andere Nummer eingegeben werden. • Wenn Sie zum Hauptmenü zurückkehren М wollen, müssen Sie die Taste drücken. Daraufhin zeigt das Display Folgendes an:

MENÜ VERL.= <OK>

Sie können nun einen anderen Menüpunkt im Menü Betreiber Programmierung prüfen und auswählen,

 $index{ }$  indem Sie die Taste  $\leftarrow$  **b**zw. ٦ drücken.

### Proximity Tag löschen

Belegte Speicherplätze für berührungslose Tags müssen gelöscht werden, ehe mit dem Einlernen neuer Kenncodes begonnen werden kann. Gehen Sie wie folgt vor, um bereits vorhandene Kenncodes zu löschen:

**A.** Wählen Sie – wie im vorhergehenden Abschnitt (Schritte A-C) beschrieben – den gewünschten Speicherplatz aus. Wenn Sie z.B. den **Tag Nr. 5** ausgewählt haben, sieht die Anzeige wie folgt aus:

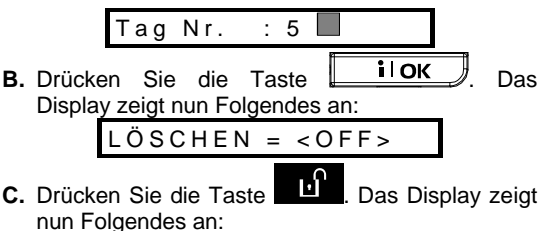

Tag Nr. : 5 Beachten Sie, dass das dunkle Kästchen am rechten Display-Rand gelöscht wurde. Sie können nun einen neuen Kenncode einlernen oder die nullgestellte Meldelinie bzw. den leeren Speicherplatz verlassen und einfach zum Hauptmenü zurückkehren.

### Ansageoptionen einstellen

Achtung! Aufforderungen in Form von "Ansagen" hören Sie über den eingebauten Lautsprecher nur dann, wenn die beiden nachstehenden Bedingungen erfüllt sind:

Die Ansageoption ist wie unten angegeben aktiviert.

Der Lautsprecher wurde durch Drücken der Taste **<7>** aktiviert (vgl. Abschnitt 3 – Ansage EIN/AUS).

Hier müssen Sie eine der beiden folgenden Optionen auswählen:

**ANSAGE EIN:** Aufforderungen werden angesagt.

**ANSAGE AUS:** Aufforderungen werden nicht angesagt.

Die jeweils aktivierte Option ist am rechten Display-Rand mit einem schwarzen Kästchen (  $\Box$ ) markiert. Sie können die andere Option (die nicht durch ein schwarzes Kästchen am rechten Rand markiert ist)

durch Drücken der Taste **Letter State** aufrufen. Ein schwarzes Kästchen erscheint, sobald Sie die Taste

i l OK drücken, während die gewünschte Option angezeigt wird.

Gehen Sie wie folgt vor, um die Ansageoptionen einzustellen:

Nachdem Sie erfolgreich Ihren Master-Benutzercode eingegeben haben (siehe Abschnitt "Menü Betreiber Programmierung" weiter oben), müssen Sie die

Taste **DE** drücken, bis Folgendes im Display erscheint:

WÄHLE ANSAGE

Nun sollten Sie wie folgt vorgehen:

**ilok** 

**Drücken Resultierende Anzeige i** lok ANSAGE EIN (wenn dies die Standardeinstellung ist) wenn nicht gewünscht, LET ANSAGE AUS  $\blacktriangleright$ drücken wenn OK. LES ANSAGE AUS **il OK** drücken

Sie können jetzt jeden anderen Menüpunkt im Menü Betreiber Programmierung auswählen oder die Programmierung beenden, indem Sie die Taste drücken. Drücken Sie die Taste **il OK** û.

WÄHLE ANSAGE

sobald die Anzeige **MENÜ VERL.= <OK>** erscheint.

*Hinweis: Wenn Sie das Handsendermodell MCT-234 oder MCT-237 benutzen, sollte die Ansage eingeschaltet sein, um bei entsprechender Programmierung der Stern-, A- oder B Taste die Statusinformation abrufen zu können, bzw. bei der Aktivierung/Deaktivierung die Aufforderungen mitgeteilt zu bekommen ohne direkt vor der Zentrale zu stehen.* 

### Automatische Aktivierung

Sie können festlegen, dass das System automatisch zu einem von Ihnen gewünschten Zeitpunkt aktiviert wird.

Nachdem Sie den Masterbenutzercode erfolgreich eingegeben haben, müssen Sie die Taste  $\blacktriangleright\blacktriangleright$ drücken, bis im Display die Option

**AUTOMAT. AKTIV** erscheint.

Nun sollten Sie wie folgt vorgehen:

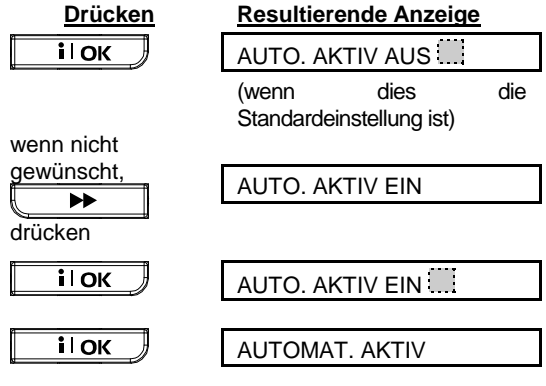

Sie können jetzt jeden anderen Menüpunkt im Menü Betreiber Programmierung auswählen indem Sie die

Taste **Dr. Drücken.** Drücken Sie die Taste

**ilOK** , sobald die Anzeige **MENÜ VERL.= <OK>** erscheint, wenn Sie die Betreiber Programmierung beenden möchten.

### Zeitpunkt für Autom. Aktivierung

Nachdem Sie erfolgreich Ihren Master-Benutzercode eingegeben haben (siehe Abschnitt "Menü Betreiber Programmierung" weiter oben), müssen Sie (bei Bedarf) wiederholt die Taste **Dr.** drücken, bis Folgendes im Display erscheint: ZEIT AUTO. AKTIV Nun sollten Sie wie folgt vorgehen: **Drücken Resultierende Anzeige il OK** AUTO.AKTIV: : A  $\mathbb{R}$  [Ziffern f. die  $\mathbb{R}$  [Ziffern f. die  $\mathbb{R}$  AUTO.AKTIV:12:55 A Aktivierzeit] (z.B. 12:55 A) **il OK** AUTO.AKTIV:12:55A

**il OK** 

#### *Anmerkungen:*

1. Auswahl des Uhrzeitformats (12 oder 24 Std.) siehe Abschnitt "Uhrzeit und Uhrzeitformat einstellen" weiter unten.

ZEIT AUTO. AKTIV

2. Bei 12 Stunden Format: Sternchentaste ("\*") drücken, um A (AM, vormittags) einzugeben, oder Taste "#" drücken, um P (PM, nachmittags) einzugeben.

### **Quittierton**

Sie können festlegen, dass das System kurz ein Bestätigungssignal der Sirene (LEISE/ MITTEL/ LAUT) auslöst, wenn sie das System mittels Handsender aktivieren (1 Ton) bzw. deaktivieren (2 Töne).

Nachdem Sie erfolgreich Ihren Master-Benutzercode eingegeben haben (siehe Abschnitt "Menü Betreiber Programmierung" weiter oben), müssen Sie (bei Bedarf) wiederholt die Taste **Drucken**,

bis Folgendes im Display erscheint:

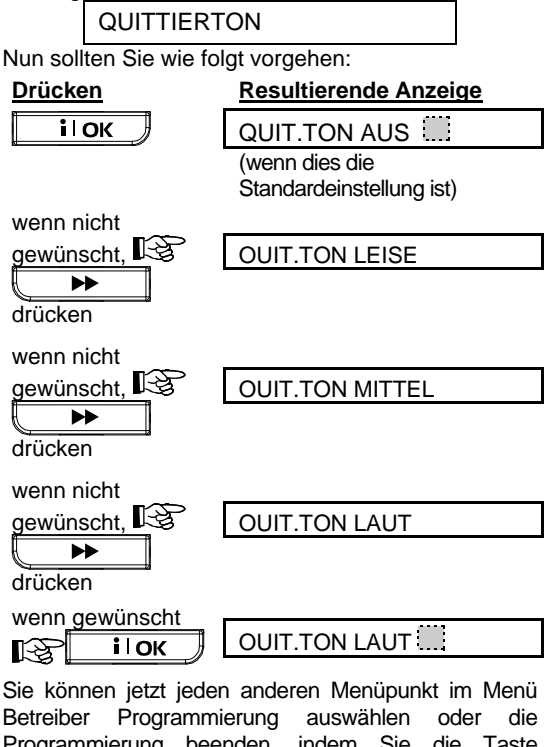

Programmierung beenden, indem Sie die Taste ▶▶ drücken. Drücken Sie die Taste **i** lok , sobald die Anzeige **MENÜ VERL.= <OK>** erscheint.

### Zeit und Format einstellen

Nachdem Sie erfolgreich Ihren Master-Benutzercode eingegeben haben (siehe Abschnitt "Menü Betreiber Programmierung" weiter oben), müssen Sie die Taste  $\begin{array}{ccc}\n\bullet & \bullet \\
\hline\n\end{array}$  drücken, bis Folgendes im Display erscheint: ZEIT UND FORMAT

**A. Wenn Sie das 12-Std.-Format wünschen, müssen Sie wie folgt vorgehen:** 

#### **Drücken Resultierende Anzeige ilok** US FORMAT–12 H (wenn dies die Standardeinstellung ist) **il OK** UHRZEIT : A  $\mathbb{R}$  [Ziffern f. die Uhrzeit] (z.B. UHRZEIT 12:55A 12:55) **ilok** UHRZEIT HH:MM A

**Hinweis:** Um "A" (für "vormittags") einzugeben, müssen Sie die Taste [ $*$ ] drücken, und um "P" (für "nachmittags") einzugeben, müssen Sie die Taste [**#**] drücken.

#### **B. Wenn Sie das 24-Std.\_Format wünschen, müssen Sie wie folgt vorgehen:**

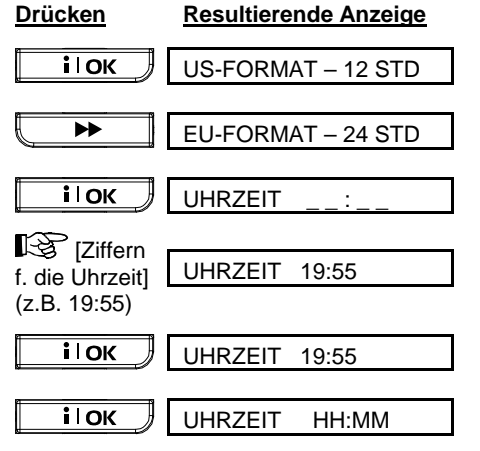

Sie können jetzt jeden anderen Menüpunkt im Menü Betreiber Programmierung auswählen oder die Programmierung beenden, indem Sie die Taste А drücken. Drücken Sie die Taste **ilOK** 

, sobald die Anzeige **MENÜ VERL.= <OK>** erscheint.

### Datum und Format einstellen

Nachdem Sie erfolgreich Ihren Master-Benutzercode eingegeben haben (siehe Abschnitt "Menü Betreiber Programmierung" weiter oben), müssen Sie (bei Bedarf) wiederholt die Taste **Drucken**, bis das Display **DATUM UND FORMAT** anzeigt. Nun sollten Sie wie folgt vorgehen: **Drücken Resultierende Anzeige**

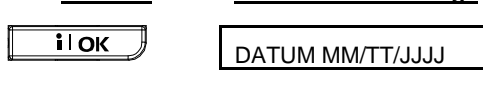

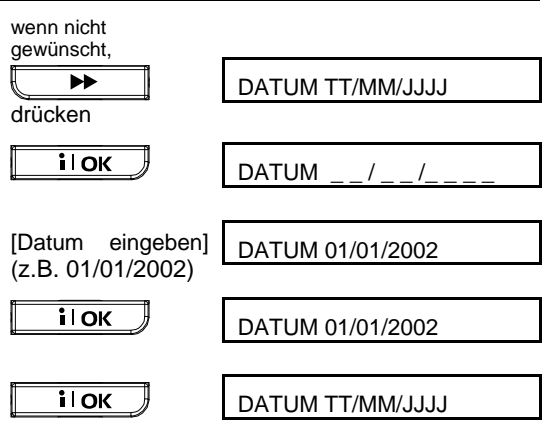

Sie können jetzt jeden anderen Menüpunkt im Menü Betreiber Programmierung auswählen oder die Programmierung beenden, indem Sie die Taste

Α drücken. Drücken Sie die Taste  $i$ l OK , sobald die Anzeige **MENÜ VERL.= <OK>** erscheint.

# PWRLNK (PowerLink)

In diesem Modus können Sie das Leistungsmerkmal "PowerLink" (die optionale Internetschnittstelle des PowerMax-Systems) einlernen/abmelden und PowerLink-Störungsmeldungen

aktivieren/deaktivieren. Dieser Prozess wird in Abb. 8 dargestellt.

**Hinweis:** Die Teilbereichsfunktion wird nur durch spezielle Versionen des PowerLink Moduls unterstützt

### **A. PowerLink einlernen**

Nachdem Sie erfolgreich Ihren Master-Benutzercode eingegeben haben (siehe Abschnitt "Zum Menü Benutzereinstellungen gehen" weiter oben), müssen

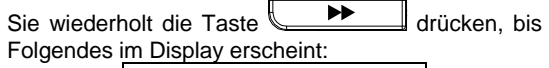

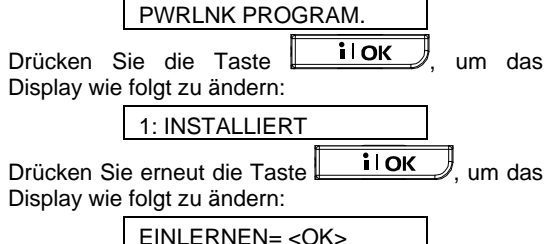

Drücken Sie erneut die Taste **il OK**, um das "Einlernen" (d.h. die Anmeldung) durchzuführen (die erfolgreiche Anmeldung wird durch eine fröhliche Melodie und die fehlgeschlagene Anmeldung durch eine Negative Melodie quittiert).

#### **B. PowerLink abmelden**

Der Prozess ist ähnlich wie der in Schritt A beschriebene Prozess, doch an Stelle von "Einlernen mit <OK>" zeigt das Display Folgendes an:

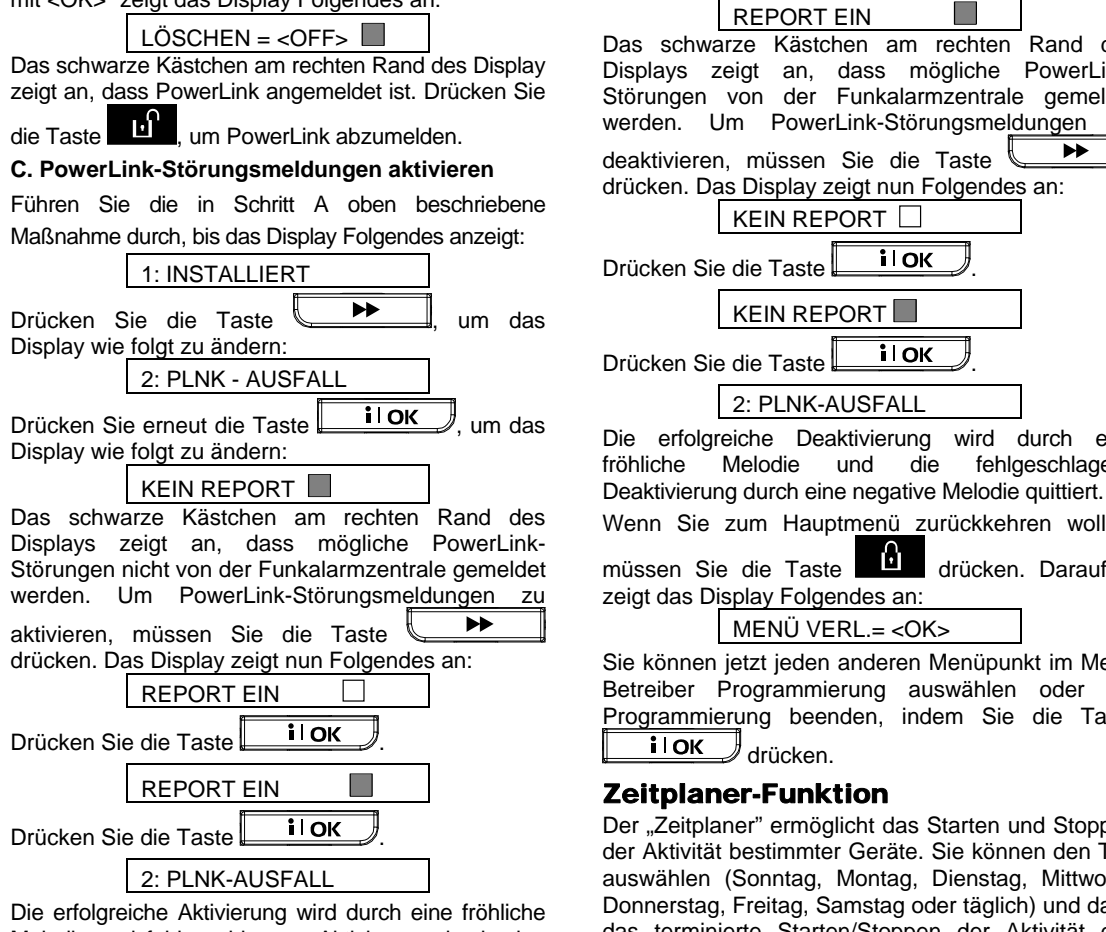

Melodie und fehlgeschlagene Aktivierung durch eine negative Melodie quittiert.

Wenn Sie zum Hauptmenü zurückkehren wollen,

müssen Sie die Taste **der Grücken.** Daraufhin zeigt das Display Folgendes an:

MENÜ VERL.= <OK>

Sie können jetzt jeden anderen Menüpunkt im Menü Betreiber Programmierung auswählen oder die Programmierung beenden, indem Sie die Taste **ilok**  $\mathscr J$ drücken.

#### **D. PowerLink-Störungsmeldungen deaktivieren**

Führen Sie die in Schritt A oben beschriebene Maßnahme durch, bis das Display Folgendes anzeigt:

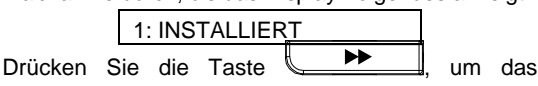

Display wie folgt zu ändern:

2: PLNK-AUSFALL Drücken Sie erneut die Taste il OK um das Display wie folgt zu ändern: REPORT EIN Das schwarze Kästchen am rechten Rand des Displays zeigt an, dass mögliche PowerLink-Störungen von der Funkalarmzentrale gemeldet werden. Um PowerLink-Störungsmeldungen zu ▶▶ deaktivieren, müssen Sie die Taste drücken. Das Display zeigt nun Folgendes an: KEIN REPORT  $\square$ Drücken Sie die Taste **il OK** KEIN REPORT Drücken Sie die Taste **in die OK** 2: PLNK-AUSFALL Die erfolgreiche Deaktivierung wird durch eine fröhliche Melodie und die fehlgeschlagene

Wenn Sie zum Hauptmenü zurückkehren wollen,

müssen Sie die Taste **der Anti-** drücken. Daraufhin zeigt das Display Folgendes an:

MENÜ VERL.= <OK>

Sie können jetzt jeden anderen Menüpunkt im Menü Betreiber Programmierung auswählen oder die Programmierung beenden, indem Sie die Taste  $\!\!\!{\mathscr{I}}$  drücken.

### Zeitplaner-Funktion

Der "Zeitplaner" ermöglicht das Starten und Stoppen der Aktivität bestimmter Geräte. Sie können den Tag auswählen (Sonntag, Montag, Dienstag, Mittwoch, Donnerstag, Freitag, Samstag oder täglich) und dann das terminierte Starten/Stoppen der Aktivität des gewünschten Gerätes programmieren. Dieser Prozess wird in Abb. 8 – "Detailansicht A Zeitplaner Funktion" dargestellt.

#### Errichter-Modus

Bei Systemen, die das Zugriffsrecht des Errichters auf die Errichter Programmierung so eingestellt haben, das dieses Programmiermenü nur durch vorheriges betreten der Betreiber Programmierung erreicht werden kann, erscheint im Menü der Betreiber Programmierung die Anzeige Errichter Modus. Auf diese Weise kann der Errichter sein Programmiermenü nur erreichen, wenn der Betreiber vorher seinen Master Betreiber Code eingegeben hat um das Menü für die Betreiber Programmierung zu betreten. Nach betätigen der Taste ilok wen die Anzeige Errichter Modus sichtbar ist, wird der Errichter aufgefordert seinen Errichter Code einzugeben um das Menü für die Errichter Programmierung zu betreten.

# **REIGNISPROTOKOLL**

# 8. Ereignisprotokoll

### Beschreibung des Protokolls

Alle Ereignisse werden in einem Ereignisprotokoll gespeichert, das bis zu 100 Einträge aufnehmen kann. Auf dieses Ereignisprotokoll können Sie zugreifen, die Einträge nacheinander lesen und daraufhin entsprechende Maßnahmen ergreifen.

Wenn das Ereignisprotokoll voll ist (d.h., sobald 100 Ereignisse gespeichert sind), nimmt es neue Ereignisse an, indem es alte Ereignisse löscht – d.h., das älteste Ereignis wird jeweils zugunsten des neusten gelöscht. Der Errichter kann mit einer Speziellen Software auf ein Ereignisprotokoll zurückgreifen, das die letzten 250 Ereignisse gespeichert hat.

Datum und Uhrzeit des Eintritts jedes Ereignisses werden ebenfalls gespeichert. Wenn Sie das Ereignisprotokoll lesen, werden die Ereignisse in chronologischer Reihenfolge angezeigt, d.h. vom neusten zum ältesten Ereignis.

Da das Display nur begrenzt groß ist, wird zuerst die Ereignisbeschreibung angezeigt, und folgen dann Datum und Uhrzeit. Die beiden Display-Anzeigen werden mehrere Male alternierend angezeigt, bis Sie die Taste **il OK** drücken, um zum nächsten, älteren Ereignis zu wechseln, oder bis der Timer das System nach 4 Minuten wieder in den normalen Betriebsmodus zurückversetzt.

Zugang zum Ereignisprotokoll erhalten Sie, indem Sie die Taste **Drücken und dann Ihren Master-**Benutzercode eingeben.

**Abb. 9 zeigt den Aufbau des Ereignisprotokolls in Form eines Ablaufdiagramms, das Ihnen auch (an Stelle der weiter unten beschriebenen schrittweise Prozedur) als Anleitung für die Benutzung des Ereignisprotokolls dienen kann.** 

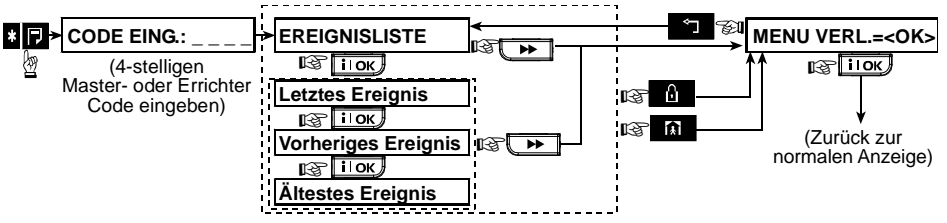

*Abb. 9. Benutzung des Ereignisprotokolls* 

### Lesen des Protokolls

Das Ereignisprotokoll können Sie wie folgt lesen:

A. Drücken Sie die Taste **D. D.**, während das System im normalen Betriebsmodus ist. Das Display zeigt nun Folgendes an:

```
CODE EING
```
**B.** Geben Sie den gültigen Master-Benutzercode ein. Die "fröhliche Melodie" (- - - ––––) ertönt, wenn der Code gültig ist, und das Display zeigt nun Folgendes an:

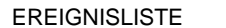

**Achtung!** Wenn Sie 5 Mal nacheinander den falschen Code eingeben, wird eine 30 Sekunden lange Tastenfeldsperre ausgelöst.

**C.** Drücken Sie die Taste . Das jüngste Ereignis wird angezeigt. Angenommen, das zuletzt eingetretene Ereignis war ein Alarm in Meldelinie 13. Dann zeigt das Display Folgendes an:

Z13 ALARM

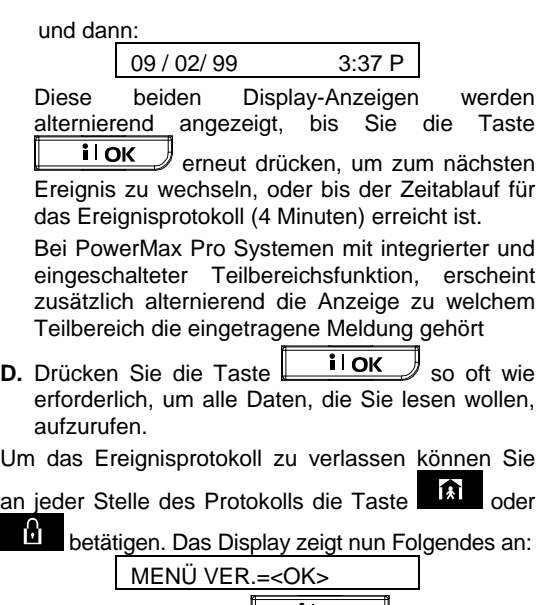

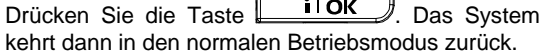

## 9. Wartung

### Notstrombatterie auswechseln

Das PowerMax Pro-System arbeitet mit normaler Netzstromversorgung, enthält aber auch ein Notstrombatterie-Pack (7,2/9,6V – siehe Etikett auf dem Batteriefachdeckel). Sie müssen diese umgehend vom Errichter auswechseln lassen, wenn Sie beim Durchgehen der Systemstörungsereignisse folgende Störungsmeldung (siehe Abschnitt 5 – Störungsinformationen prüfen) dauerhaft sehen:

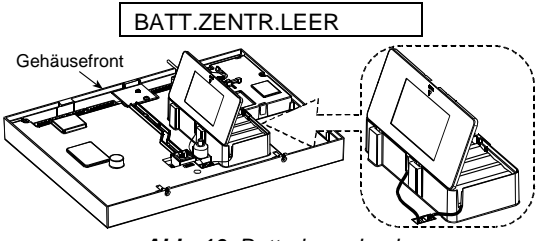

*Abb. 10. Batteriewechsel* 

Beachten Sie dabei, dass nach einem Netzstromausfall oder beim einlegen neuer (nicht vollständig geladener) Akkus diese Störungsanzeige bis zum erreichen des Ladezustandes bestehen bleibt. Für den Akkuwechsel ist die Zentrale zu öffnen und der Batteriefachdeckel, wie in der Abbildung dargestellt, zu entfernen. Ein neues Batterie-Pack (8 Batterien) muss anstelle des defekten eingelegt und der Stecker des Packs an die Buchse des PowerMax Pro-Systems angeschlossen werden.

#### **BEI VERWENDUNG VON 2 BATTERIEPACKS (OPTIONAL):** Beide Akku-Packs einlegen und den Stecker jedes Akku-Packs jeweils an eine der beiden PowerMax Pro-Buchsen anschließen.

*Hinweis: Wenn das Gehäuse der Zentrale geöffnet wird, löst dies einen "Sabotage"-Alarm aus, d.h., die Anzeige für Störung leuchtet, und im Display werden abwechselnd die Meldungen ALARM und STÖRUNG angezeigt. Wenn Sie zu diesem Zeitpunkt die Störungen durch Drücken der Taste* 

ilok  *prüfen, werden die Meldungen "SABOT ZENTRALE" und "ZENTRALE OFFEN" neben "BATT.ZENTR. LEER" angezeigt.*

Wenn die neuen Akkus richtig eingelegt und der Deckel ordnungsgemäß geschlossen wurde, muss die Störungsanzeige wieder erlöschen. Die Anzeige "ALARM" bleibt dennoch weiter im Display (verursacht durch den "Sabotage"-Alarm, der durch das Öffnen des Gehäuses ausgelöst wurde). Löschen Sie diese Anzeige, indem Sie das System aktivieren und sofort während der Ausgangsverzögerung wieder deaktivieren.

### Batterien von Sendern wechseln

Die **drahtlosen Melder**, die zusammen mit Ihrem System geliefert werden, werden von Hochleistungs-Lithiumbatterien gespeist, die – je nachdem, wie oft die Übertragung eines Melderfunksignals ausgelöst wird – mindestens eine mehrjährige Lebenszeit haben.

Wenn die Batterie jedoch fast leer ist, sendet der Melder selbst die Meldung "BATTERIE FAST LEER" an die Funkalarmzentrale, woraufhin eine entsprechende Störungsmeldung unter Angabe der Meldelinie im Display angezeigt wird (siehe Abschnitt 5 – Störungsinformationen prüfen).

Die zur Bedienung des Systems verwendeten **Handsender** werden von einer Alkalibatterie gespeist, die eine Lebenszeit von circa 1 Jahr hat, wenn der Handsender täglich höchstens 10 Mal betätigt wird. Wenn die Batterie fast leer ist, wird dies dadurch angezeigt, dass die rote Anzeigelampe am Handsender blinkt, wenn Sie die Taste drücken (statt ständig zu leuchten).

Wenn die Meldung "BATTERIE FAST LEER" erstmals im Display angezeigt wird, kann dies als eine Art "Vorwarnung" betrachtet werden. Normalerweise bleibt Ihnen ausreichend Zeit (ca. 30 Tage), um eine neue Batterie zu beschaffen und für die fast leere Batterie einzusetzen; während dieser Zeit funktioniert der Melder bzw. der Handsender uneingeschränkt weiter. Um jedoch "auf Nummer sicher" zu gehen, ist es ratsam, nicht so lange zu warten.

Es dürfen nur die in der Installationsanleitung des jeweiligen Melders spezifizierten Batterien verwendet werden.

Die **2-Wege-Fernbedienung** wird von zwei langlebigen 3V- Lithiumbatterie gespeist. Wenn diese Batterie zu schwach ist, zeigt das Display z.B. an: "C01 – Batterie fast leer" (was bedeutet, dass die Batterie der Fernbedienung Nr. 01 fast leer ist), zusätzlich ertönt die zugehörige Ansage.

Um die Batterie der Fernbedienung auszuwechseln, ist die Bedienungsanleitung für das verwendete Modell konsultieren.

Nach einem Batteriewechsel sendet der Melder die Meldung "Batterie wieder in Ordnung" an die Funkalarmzentrale, woraufhin die Display-Anzeige "BATTERIE FAST LEER" erlischt. Auch wenn das System ausgesprochen wartungsfrei ist, ist es empfehlenswert mit Ihrem Facherrichter für Sicherheitstechnik einen Service/Wartungsvertrag abschließen. Dies ist eine gängige Vorgehensweise bei Installationen im privaten und insbesondere im

# WARTUNG

gewerblichen Umfeld. Solche Service/Wartungsverträge können sicherstellen, dass Batterien frühzeitig gewechselt werden und dass in regelmäßigen Abständen eine professionelle Überprüfung des Systems durchgeführt wird. Diese Überprüfung durch den Facherrichter ersetzt nicht das regelmäßige testen, wie dieses durch den Betreiber erfolgen soll.

### Regelmäßiges Testen

Die Komponenten Ihres Sicherheitssystems sind so konstruiert, dass sie möglichst wartungsfrei arbeiten. Dennoch ist es unbedingt notwendig, mindestens 1x pro Woche sowie nach einem Alarmereignis einen sogenannten "Durchgangstest" durchzuführen, um zu prüfen, ob alle Melder im System ordnungsgemäß funktionieren. Gehen Sie wie in Abschnitt 6 – Systemtest – beschrieben vor, und verständigen Sie Ihren Installateur, wenn es zu einem Problem kommt.

### Funkalarmzentrale reinigen

Die Funkalarmzentrale kann mit der Zeit verschmutzen, wenn sie mit fettigen Fingern angefasst wird, und außerdem kann sich auf ihr mit der Zeit Staub ansammeln. Reinigen Sie die Funkalarmzentrale nur mit einem weichen Tuch oder Schwamm, den sie mit einer Mischung aus Wasser und Reinigungsmittel angefeuchtet haben, und reiben Sie sie anschließend trocken.

Der Verwendung von Scheuermitteln ist streng verboten. Benutzen Sie auch keinerlei Lösungsmittel wie Reinigungsbenzin, Azeton oder Lackverdünner. Diese Mittel zerstören die Außenbeschichtung der Funkalarmzentrale und beeinträchtigen die Transparenz des Fensters an der Vorderseite.

### 10. Leistungsgrenzen des Systems

Obwohl das von Ihnen erworbene Alarmsteuerungssystem hoch zuverlässig ist, garantiert es keinen absoluten Schutz vor Einbruchund Brandgefahr. Selbst die modernsten Systeme können umgangen werden oder versagen gelegentlich. Gründe dafür sind unter anderem:

**Nachlässigkeit bei der Wartung:** Wenn das System über längere Zeiträume in Betrieb ist, ohne getestet zu werden, kann ein wichtiges Element des Systems – etwa ein Melder oder eine Sirene – ohne sichtbare oder hörbare Störungssymptome ausgefallen sein. Wenn die Warnung "Batterie fast leer" ignoriert wird, besteht keine Notstromversorgung, durch die das System auch bei einem Netzstromausfall in Betrieb bleibt.

**Ausfall der Netzstromversorgung:** Wenn Sie länger vom geschützten Ort abwesend sind, kann unvermittelt die Stromversorgung ausfallen (z.B., weil ein Kurzschluss die Hauptsicherung auslöst und die Netzspannung unterbricht). Nach einem derartigen Ereignis wird das Alarmsystem so lange durch die Notstrombatterien versorgt, bis deren Restpotential erschöpft ist. Danach ist der Ort nicht mehr geschützt ist.

**Gestörter Telefonanschluss:** Telefonleitungen können unterbrochen oder kurzgeschlossen werden. Wenn der Telefonanschluss gestört ist, kann Ihr Alarmsystem keine Ereignisse an die privaten Telefonnummer oder die Wach- bzw. Notrufzentrale melden.

Sirenen werden von "gesunden" Schläfern nicht **immer gehört:** Sirenen und Glocken, die nicht im oder weit entfernt vom Schlafzimmer installiert sind, werden wahrscheinlich von Menschen, die einen gesunden Schlaf haben, durch geschlossene Türen im geschützten Bereich oder in Nachbargebäuden nicht gehört.

**Das System wird manchmal umgangen:** Mit genügend technischem Know-how können<br>Eindringlinge eine Möglichkeit finden, um Eindringlinge eine Möglichkeit finden, um verschiedene Melderarten zu umgehen oder Warngeräte abzuklemmen. Eindringlinge können auch ungesicherte Öffnungen und Oberlichter benutzen oder gewaltsam selbst an unerwarteten Stellen eindringen.

**Rauchmelder haben ihre technischen Grenzen:** In vielen Fällen warnen Rauchmelder nicht rechtzeitig, da das Feuer auf verschiedenen Etagen oder zu weit weg vom Rauchmelder ausbricht.

**All dies sollte genügend Anlass sein, um selbst dann, wenn gute Alarmsysteme installiert sind, dennoch eine Lebens- und Sachversicherung abzuschließen. Darüber hinaus sollten die Benutzer ihr Alarmsystem regelmäßig prüfen, um sicherzustellen, dass Störungen erfasst werden, ehe es zu einem echten Alarmereignis kommt.**

# ANHANG

# ANHANG A. GLOSSAR

Die in dieser Liste erläuterten Begriffe sind in alphabetischer Reihenfolge geordnet. Jeder im Erläuterungstext kursiv geschriebene Begriff wird in diesem Glossar gesondert erläutert.

**Abbruchintervall:** Wenn ein Alarm ausgelöst wird, wird der Summer (Innensirene) zunächst eine bestimmte Zeit (die vom Installateur eingestellt wurde) lang aktiviert. Diese Zeit wird "Abbruchintervall" oder "Quittierzeit" genannt. Wenn Sie versehentlich einen Alarm auslösen, können Sie das System während dieses Zeitintervalls wieder deaktivieren, ehe die Sirenen ertönen und ehe der Alarm an die Wachzentrale, Notrufzentrale oder private Rufnummer gemeldet wird. Voraussetzung ist, dass dieses Zeitintervall nicht auf 0 Sekunden programmiert ist. **Abwesend:** Diese Aktivierungsart wird angewendet, wenn sich alle Personen vom geschützten Ort entfernen. Alle Meldelinien, d.h. sowohl *Innenbereich-Meldelinien* als auch *Außenhaut-Meldelinien*, werden gesichert.(siehe auch Aktivieren)

Aktivieren: Beim "Aktivieren" oder "Scharfstellen" des Alarmsystems handelt es sich um eine Maßnahme, durch die sichergestellt wird, dass ein Alarm ertönt, wenn eine Meldelinie durch Bewegung bzw. Öffnen einer Tür oder eines Fensters "verletzt" wird. Die Funkalarmzentrale kann in unterschiedlichen Betriebsarten (Modi) aktiviert werden (siehe *ABWESEND, ANWESEND, SOFORT* und *SCHLÜSSELKIND*).

**Alarm:** Es gibt zwei Arten von Alarm:

Lauter Alarm – sowohl Innensirene als auch Außensirene ertönen mit Dauerton, und die Funkalarmzentrale meldet das Ereignis per Telefon. Stiller Alarm – die Sirenen ertönen nicht, doch die Funkalarmzentrale meldet das Ereignis per Telefon.

- Ein Alarmstatus wird verursacht durch:<br>• Eine Bewegung, die • Eine Bewegung, die von einem Bewegungsmelder erfasst wird.
- Eine von einem Magnetkontakt erfasste Zustandsänderung – Beispiel: Geschlossene Fenster oder Türen werden geöffnet.
- Rauch wird einem Rauchmelder erfasst.
- Sabotageversuche an einem der Melder.
- Die beiden Notruftasten werden gleichzeitig gedrückt (Panikalarm).

**Anwesend:** Diese Aktivierungsart wird verwendet, wenn sich am geschützten Ort weiter Personen aufhalten. Ein typisches Beispiel ist die Nachtzeit, wenn die Familie zu Bett geht. Durch ANWESEND AKTIV werden die Außenhaut-Meldelinien geschützt, jedoch nicht die Innenbereich-Meldelinien. Daher werden Bewegungen im Innenbereich von der Funkalarmzentrale ignoriert, die Auslösung einer Außenhaut-Meldelinie löst jedoch einen Alarm aus.

**Benutzercodes:** Das PowerMax-System ist so konstruiert, dass es auf Ihre Befehle reagiert, jedoch nur, wenn diesen Befehlen ein gültiger Benutzercode vorangestellt ist. Nicht autorisierte Personen kennen diese Codes nicht, so dass jeder von ihnen unternommene Versuch, *das S*ystem zu *deaktivieren* oder zu umgehen, fehlschlägt. Einige Bedienvorgänge können jedoch ohne Benutzercode ausgeführt werden, da sie den Grad der Sicherheit des Alarmsystems nicht beeinträchtigen.

Deaktivieren: Das Gegenteil von "Aktivieren" oder "Scharfstellen" – Maßnahme, die die Funkalarmzentrale wieder in ihren normalen Bereitschaftszustand bringt. In diesem Zustand lösen nur *Rauchmeldelinien* und *24-Stunden-Meldelinien* einen Alarm aus, doch der *Notfallalarm* kann ebenfalls ausgelöst werden.

**Erzwungene Aktivierung:** Wenn eine der Meldelinien des Systems *"gestört"* (offen oder defekt) ist, kann das Alarmsystem nicht aktiviert werden. Eine Möglichkeit, dieses Problem zu lösen, besteht darin, die Ursache für diese Störung zu ermitteln (z.B. offene Fenster oder Türen). Eine andere Möglichkeit besteht darin, die erzwungene Aktivierung einzuschalten, d.h. die automatische Abschaltung von Meldelinien, die nach Ablauf der Ausgangsverzögerung noch *gestört* sind. "abgeschaltete" Meldelinien sind während der gesamten AKTIV-Phase nicht gesichert. Selbst wenn sie wieder in den Normalzustand (z.B.: Fenster wird wieder geschlossen) gebracht werden, bleiben abgeschaltete Meldelinien so lange ungeschützt, bis das System deaktiviert wird.

Die Zulassung der "erzwungenen Aktivierung" wird vom Installateur freigegeben, wenn er das System programmiert. Wir das System erzwungen Aktiviert, ist eine entsprechender Signalton während der Austrittsverzögerung hörbar.

**Funkalarmzentrale:** Bei der Funkalarmzentrale handelt es sich um ein Schaltgehäuse, in das die elektronischen Schaltungen und der programmierbare Mikroprozessor eingebaut sind, die für die Steuerung des Alarmsystems sorgen. Sie sammelt die von den verschiedenen Meldern kommenden Informationen, verarbeitet sie und reagiert dann auf unterschiedliche Art und Weise. Dazu gehört auch die Benutzeroberfläche, die aus Funktionstasten, einem numerischen Tastenfeld, einem Display, LED-Anzeigelampen, einem Summer und einem Lautsprecher besteht.

**Funk-Bewegungsmelder:** Ein passiver Infrarot-Bewegungsmelder mit integriertem PowerCode-Sender. Wenn eine Bewegung erfasst wird, überträgt der Sender des Melders einen unverwechselbaren Kenncode zusammen mit einem "Alarmsignal" und verschiedenen weiteren Statussignalen an die Funkalarmzentrale. Nach der Übertragung ist der Melder wieder bereit, weitere Bewegungen zu erfassen. Es ist zu beachten, das nach dem erfassen einer Bewegung der Bewegungsmelder eine 2 Minuten dauernde "Pause" einlegt. Wird innerhalb dieser Zeit eine weitere Bewegung erfasst, wird diese erkannt

# ANHANG

jedoch nicht erneut an die Zentrale gemeldet. Der 2- Minuten-Pausezyklus wird bei jeder in dieser Zeit festgestellten Bewegung erneut gestartet. Dies dient dazu, dass bei längerer Anwesenheit in einem Raum nicht ständig jede Bewegung eine Übertragung auslöst, was zu lasten der Batterielebenszeit gehen würde.

**Funk-Magnetkontakt:** Ein magnetgesteuerter Schalter mit integriertem PowerCode-Sender. Dieser Detektor wird an Türen und Fenstern installiert, um Zustandsänderungen zu erfassen (von "geschlossen" zu "offen" und umgekehrt). Wenn eine offene Tür bzw. ein offenes Fenster erfasst wird, überträgt der Sender des Magnetkontakts einen unverwechselbaren Kenncode zusammen mit einem "Alarmsignal" und verschiedenen weiteren Statussignalen an die Funkalarmzentrale. Wenn die Funkalarmzentrale zu diesem Zeitpunkt nicht aktiviert ist, meldet sie das Alarmsystem so lange als "nicht Bereit" bis das Signal "Wiederherstellung des Normalzustands" von diesem Melder gesendet wird. Ebenso wird die entsprechende Meldelinie mit dem Vermerk "Offen" angezeigt, wenn an der Zentrale die Taste "Zeigen/ OK" oder die Sterntaste des Handsender (entsprechend vom Installateur auf Statusmeldung programmiert) betätigt wird.

**Funk-Rauchmelder:** Ein normaler Rauchmelder mit integriertem PowerCode-Sender. Wenn Rauch erfasst wird, überträgt der Sender des Melders einen unverwechselbaren Kenncode zusammen mit einem "Alarmsignal" und verschiedenen weiteren Statussignalen an die Funkalarmzentrale. Da der Rauchmelder einer speziellen *Rauchmeldelinie* zugewiesen ist, wird ein entsprechender Feueralarm ausgelöst.

**Gestörte Meldelinie:** Eine Meldelinie im Alarmzustand (dieser kann durch ein offenes Fenster oder eine offene Tür oder eine Bewegung im Erfassungsbereich eines Bewegungsmelder verursacht werden). Eine gestörte Meldelinie gilt als "nicht gesichert".

**Gonglinien:** Ermöglichen es, die Aktivitäten am geschützten Ort zu kontrollieren, während das Alarmsystem im deaktivierten Zustand ist. Immer wenn eine Gonglinie "geöffnet" wird, ertönt eine Gongmelodie oder es der Name der betätigten Meldelinie (Je nach Programmierung durch den Errichter). Bei Magnetkontakten ertönt dies jedoch nicht, wenn die Meldelinie wieder geschlossen wird. In Wohngebäuden kann dieses Signal dazu dienen, Besucher anzukündigen oder Kinder zu beaufsichtigen. In Geschäftsräumen kann dieses akustische Signal dazu dienen, eintretende Kunden anzukündigen oder Personal zu melden, das in zugangsbeschränkte Bereiche geht.

*Hinweis: Ihr Installateur wird niemals eine 24-Stundenoder Rauchmeldelinie als Gonglinie definieren, da diese beiden Meldelinienarten selbst dann einen Alarm auslösen, wenn das System deaktiviert ist.*

Wenn eine oder mehrere Meldelinien als Gonglinien definiert sind, können Sie die Gongfunktion jederzeit mit der Taste 8 ein- oder ausschalten.

**Linie:** Siehe Meldelinie

**Infomodus:** Siehe Schlüsselkind-Modus

Meldelinie ( "Linie" oder "Zone"): Ein Bereich an einem geschützten Ort, der von einem bestimmten Melder überwacht wird. Im Rahmen der Programmierarbeiten kann der Installateur die *Funkalarmzentrale* so einrichten, dass sie den Code des jeweiligen Melders speichert und mit der betreffenden Meldelinie vernetzt wird. Da die Linien durch Zahlen und Namen differenziert werden, kann die Funkalarmzentrale dem Benutzer den Status jeder Linie melden und in ihrem Speicher alle Ereignisse protokollieren, die vom Melder dieser Linie gemeldet werden. Sofort- und Verzögerungslinien "überwachen" ihre Umgebung nur dann, wenn die Funkalarmzentrale aktiviert ist, während bei den anderen Linien *(24- Stunden-Linien)* die Überwachung unabhängig davon funktioniert, ob das System aktiviert ist oder nicht.

**Meldelinie ohne Alarmfunktion:** Siehe Nichtalarm-Meldelinie

**Nichtalarm-Meldelinie (Meldelinie ohne Alarmfunktion):** Ihr Installateur kann einer Meldelinie auch andere Funktionen als nur die Alarmierung zuweisen. Z.B.: Ein Bewegungsmelder, der in einem dunklen Treppenhaus installiert ist, kann beispielsweise dazu verwendet werden, um Lampen automatisch einzuschalten, wenn jemand durch diesen Bereich geht. Oder es kann einen Mini-Handsender einer Meldelinie zuweisen werden, der einen Toröffnungsmechanismus steuert.

**Nullstellen:** Wenn ein Melder vom Zustand, der einen Alarm auslöste, zu einem normalen Ruhezustand zurückkehrt, wird gesagt, dass er "nullgestellt" wurde.

Ein *Bewegungsmelder* stellt sich nach dem Erfassen einer Bewegung automatisch null und kann dann neue Bewegungen erfassen. Diese Art von "Nullstellen" wird nicht an die Wach- bzw. Notrufzentrale oder private Rufnummer gemeldet.

Ein *Magnetkontakt* stellt sich nur dann null, wenn die geschützte Tür bzw. das geschützte Fenster geschlossen wird. Diese Art von "Nullstellen" wird an die Wach- bzw. Notrufzentrale oder private Rufnummer gemeldet.

**Quittierzeit**: Siehe Abbruchintervall

**Schlüsselkind-Modus (Infomodus):** Bei diesem Modus handelt es sich um einen speziellen Aktiviermodus, in dem bestimmte "Schlüsselkinder" eine "Schlüsselkindmeldung" auslösen, die an eine Rufnummer oder einen Pager zu übermitteln ist, sobald diese Benutzer das System deaktivieren.

Beispiel: Dieser Modus ist nützlich, wenn Eltern sicher sein wollen, dass ihr Kind von der Schule nach Hause gekommen ist und das System deaktiviert hat. Das Aktivieren im Schlüsselkind-Modus ist nur möglich, wenn das System im ABWESEND-Modus aktiviert ist.

**Schnell Aktivierung:** Aktivieren ohne Benutzercode. Die Funkalarmzentrale fordert Sie nicht auf, einen Benutzercode einzugeben, wenn Sie die Aktiviertasten drücken. Die Zulassung für dieses Aktivierverfahren wird vom Installateur freigegeben, wenn er das System programmiert.

# ANHANG

**Sofort:** Sie können das System SOFORT ABWESEND oder SOFORT ANWESEND aktivieren. Dadurch wird die Eingangsverzögerung für alle Verzögerungsmeldelinien für die Dauer diesen AKTIV-Zyklus gelöscht.

Sie können beispielsweise die Funkalarmzentrale im Modus SOFORT ANWESEND aktivieren und im geschützten Bereich bleiben. Nur der Außenhautschutz ist dann aktiv, und wenn Sie keinen Besucher erwarten, während das System scharf gestellt ist, ist es sinnvoll, wenn sofort ein Alarm ausgelöst wird, sobald jemand durch die Haustür in das Haus eindringt.

Um das System zu deaktivieren, ohne einen Alarm auszulösen, können Sie dazu das Tastenfeld (das normalerweise zugänglich ist, ohne dass dadurch

# ANHANG B. EVAKUIERUNGSPLAN BEI FEUER

Feuer kann sich rasch in Ihrem Haus ausbreiten, so dass Ihnen nur wenig Zeit bleibt, um sicher zu entkommen. Die Fluchtmöglichkeit ist abhängig von einer frühzeitigen Warnung durch Rauchmelder und Vorausplanung, d.h. ein Hausevakuierungsplan, mit dem jeder in Ihrer Familie vertraut ist und der praktisch geübt wurde.

- Versammeln Sie alle Bewohner Ihres Hauses und entwerfen Sie einen Evakuierungsplan.
- Zeichnen Sie den Grundriss Ihres Hauses bzw. Ihrer Wohnung so, dass er zwei Fluchtwege je Zimmer (einschl. Fenstern) darstellt. Vergessen Sie nicht, auch die Standorte aller Rauchmelder einzuzeichnen.
- Lassen Sie zusätzlich regelmäßig alle Rauchmelder durch Fachinstallateure testen, um sicherzustellen, dass sie ordnungsgemäß funktionieren. Wechseln Sie regelmäßig die Batterien der Rauchmelder aus.
- Stellen Sie sicher, dass alle Hausbewohner den Evakuierungsplan verstehen und das Alarmsignal für Feueralarm kennen. Stellen Sie sicher, dass die Fluchtwege gut erkennbar sind und dass sich Türen und Fenster leicht öffnen lassen.
- Wenn Fenster oder Türen in Ihrem Haus durch Gitterstäbe gesichert sind, sollten Sie dafür sorgen, dass diese Schnellverriegelungsmechanismen auf der Innenseite haben, so dass sie sich im Notfall sofort zu öffnen lassen. Schnellverriegelungsmechanismen setzen den Schutz gegen Eindringlinge nicht außer Kraft, erhöhen jedoch Ihre Chance, im Brandfall sicher fliehen zu können.
- Üben Sie den Evakuierungsplan mindestens 2 x pro Jahr, wobei sichergestellt werden muss, dass jeder teilnimmt – von den Kindern bis zu den Großeltern. Sorgen Sie dafür, dass die Kinder über die Evakuierungspläne und -übung informiert werden, wenn Sie nachts eine Übung durchführen,

eine Außenhaut-Meldelinie gestört wird) oder einen Handsender benutzen.

**Wachzentrale, Notrufzentrale, private Rufnummer:**  Hierbei kann es sich um ein gewerbliches Dienstleistungsunternehmen handeln, das Wachdienste für Wohnungen und Betriebe anbietet (eine so genannte *Wachzentrale*) oder einen öffentliche Rettungsdienst (eine so genannte *Notrufzentrale*) oder einen Verwandten/Freund, der sich bereit erklärt, den geschützten Ort während der Abwesenheit seiner Bewohner/Betreiber zu überwachen. Die *Funkalarmzentrale* meldet Ereignisse per Telefon an diese Stellen.

**Zone:** Siehe Meldelinie

während sie schlafen. Ziel der Übung ist es, ihnen die Angst zu nehmen, daher kann es genau so wirksam sein wenn sie im Vorfeld informiert werden und keine Überraschungsübung durchgeführt wird. Kinder und andere Personen wachen bei Feueralarm nicht sofort auf, oder es sich um Kleinkinder oder Familienmitglieder mit Gehbehinderung handeln; in diesen Fällen sollten Sie jemanden beauftragen, ihnen bei der Evakuierungsübung und im Notfall zu helfen.

- Vereinbaren Sie eine Sammelstelle außerhalb des Hauses, wo sich alle nach der Evakuierung treffen sollen. Denken Sie stets daran, zuerst zu fliehen und erst dann Hilfe herbeizurufen. Gehen Sie niemals zurück ins Haus, bevor Ihnen die Feuerwehr die entsprechende Erlaubnis erteilt hat.
- Sorgen Sie dafür, dass jeder die Notrufnummer der Feuerwehr kennt. So kann jedes Haushaltsmitglied von einem Mobiltelefon oder vom Telefon des Nachbarn aus die Feuerwehr verständigen.
- Seien Sie stets auf einen echten Großbrand gefasst: wenn der Feueralarm ertönt, sollten Sie sofort aus dem Haus fliehen; sobald Sie draußen sind, sollten Sie die Brandbekämpfung den Profis überlassen!
- Wenn Sie in einem Mehrfamilienhaus leben, sollten Sie den Gebäudeevakuierungsplan kennen. Bei Ausbruch eines Feuers sollten Sie immer die Treppen benutzen und niemals den Aufzug.
- Informieren Sie Gäste bzw. Besucher Ihres Hauses über den Evakuierungsplan für Ihre Familie. Wenn Sie in einem anderen Haus zu Besuch sind, sollten Sie die Bewohner nach dem entsprechenden Evakuierungsplan fragen. Sollte es einen solchen Plan nicht geben, können Sie Ihnen Unterstützung bei der Entwicklung eines derartigen Plans anbieten. Dies ist besonders dann wichtig, wenn Kinder öfter bei Freunden von Ihnen übernachten dürfen.

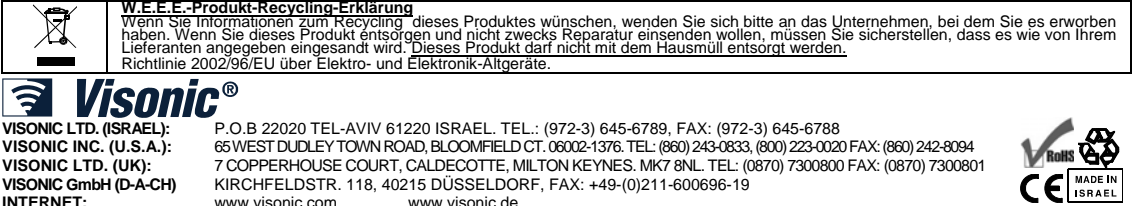

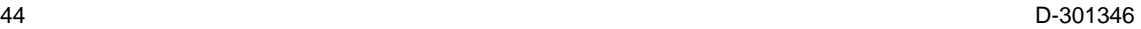

**INTERNET:** www.visonic.com www.visonic.de ©VISONIC LTD. 2008 BEDIENUNGSANLEITUNG FÜR POWERMAX PRO D-301346 (REV. 0, 11/08) Translated from DE5468U Rev. 3